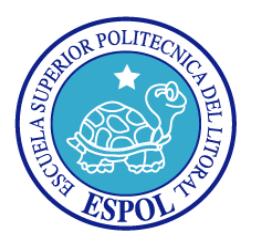

# **ESCUELA SUPERIOR POLITÉCNICA DEL LITORAL Facultad de Ingeniería en Electricidad y Computación**

"Análisis e Implementación de un sistema telefónico de respuesta automática para consultar las calificaciones en el sistema académico de la ESPOL"

### **INFORME DE MATERIA DE GRADUACIÓN**

**Previa a la obtención del Título de:**

## **INGENIERO EN TELEMÁTICA**

**Presentada por:**

DENNISSE ANDREA CEDEÑO SUÁREZ

ROCÍO ELIZABETH MERA SUÁREZ

**Guayaquil – Ecuador 2012**

### <span id="page-1-0"></span>**AGRADECIMIENTO**

*A Dios, que nos ha conservado con vida y salud. A nuestros padres, quienes han sido y son un pilar fundamental en nuestras vidas. A nuestros profesores, por todos los conocimientos y consejos transmitidos*

# <span id="page-2-0"></span>**DEDICATORIA**

*A Dios A nuestros padres A nuestros familiares A nuestros amigos*

# <span id="page-3-0"></span>**TRIBUNAL DE SUSTENTACIÓN**

Ing. Gabriel Astudillo

**PROFESOR DEL SEMINARIO**

Ing. Patricia Chávez

**PROFESOR DELEGADO POR EL DECANO**

# **DECLARACIÓN EXPRESA**

<span id="page-4-0"></span>"La responsabilidad del contenido de este Proyecto de Graduación, nos corresponde exclusivamente; y el patrimonio intelectual de la misma, a la Escuela Superior Politécnica del Litoral."

(Reglamento de exámenes y títulos profesionales de la ESPOL)

Dennisse Andrea Cedeño Suárez

\_\_\_\_\_\_\_\_\_\_\_\_\_\_\_\_\_\_\_\_\_\_\_\_\_\_\_\_\_\_

Rocío Elizabeth Mera Suárez

\_\_\_\_\_\_\_\_\_\_\_\_\_\_\_\_\_\_\_\_\_\_\_\_\_\_\_\_\_\_

#### **RESUMEN**

<span id="page-5-0"></span>El proyecto consistió en la implementación de un Sistema Telefónico de Respuesta Automática para estudiantes de la Escuela Superior Politécnica del Litoral (ESPOL) para consultar su información académica, como alternativa al sitio web Académico en Línea de la ESPOL.

Cuando una llamada es generada, el sistema reproduce una grabación solicitando la autentificación del usuario a través de una clave única, que en este caso es el número de matrícula del estudiante. Si el usuario se encuentra registrado en la universidad se le reproduce un menú con las opciones que del sistema.

La implementación de este sistema fue de bajo costo de hardware y alto grado de accesibilidad. Tan sólo se necesitó acceso a una línea telefónica para emplear el sistema, el cual fue fácil de usar y de administrar.

# <span id="page-6-0"></span>**INDICE GENERAL**

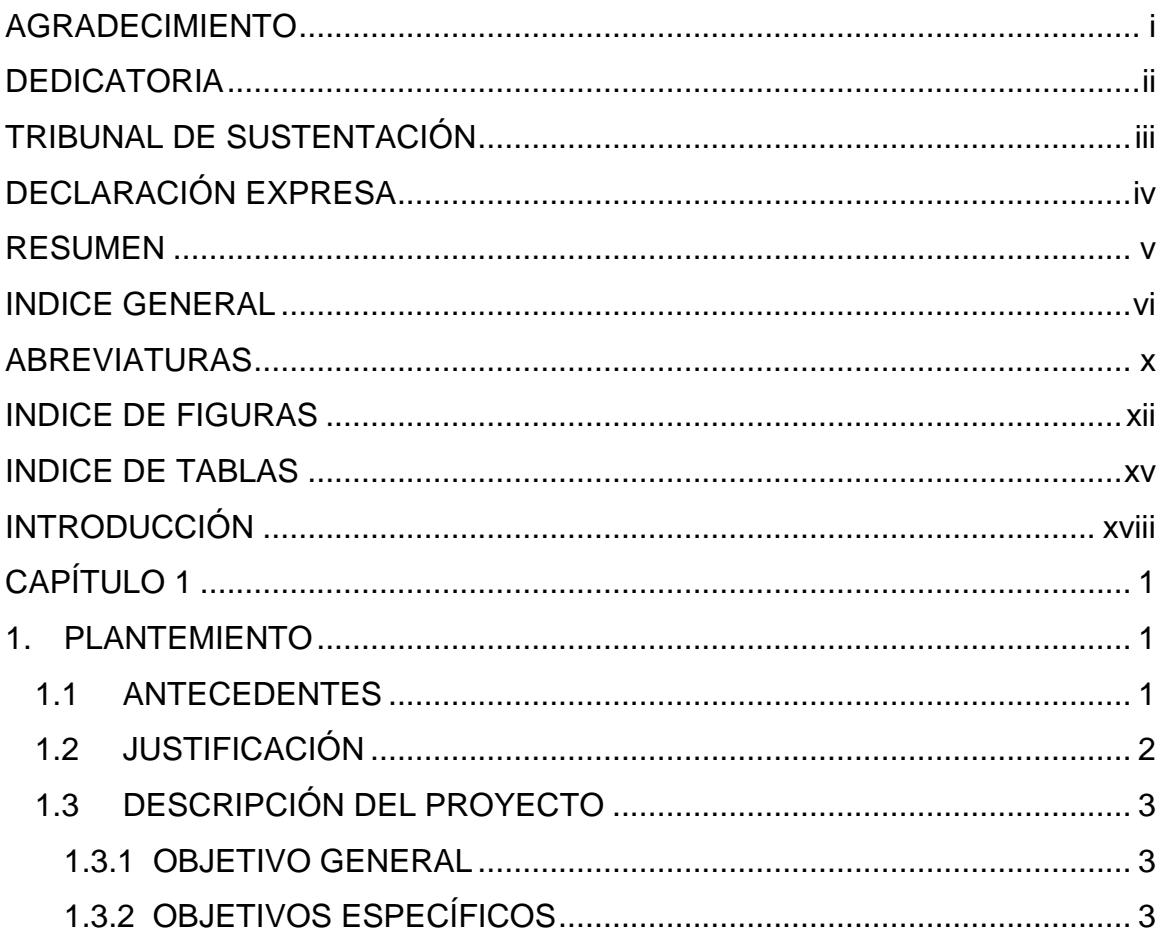

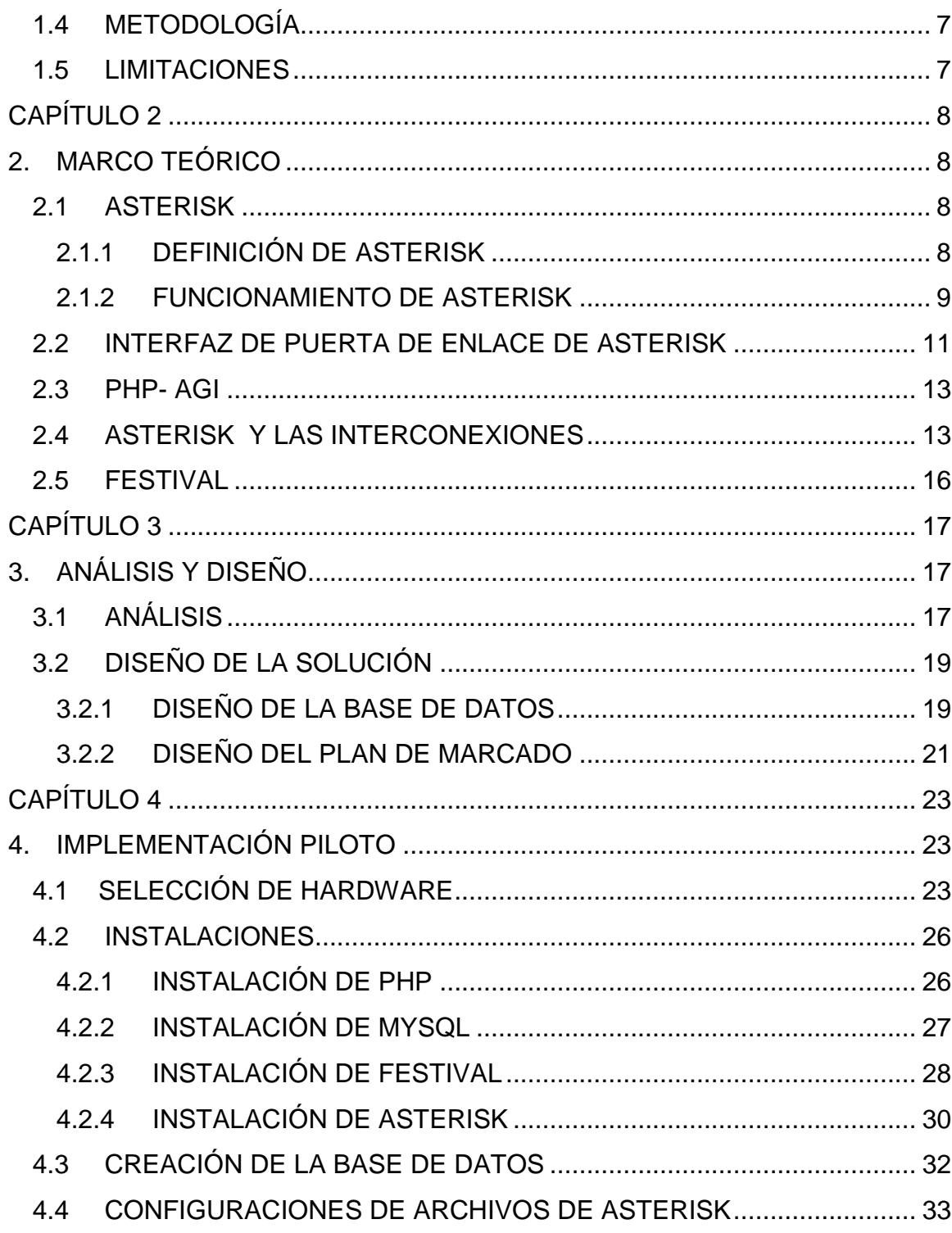

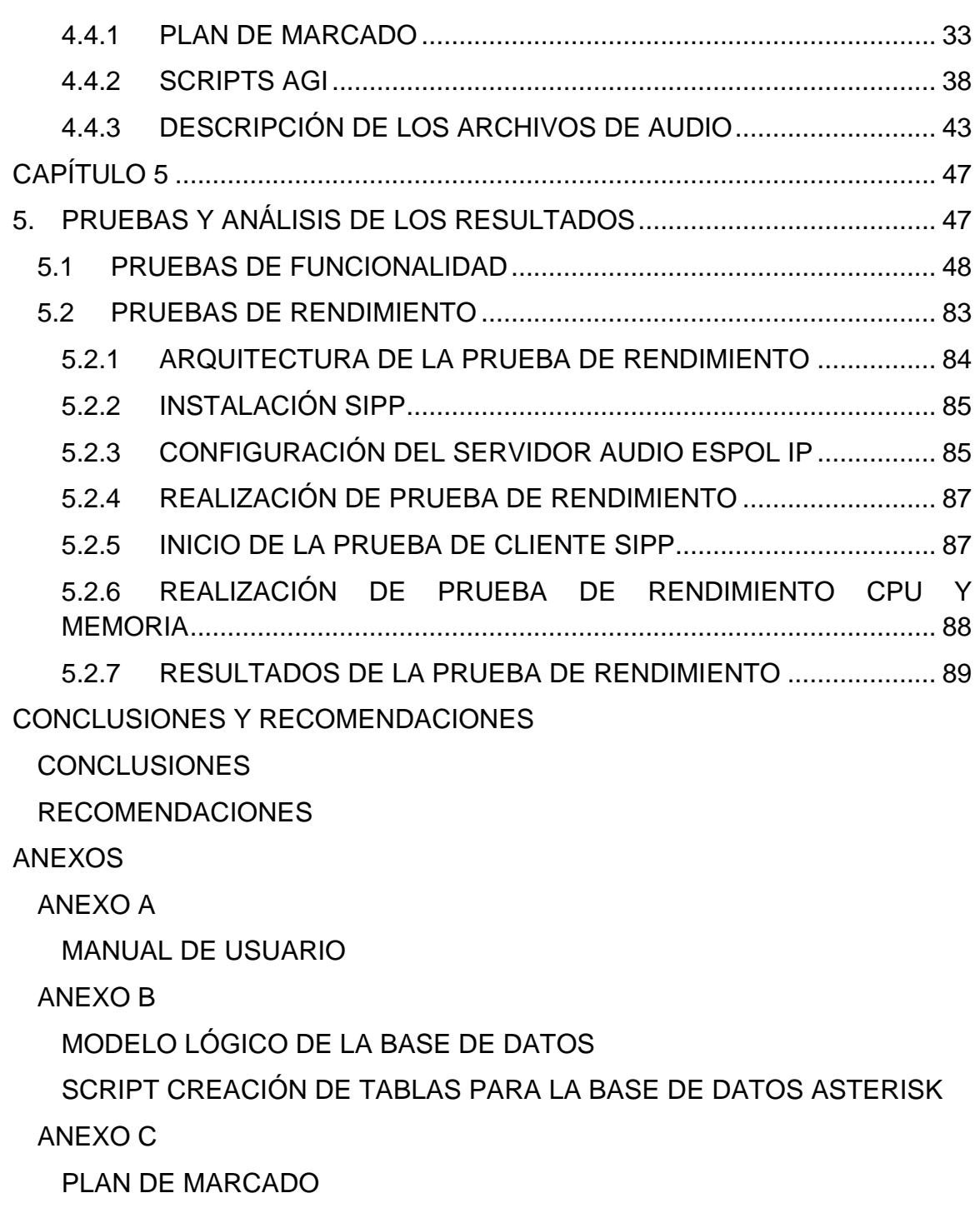

[ANEXO D](#page-127-0)

[SCRIPT PARA INGRESO AL SISTEMA](#page-127-1)

[SCRIPT PARA CONSULTAR MATERIA](#page-129-0)

[SCRIPT PARA CONSULTAR HORARIO DE EXAMENES](#page-135-0)

[SCRIPT PARA CONSULTAR HORARIO DE CLASES](#page-138-0)

[ANEXO E](#page-141-0)

[SCRIPT USADO EN LA PRUEBA DE RENDIMIENTO](#page-141-1)

[ANEXO F](#page-144-0)

[PABX](#page-144-1)

[IP PBX PROPIETARIAS](#page-149-0)

[BIBLIOGRAFÍA](#page-154-0)

### <span id="page-10-0"></span>**ABREVIATURAS**

- ACD.- Distribuidor Automático de Llamadas.
- AGI.- Interfaz de Puerta de Enlace de Asterisk.
- BRI.- Interfaz de Acceso Básico.
- CO.- Oficina Central.
- DISA.- Acceso Directo al Sistema Interno.
- DTM.- Multifrecuencia de Doble Tono.
- FXO.- Oficina de Intercambio Exterior.
- IAX2.- Protocolo de Intercambio Entre-Asterisk Versión 2.
- IP.- Protocolo de Internet.
- IVR.- Respuesta de Voz Interactiva.
- PBX.- Central Privada de Intercambio.
- PCM.- Modulación de Códigos de Pulsos.
- PHP.- Pre-Procesador de Hipertexto.
- PRI.- Interfaz de Acceso Primario.
- PSTN.- Red Telefónica Conmutada.
- QoS.- Calidad de Servicio.
- RDSI o ISDN.- Red Digital de Servicios Integrados.
- SIP.- Protocolo de Iniciación de Sesión.
- TDM.- Multiplexación por División de Tiempo.
- UCD.- Distribución Uniforme de Llamadas.
- VoIP.- Voz sobre Protocolo de Internet.
- XDP.- Función de Doblar Puertos.

# <span id="page-12-0"></span>**INDICE DE FIGURAS**

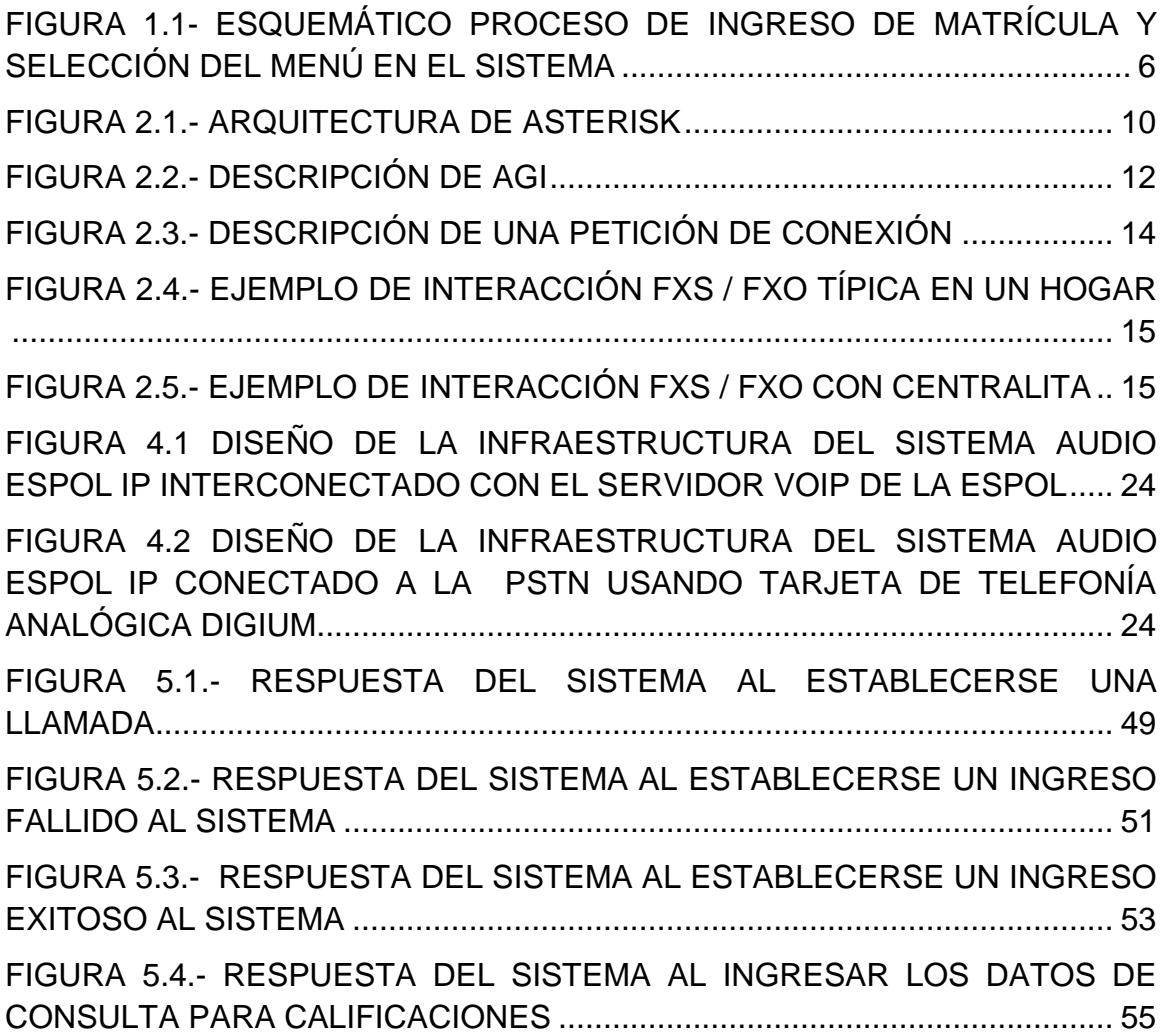

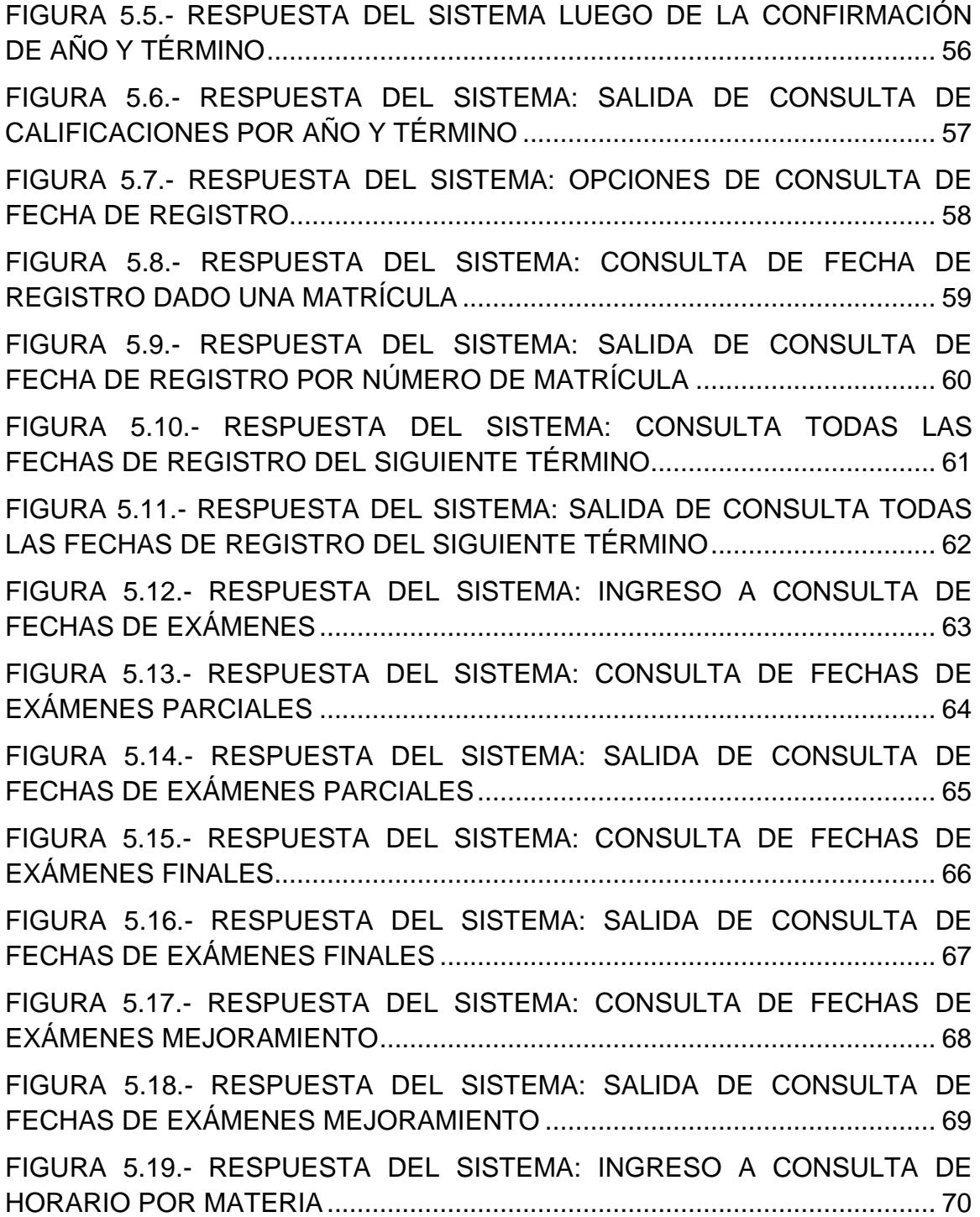

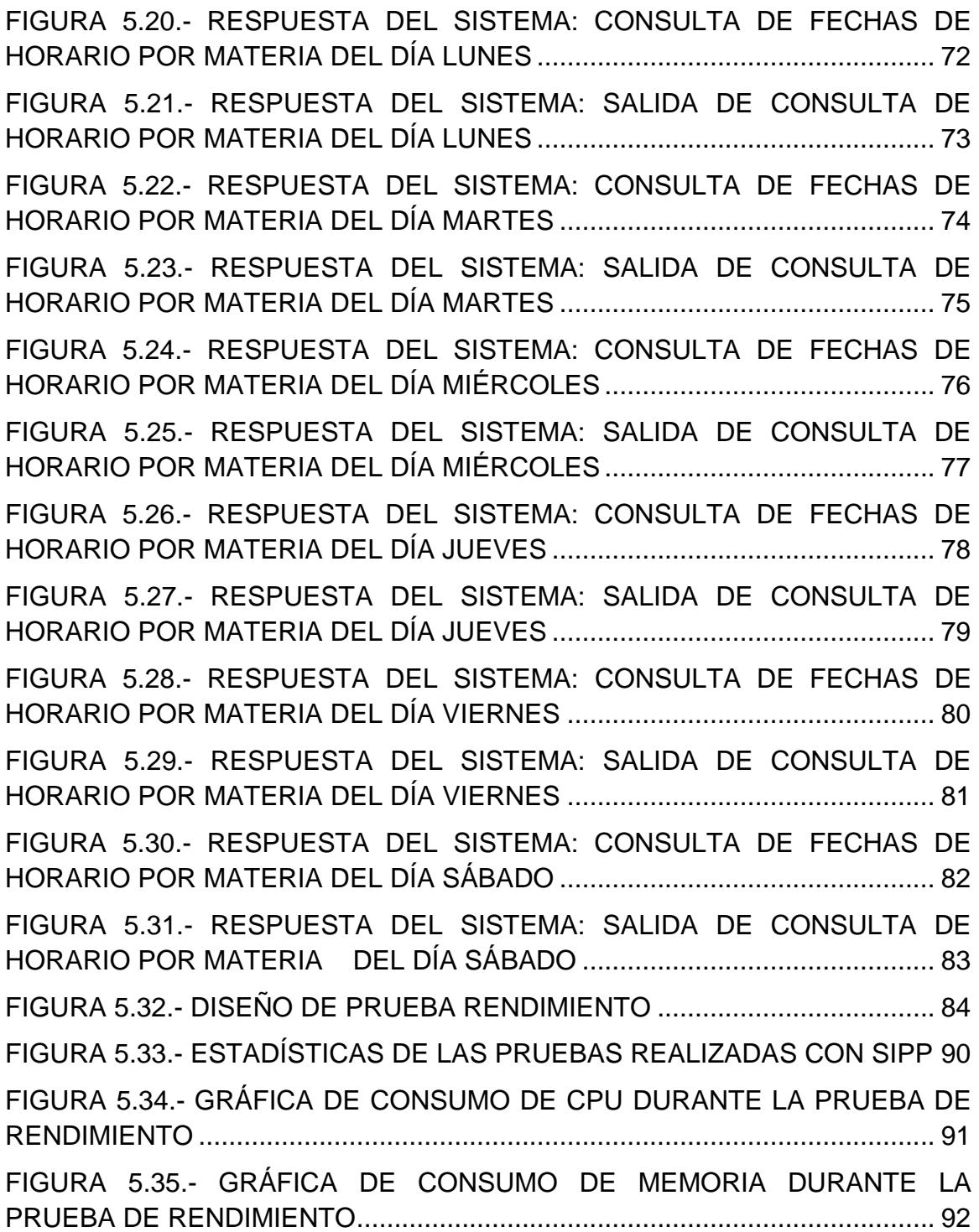

# <span id="page-15-0"></span>**INDICE DE TABLAS**

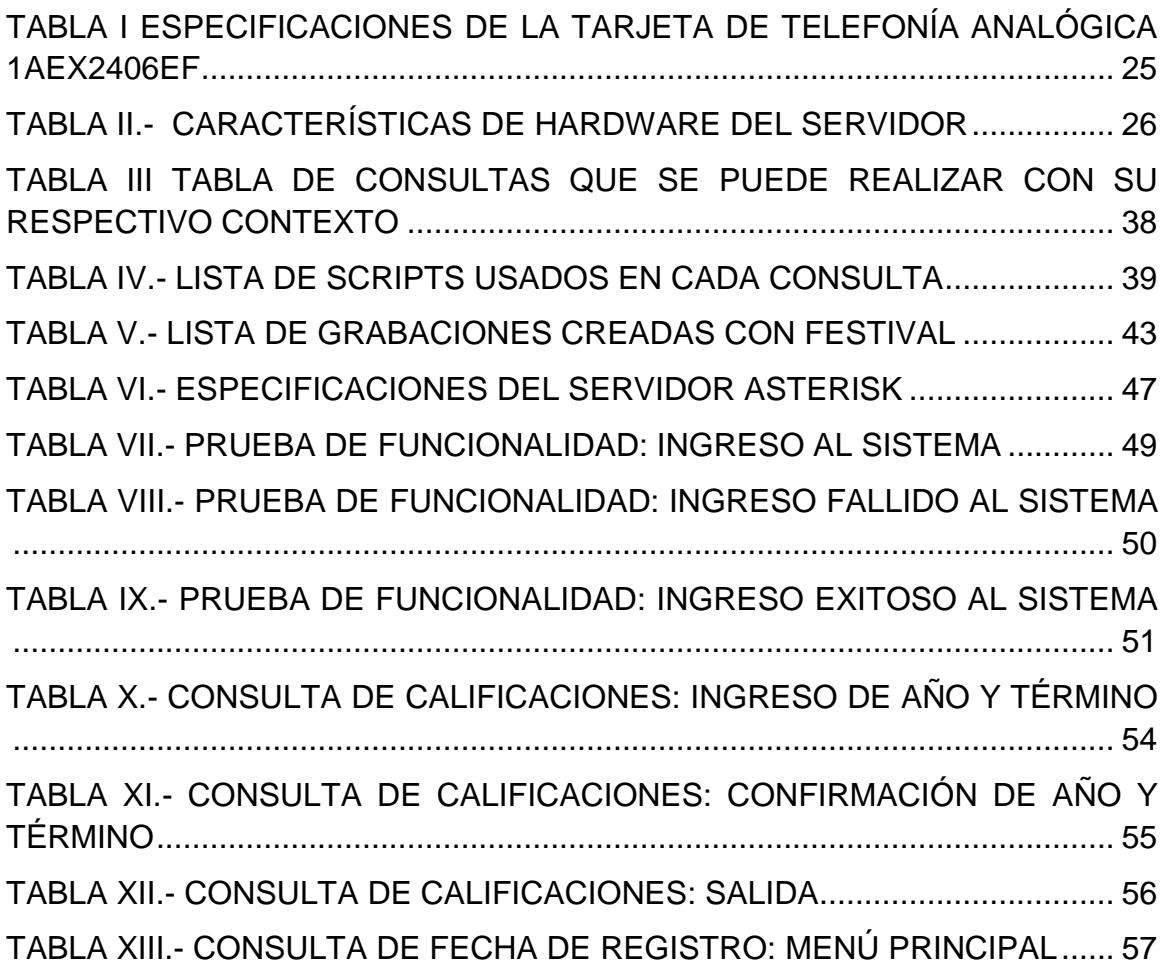

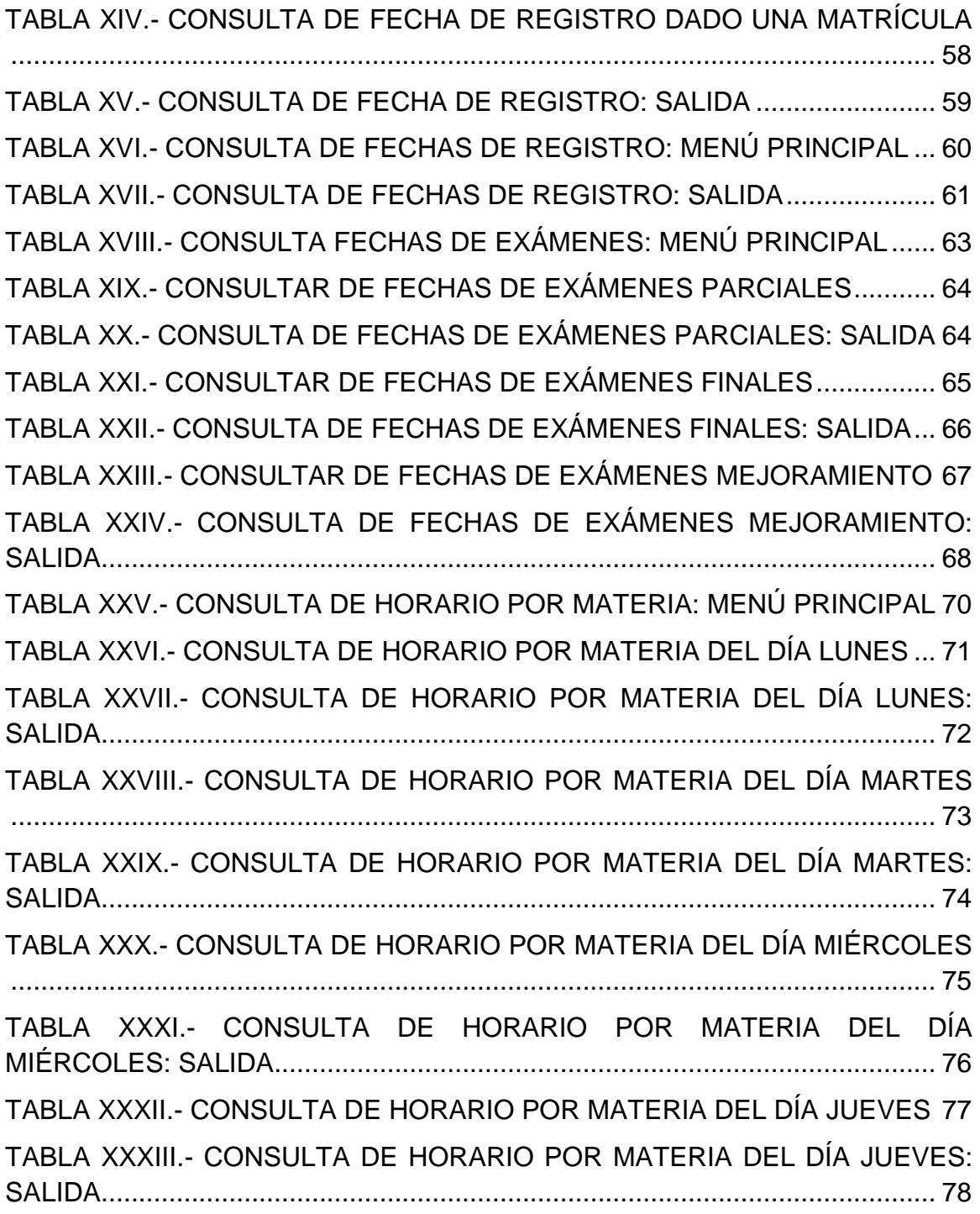

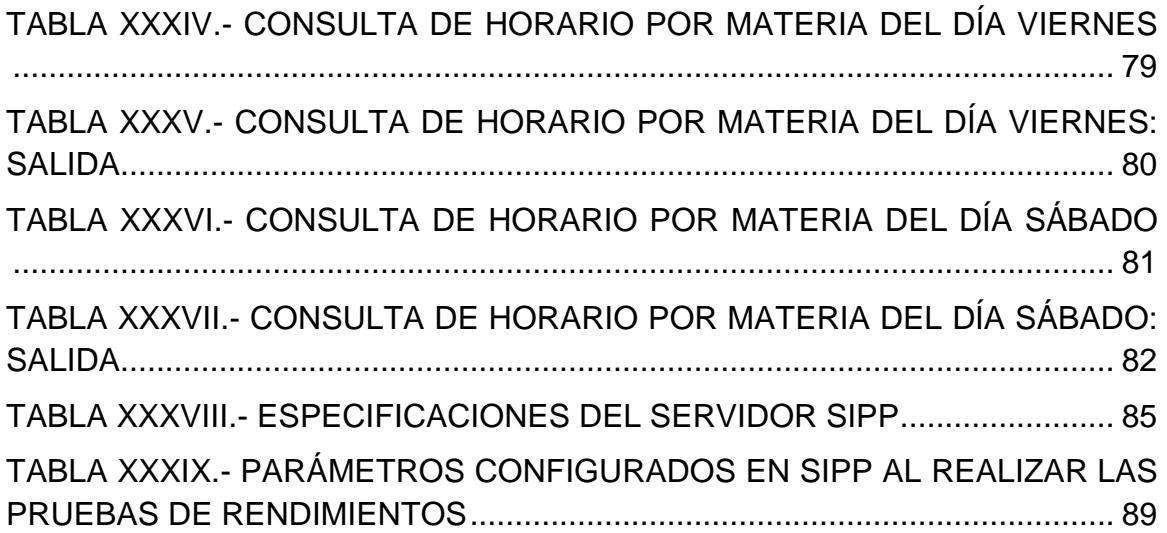

### **INTRODUCCIÓN**

<span id="page-18-0"></span>En la comunidad politécnica se realiza de manera cotidiana las consultas de información académica, el medio más común que utiliza el alumnado para satisfacer esta necesidad es a través del sitio web "Académico en Línea". Debido al creciente número de estudiantes que realizan consultas de sus datos simultáneamente, se presenta saturación en el sitio web; adicionalmente, este sistema presenta ciertas limitaciones para estudiantes que no tienen acceso a internet, puesto que es el único medio no presencial para obtener datos académicos del alumnado

El Académico en Línea contiene información específica de los estudiantes de la ESPOL, entre los datos que abarca están el historial de calificaciones, las calificaciones de las materias tomadas o registradas en el semestre, las deudas, las fechas de registro y exámenes. El resto de información acerca de la institución se encuentra en diversos sitios web dedicados, debido a la gran cantidad de datos que se genera a diario. Una alternativa es implementar un sistema de Voz sobre IP (VoIP) que permita a los usuarios acceder a la información de manera centralizada en la comodidad de su casa sin la necesidad de emplear internet.

# **CAPÍTULO 1 1. PLANTEMIENTO**

#### <span id="page-19-2"></span><span id="page-19-1"></span><span id="page-19-0"></span>**1.1 ANTECEDENTES**

La telefonía tradicional es una red basada en la conmutación por circuitos, la cual presenta limitaciones. La implementación de una Central Privada de Intercambio (PBX) de forma tradicional presenta un sistema costoso y complejo que necesita gran variedad de equipos para su implementación.

En la actualidad la mayoría de las empresas cuentan con acceso a internet de banda ancha y buscan tener redes convergentes, la cual integra multimedia, voz y datos; aprovechando los recursos de la red. Una central telefónica compatible con en el protocolo IP, que realiza conmutación por paquetes a través de la red de internet, es beneficioso porque elimina la gran infraestructura de una central telefónica tradicional y permite la conexión con redes de telefonía digital e IP. Para la implementación de una central IP se utilizan softwares especializados para ello, como por ejemplo Asterisk.

El uso de centrales IP nos ayuda a abaratar costos de mantenimiento, implementación y llamadas entre sucursales; y, nos brinda beneficios adicionales como: correo de voz, música de espera, distribuidor de llamadas (ACD), faxes virtuales, etc.

#### <span id="page-20-0"></span>**1.2 JUSTIFICACIÓN**

Los sistemas de respuestas automáticas de Voz son una manera rápida y fácil de acceder a información, ahorrando dinero por no necesitar personas que contesten los teléfonos y dando un buen servicio a los clientes.

Asterisk es una buena alternativa para montar estos sistemas, debido a la gran cantidad de opciones de configuración que proporciona, su fácil administración y bajo costo de implementación. Si se requiere que la

central se comunique con la Red Telefónica Conmutada (PSTN) simplemente se necesita tarjetas de telefonía.

### <span id="page-21-0"></span>**1.3 DESCRIPCIÓN DEL PROYECTO**

La implementación del proyecto pretende alcanzar los siguientes objetivos:

#### <span id="page-21-1"></span>**1.3.1 OBJETIVO GENERAL**

Implementar un sistema telefónico de respuesta automática que permita a los estudiantes de la ESPOL consultar su información académica: calificaciones, fechas de registro, horario de clases y exámenes.

#### <span id="page-21-2"></span>**1.3.2 OBJETIVOS ESPECÍFICOS**

- Implementar una central telefónica desarrollada en Asterisk y otros softwares de código abierto.
- Brindar una alternativa a los estudiantes para realizar consultas académicas.
- Permitir 24 llamadas concurrentes sin disminuir la calidad del servicio.
- Permitir llamadas desde las líneas de telefonía convencional e IP al sistema.

El proyecto consiste en la implementación de un sistema telefónico de respuesta automática para consultas académicas usando un servidor de Voz sobre IP.

El nombre del sistema implementado es **Audio ESPOL IP**

El usuario llama a la central telefónica y luego de establecer la conexión escucha una grabación solicitando que digite el número matrícula seguido. Después el sistema reproduce el número de matrícula marcado pidiendo confirmar si el número ingresado es correcto; se presiona 1 para confirmar y 0 para volver a digitar la matrícula. Luego de confirmar la matrícula se realiza la consulta en la base de datos para verificar si existe un estudiante registrado con ese número de matrícula. Si el número de matrícula no es válido, se reproduce una grabación diciendo que el usuario no existe y se pide ingresar nuevamente un número de matrícula. Si el usuario existe se guarda el número de matrícula para futuras consultas y se reproduce el menú con las opciones que brinda el sistema.

Las opciones que brinda el sistema son cinco:

**1.** Consulta de las calificaciones de las materias tomadas en un término y año específico.

- **2.** Consulta de fechas de registro para el próximo término.
- **3.** Consulta de fecha de Exámenes en el presente término.
- **4.** Consulta de horario de clases dado un día a la semana.
- **5.** Salir del sistema.

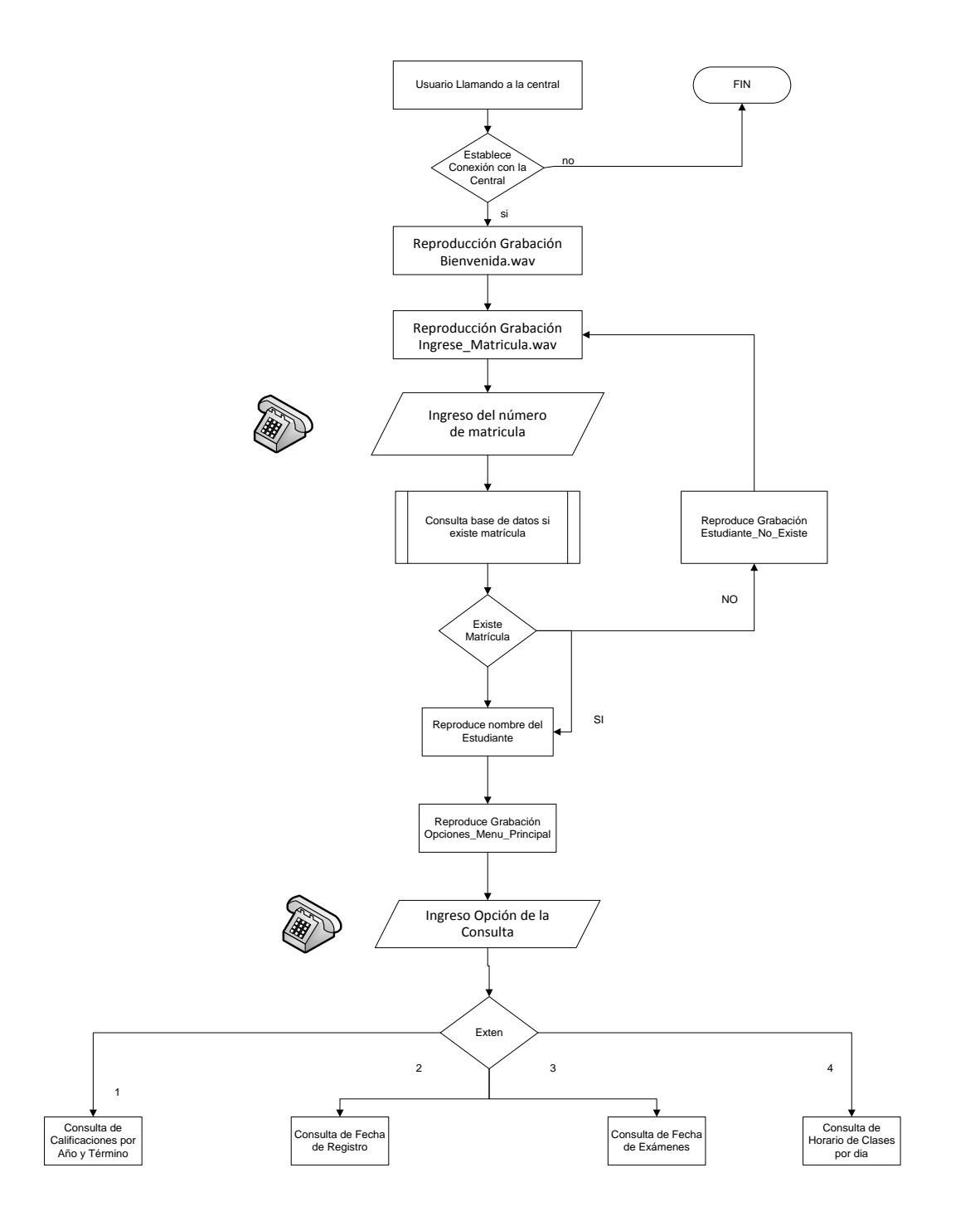

<span id="page-24-0"></span>**Figura 1.1-** Esquemático Proceso de ingreso de matrícula y selección del menú en el sistema

### <span id="page-25-0"></span>**1.4 METODOLOGÍA**

Instalamos el software Asterisk versión 1.8.3 como servidor de telefonía IP en un equipo con sistema operativo Centos 5.5. El servidor tiene tarjetas de telefonía analógica FXO para establecer comunicación con la red PSTN.

También instalamos el motor de bases de datos MySQL para la creación de la base de datos del proyecto con sus respectivas tablas y establecer MySQL como servicio. Empleamos el leguaje PHP para crear los script AGI los cuales realizan la conexión con la base de datos, los procesos de lógica avanzada y obtención de recursos externos. Utilizamos el sintetizador de voz Festival ya que es de libre distribución y compatible con Asterisk.

#### <span id="page-25-1"></span>**1.5 LIMITACIONES**

En el presente proyecto no se realizara la implementación física del mismo solo una implementación piloto debido a las siguientes razones:

- Alto costos de las tarjetas analógicas con las características requeridas para la implementación que están alrededor de \$1.900.
- Falta de acceso a los servidores de la ESPOL por motivos de seguridad de la institución.

# **CAPÍTULO 2**

### **2. MARCO TEÓRICO**

#### <span id="page-26-3"></span><span id="page-26-2"></span><span id="page-26-1"></span><span id="page-26-0"></span>**2.1 ASTERISK**

#### **2.1.1 DEFINICIÓN DE ASTERISK**

Asterisk es un software libre multiplataforma que opera sobre la aplicación VoIP, este brinda funcionalidades de una central telefónica PBX permitiendo beneficios como capturas, desvíos y transferencias de llamadas, buzón de voz, audio conferencias, grabación de llamadas, extensiones remotas, entre otras características.

Asterisk es compatible con la mayoría de estándares de telefonía, presenta soporte para la telefonía tradicional analógica mediante el uso de tarjetas electrónicas telefónicas FXS y FXO. Para la integración con la Red Digital de Servicios Integrados (RDSI) utiliza Interfaz de Acceso Básico (BRI) o Interfaz de Acceso Primario (PRI). Para la telefonía IP utilizan protocolos que negocian la comunicación de VOIP como SIP, H323, IAX2, MGCP.

Asterisk es escalable, puede ser implementado para una pequeña empresa o para una multinacional; es menos costoso, debido a que se implementa en un ordenador o un servidor, independiente del fabricante, y tarjetas PCI; es programable, se puede añadir nuevas funciones dependiendo del requerimiento o necesidades que tenga el sistema.

#### <span id="page-27-0"></span>**2.1.2 FUNCIONAMIENTO DE ASTERISK**

Asterisk cuenta con una arquitectura modular la cual está basada en aplicaciones, formatos de archivos, codecs (Codificadores y decodificadores) y canales. En la Figura 2.1 se muestran los codecs soportados por Asterisk.

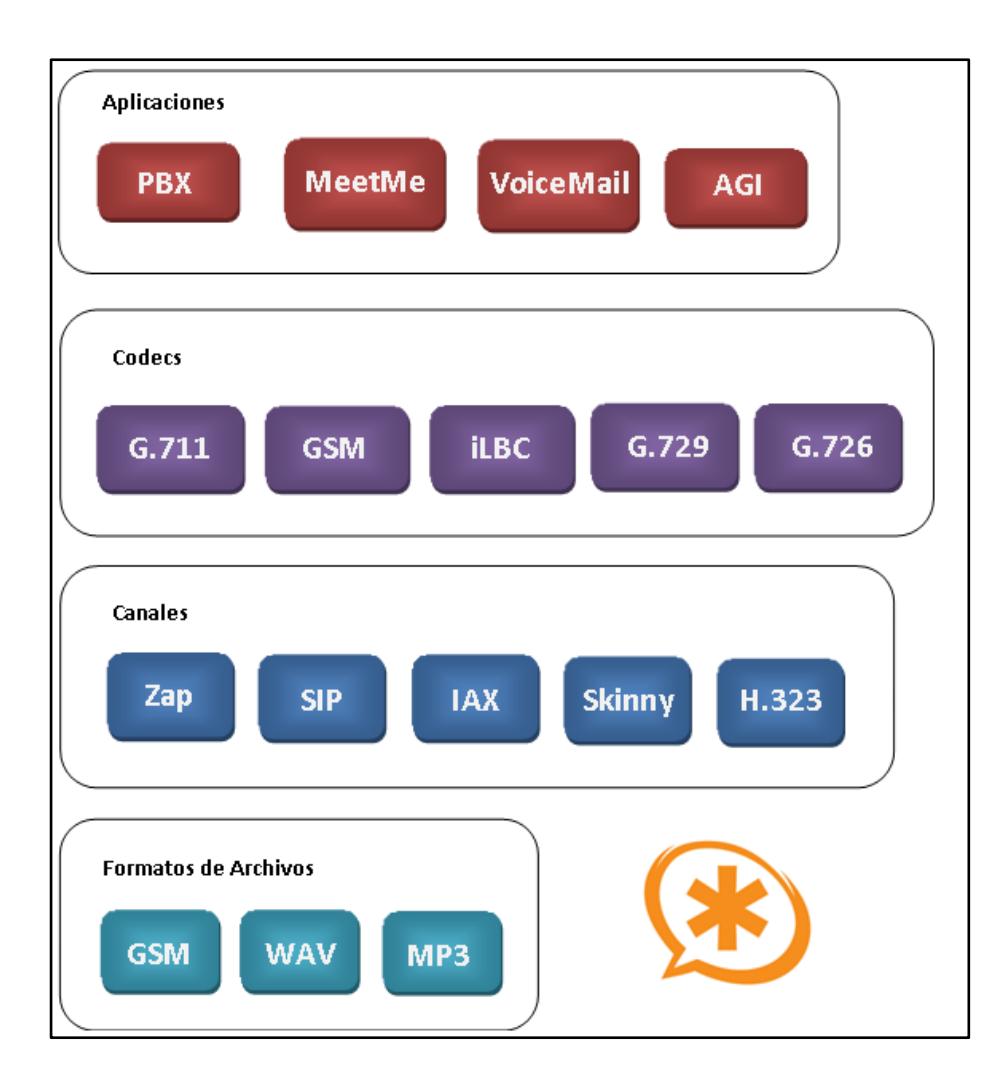

<span id="page-28-0"></span>**Figura 2.1.-** Arquitectura de Asterisk

#### <span id="page-29-0"></span>**2.2 INTERFAZ DE PUERTA DE ENLACE DE ASTERISK**

La interfaz de puerta de enlace de Asterisk (AGI), proporciona una interfaz estándar para qué programas externos pueden controlar el plan de marcado, siendo un enlace entre las aplicaciones externas y el núcleo de Asterisk. Por lo general, los scripts AGI se utilizan para hacer operaciones de lógica avanzada, comunicarse con bases de datos relacionales (como PostgreSQL o MySQL), y acceder a recursos externos, esto nos permite hacer sistemas más complejos y de mayor utilidad.

Estos scripts pueden ser escritos en casi cualquier lenguaje de programación moderno, se escogió PHP.

Los scripts de AGI se comunican con Asterisk sobre los canales de comunicación conocidos como STDIN, STDOUT, y STDERR. Estos son canales por los cuales los sistemas basados en ambientes Unix envían y reciben información a los programas externos:

- Un script AGI lee **STDIN** para obtener información de Asterisk. [1]
- Un script AGI escribe datos en **STDOUT** para enviar información a Asterisk. [1]

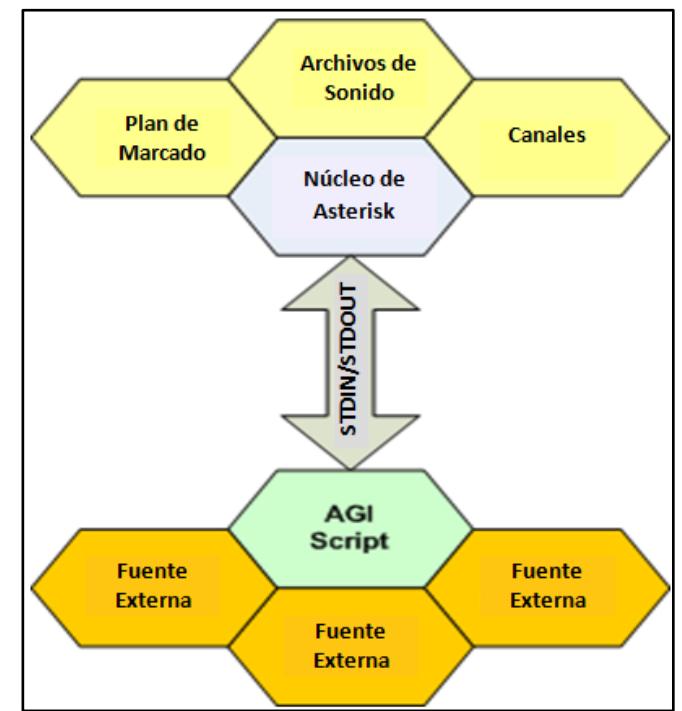

Un script AGI puede escribir en **STDERR** para enviar información

de depuración a la consola de Asterisk. [1]

**Figura 2.2.-** Descripción de AGI

<span id="page-30-0"></span>**Fuente**: Artículo "A Primer to AGI: Asterisk Gateway Interface", http://www.packtpub.com/article/primer-to-agi-asterisk-gateway-interface

Los Script AGI deben ser ejecutables, generalmente se encuentran en el directorio AGI (/ var / lib / asterisk / agi-bin) y para utilizarse dentro del plan de marcado, se debe llamar a la aplicación AGI (), con el nombre del script AGI como argumento, así:

exten  $\Rightarrow$  123,1, Answer () exten => 123,2, AGI (AGI-test.agi)

#### <span id="page-31-0"></span>**2.3 PHP- AGI**

En PHP-AGI existe una clase con varias funciones previamente definidas que hacen más fácil la tarea de elaborar códigos PHP para Asterisk, que permiten construir aplicaciones más complejas de manera sencilla. Se la debe descargar, descomprimir y copiar dentro del directorio /var/lib/asterisk/agibin/; luego, para poder utilizar las funciones, se debe incluir la clase en el código mediante la sentencia: require "/var/lib/asterisk/agi-bin/phpagi-2.20/phpagi.php".

#### <span id="page-31-1"></span>**2.4 ASTERISK Y LAS INTERCONEXIONES**

Asterisk además de prestar servicios de VoIP es capaz de interconectarse con otra redes de telefonía como son la PSTN, ISDN, redes de telefonía celular, lo cual requiere de hardware adicional. Digium es uno de los principales fabricantes de este tipo de tarjetas con placas [T1](http://voip.megawan.com.ar/doku.php/t1) y [E1](http://voip.megawan.com.ar/doku.php/e1) de varios puertos para la interconexión a líneas [PRI](http://voip.megawan.com.ar/doku.php/pri) y [bancos de canal.](http://voip.megawan.com.ar/doku.php/bancos_de_canal) Además, están disponibles tarjetas analógicas [FXO](http://voip.megawan.com.ar/doku.php/fxo) y/o [FXS](http://voip.megawan.com.ar/doku.php/fxs) de varios puertos para telefonía analógica que son muy populares para instalaciones pequeñas.

La interfaz de dispositivos Digium/Asterisk (DAHDI), es la interfaz de Asterisk encargada de controlar el hardware de DIGIUM y otras tarjetas de telefonía tradicional.

Asterisk utiliza los canales SIP e IAX para las comunicaciones de VoIP, y los canales ZAP y DAHDI para comunicaciones con las tarjetas PCI del teléfono. A diferencia de los canales SIP e IAX, el canal ZAP y DAHDI, no hace el proceso de registro, se comunica directamente con los drivers de las tarjetas.

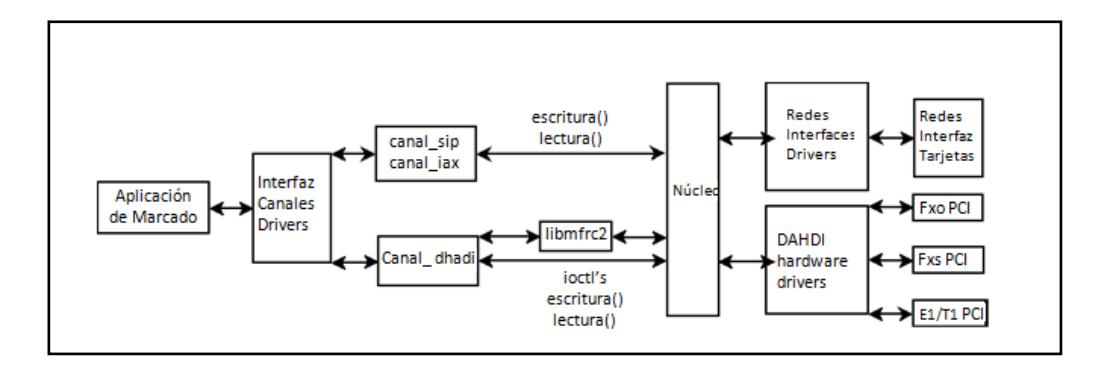

<span id="page-32-0"></span>**Figura 2.3.-** Descripción de una petición de conexión **Fuente:** Moisés Silva, Instalación y Configuración de Asterisk, http://files.pablasso.com/docs/manual\_asterisk.pdf

Existen los puertos Oficina de Intercambio Exterior (FXO) y Subscriptor de Intercambio Exterior (FXS) que son usados en la telefonía analógica. FXO es el módulo encargado de aceptar tono, enviar dígitos y recibir llamadas. Usualmente destinados a ser nodos finales. Los teléfonos analógicos usan señalización FXO. FXS es el módulo capaz de generar tono de marcado proporcionando un nivel de voltaje adecuado. Deben estar conectados en su otro extremo hacia un puerto FXO. [2]

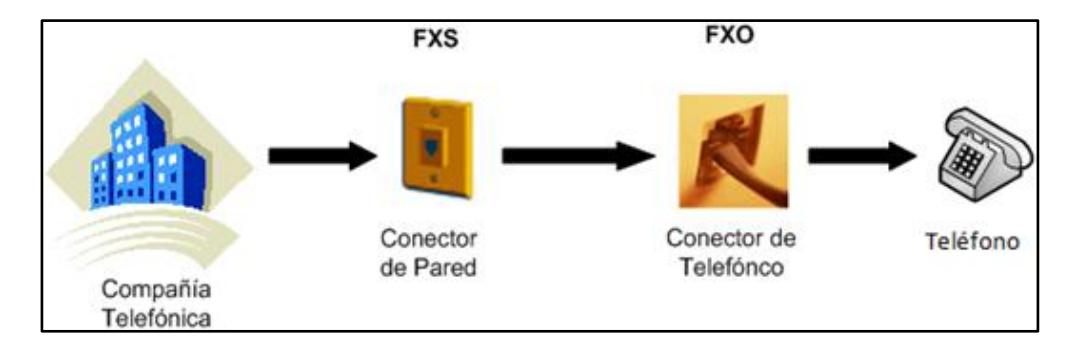

**Figura 2.4.-** Ejemplo de interacción FXS / FXO típica en un hogar

<span id="page-33-0"></span>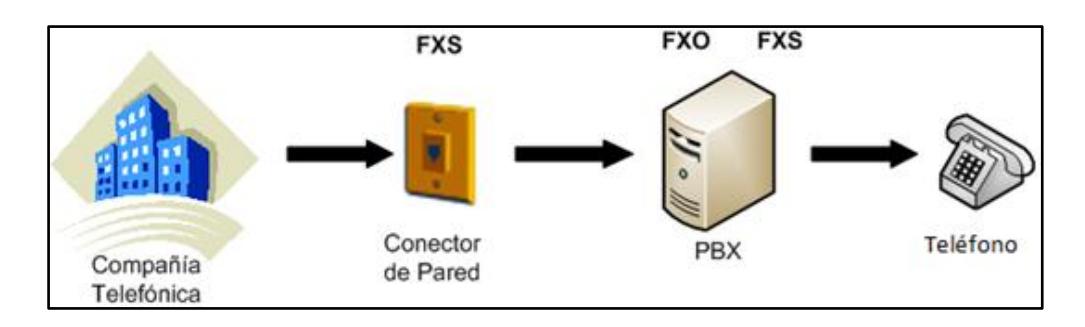

<span id="page-33-1"></span>**Figura 2.5.-** Ejemplo de interacción FXS / FXO con centralita

### <span id="page-34-0"></span>**2.5 FESTIVAL**

Es un software de libre distribución para sistemas Unix que genera a través de un texto plano una salida de voz audible y viceversa. Festival es multilenguaje, ingles (británico y americano) y español, siendo más avanzado el primero.

# **CAPÍTULO 3 3. ANÁLISIS Y DISEÑO**

### <span id="page-35-2"></span><span id="page-35-1"></span><span id="page-35-0"></span>**3.1 ANÁLISIS**

Cuando se analizaron las debilidades que presenta el sistema telefónico Audio ESPOL, se encontraron oportunidades para mejorar dicha herramienta, aprovechando las ventajas que ofrece la telefonía IP y los programas de código abierto. Por este motivo centramos el proyecto en los siguientes puntos:

1. Una sola red. No se desea implementar una nueva red para prestar el servicio, sino emplear la red de datos actual. Una PBX IP envía paquetes a través de la red de Internet lo cual es beneficioso porque elimina la gran infraestructura de una central telefónica. Para esto se requiere de un ancho de banda significativo, que el
servidor del sistema posea un procesador y una memoria robustos para que soporte un alto número de llamadas. De esta manera se tendrá la seguridad de brindar un servicio de calidad a cada usuario.

- 2. Flexibilidad. Se requiere de un sistema que se adapte de manera flexible a los requerimientos que surjan. Realizar el mantenimiento y actualización de un sistema VoIP es más flexible que un sistema analógico debido a su interoperabilidad. Para lo cual se requiere del correcto funcionamiento de todos los programas utilizados y las dependencias de las mismas, para contar con un sistema confiable y solvente.
- 3. Interactivo. El sistema debe ser sencillo de manejar para los estudiantes, permitiendo una rápida adaptación hacia el sistema, por lo que se realizo Audio ESPOL IP en base a las opciones que presenta el sitio web Académico en Línea. Se investigaron cuales consultas prestaban mayor utilidad para el alumnado y se prepararon grabaciones inspiradas por las opciones de menú del sitio web Académico en Línea.
- 4. Mantenimiento. El mantenimiento del sistema IP a nivel lógico permite realizar cambios específicos sin intervenir en otras aéreas

del sistema. El mantenimiento a nivel físico es menos complejo que uno analógico debido a que en una central IP no se hace uso del banco de conmutación. Para un mantenimiento sencillo se proporciona una documentación detallada en cada segmento del sistema, se guardan los archivos de voz con nombres que identifican lo que se encuentra grabado y en la base de datos los campos se nombran de manera sencilla de identificar.

## **3.2 DISEÑO DE LA SOLUCIÓN**

Al analizar el problema se determinó que existen dos etapas de diseño contenidas en el diseño del presente proyecto: el diseño de la base de datos y el diseño del plan de marcado.

## **3.2.1 DISEÑO DE LA BASE DE DATOS**

Se escogió MySQL como motor de búsqueda debido a que es un gestor de código abierto e integración perfecta con PHP, lo cual nos facilita la elección del lenguaje de programación, además no tiene límite en el tamaño de los registros y posee un bajo costo en requerimientos para la elaboración de bases de datos. En base al análisis del sistema se decidió crear siete tablas

- 1. Cdr, proporciona información del ingreso al sistema como: hora, fecha, fuente y consulta que se realizo. Esta información es útil en temas de seguridad, operabilidad y funcionamiento del sistema.
- 2. Materia, almacena información de las materias como: código, nombre, paralelo, y créditos.
- 3. Detalle\_materia, almacena información más específica sobre la materia como: paralelo, aula, día y hora en la cual se dicta la misma.
- 4. Estudiante, almacena información sobre el estudiante como: número de matrícula, nombres, apellidos, promedio general y la carrera.
- 5. Materia\_estudiante, almacena información de cada materia registrada en un año y término especifico por estudiante. Estos datos incluyen: código de la materia, paralelo, calificaciones (parcial, final y de mejoramiento), promedio, si aprobó o reprobó la materia y sí el estudiante se encuentra registrado en la materia en el término actual.
- 6. Examen, almacena el código de la materia, tipo de examen (parcial, final o mejoramiento), paralelo, aula, fecha y hora del examen.
- 7. F\_registro, almacena información sobre las fechas de registros de un año y término especifico, estas fechas se basan en un intervalo de promedio.

En el Anexo B en la Figura B.1 se muestra el modelo lógico de la base de datos utilizado en el sistema.

## **3.2.2 DISEÑO DEL PLAN DE MARCADO**

Para poder suplir las necesidades de los estudiantes de la ESPOL, se decidió que el sistema brinde las siguientes opciones de consulta

- Consulta de las calificaciones de las materias tomadas en un término y año específico dado el número de matrícula del estudiante.
- Consulta de fechas de registro para el próximo término.
- Consulta de fecha de Exámenes en el presente término.
- Consulta de horario de clases por día.

Como estrategia al momento de implementar el plan marcado se lo dividió en diferentes contextos. Dentro de cada contexto se procesa una opción de consulta diferente, lo cual hace más sencilla la administración del plan de marcado y fácil de extender si en un futuro se decide implementar más opciones de consultas.

Para realizar la conexión con la base de datos y el procesamiento de la información de las consultas se decidió usar scripts AGI escritos en PHP.

Para realizar las grabaciones se decidió usar la aplicación System de Asterix, utilizando la aplicación text2wave de festival que crea un archivo de audio a partir de un texto dado.

# **CAPÍTULO 4**

# **4. IMPLEMENTACIÓN PILOTO**

# **4.1 SELECCIÓN DE HARDWARE**

La selección del hardware necesario para implementación del sistema Audio ESPOL IP, depende del modelo de infraestructura escogido para su funcionamiento. De acuerdo al análisis realizado se cuenta con los siguientes dos escenarios:

**1.** La ESPOL cuenta con un servidor VoIP compatible con Asterisk, el cual es el encargado de gestionar todas las llamadas con la PSTN, por lo que es necesario la interconexión del servidor VoIP de la ESPOL al servidor Audio ESPOL IP por medio de un enlace troncal, usando el protocolo IAX.

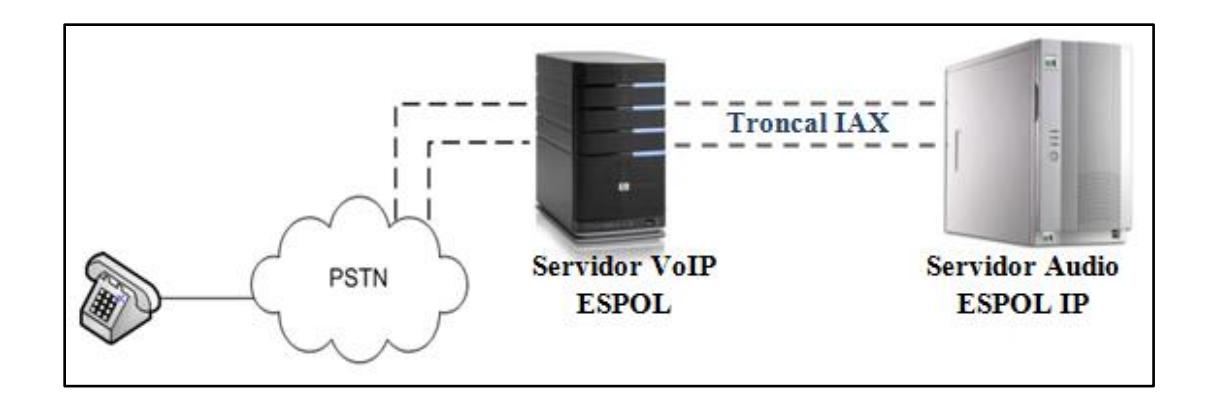

**Figura 4.1** Diseño de la infraestructura del Sistema Audio ESPOL IP interconectado con el servidor VoIP de la ESPOL

**2.** El servidor Audio ESPOL IP es responsable de gestionar las llamadas entrantes al sistema desde la PSTN, por lo tanto es necesario su comunicación con la PSTN. Para realizar esta interconexión se utilizan tarjetas de telefonía analógica

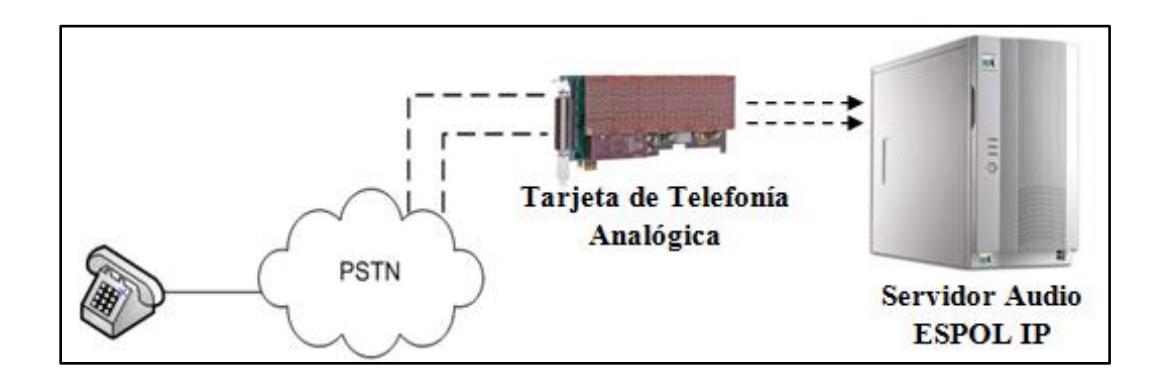

**Figura 4.2** Diseño de la infraestructura del Sistema Audio ESPOL IP conectado a la PSTN usando Tarjeta de telefonía analógica Digium

Para la selección de la tarjeta analógica se toma en cuenta los siguientes tres aspectos:

- No se necesitan puertos FXS, debido a que no es necesario conectar teléfonos analógicos al sistema.
- La tarjeta debe de prestar funciones de cancelación de eco, para garantizar QoS del sistema.
- Tener un número considerable de puertos FXO, para permitir un alto número de llamadas concurrentes.

En base a lo expuesto anteriormente se recomienda usar la tarjeta analógica de Digium modelo 1AEX2406EF, que tiene las especificaciones mostradas en la Tabla I.

**Tabla I** Especificaciones de la Tarjeta de telefonía analógica 1AEX2406EF

| Especificaciones de la Tarjeta 1AEX2406EF |    |  |  |
|-------------------------------------------|----|--|--|
| Puertos analógicos FXS                    |    |  |  |
| Puertos analógicos FXO                    | 24 |  |  |
| Cancelación de Eco por Hardware           | Si |  |  |
| Tarjeta modular full length PCI- Express  |    |  |  |

Para los requerimientos del sistema Audio ESPOL IP es necesario que el servidor cuente, como mínimo, con las características de hardware mostradas en la Tabla II.

**Tabla II.-** Características de hardware del servidor

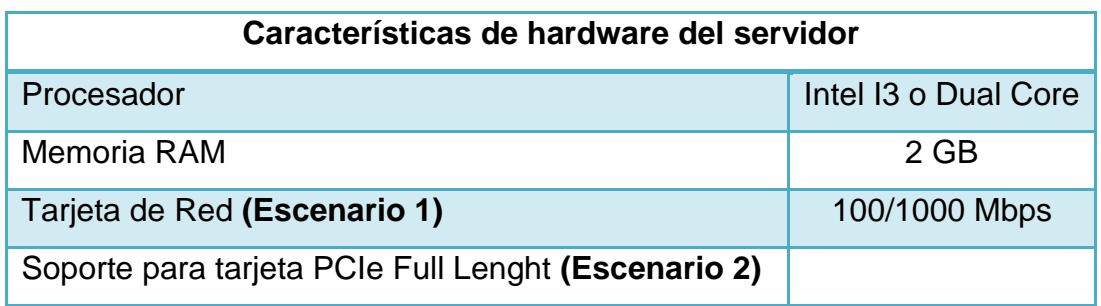

De acuerdo al análisis expuesto con anterioridad **se seleccionó el escenario 2** para la implementación piloto del sistema.

## **4.2 INSTALACIONES**

## **4.2.1 INSTALACIÓN DE PHP**

Se instala el compilador de PHP5, necesario para ejecutar los scripts AGI, que van a estar escritos en dicho lenguaje. Para instalar PHP se ejecuta en consola el comando:

**yum install –y php\***

Se descarga la librería PHPAGI versión 2.20, y se la copia dentro del directorio agi-bin (/var/lib/asterisk/agi-bin), para usar las funciones implementadas en esta librería.

#### **4.2.2 INSTALACIÓN DE MYSQL**

Se instala el motor de base de datos MySQL ejecutando en consola el comando:

**yum install –y mysql\* unixODBC-devel\* libtool-ltdl-devel**

Se instala las herramientas: Mysql Administrator y Mysql Query Browser, que proporcionan una interfaz gráfica, lo que hace más sencillo la administración de la base de datos. Estas herramientas se descargan de la página oficial de MySQL, http://dev.mysql.com.

Una vez concluido el proceso de instalación de MySQL se procede a levantar el servicio MySQL, ejecutando en consola el comando:

#### **service mysqld start**

Como medida de seguridad se procede a asignar al usuario root de MySQL una contraseña, ejecutando en consola el comando:

**mysqladmin -u root password root**

### **4.2.3 INSTALACIÓN DE FESTIVAL**

Para instalar festival, se ejecuta en consola el comando:

**yum install festival festival-devel**

Se puede configurar el programa festival para que sintetice voz en español, para ello es necesario descargar paquetes de voz en español y escribir en los archivos de configuración de festival.

El paquete de voz en español usado en el presente proyecto es **festvox-palpc16k\_1.0-1\_all.deb,** que pertenece a la Junta de Andalucía y se lo descargó del siguiente enlace: http://forja.guadalinex.org/repositorio/frs/download.php/153/festvoxpalpc16k\_1.0-1\_all.deb**.**

El paquete de voz que se descarga no es compatible con la distribución de Linux, Centos, por lo que antes instalarlo es necesario convertirlo a un paquete compatible con Centos**.** Para convertir el paquete se usa el programa **Alien**.

Las fuentes del programa Alien se las descargó del enlace http://ftp.de.debian.org/debian/pool/main/a/alien/alien\_8.78.tar.gz. Una vez conseguidas las fuentes del programa y dentro del directorio Alien se instala el programa, ejecutando en consola los comandos:

**perl Makefile.PL**

**make**

**make install**

Se trasforma el paquete de voz festvox-palpc16k\_1.0-1\_all.deb descargado anteriormente, ejecutando el comando:

**alien –rv festvox-palpc16k\_1.0-1\_all.deb**

Del proceso anterior se obtiene el paquete festvox-palpc16k-1.0-

2.noarch.rpm el cual se instala en el sistema, ejecutando el comando:

**rpm –ivh festvox-palpc16k-1.0-2.noarch.rpm**

Se edita el archivo **festival.scm**, localizado en el directorio

**/usr/share/festival/,** para agregarle las líneas a continuación:

**;(language\_\_spanish) (set! voice\_default 'voice\_JuntaDeAndalucia\_es\_pa\_diphone)**

 **(define (tts\_textasterisk string mode) "(tts\_textasterisk STRING MODE) Apply tts to STRING. This function is specifically designed for use in server mode so a single function call may synthesize the string.**

**This function name may be added to the server safe functions."**

 **(let ((wholeutt (utt.synth (eval (list 'Utterance 'Text string)))))**

 **(utt.wave.resample wholeutt 8000) (utt.wave.rescale wholeutt 5) (utt.send.wave.client wholeutt)))**

Una vez concluido todo el proceso anterior se ejecuta Festival como servicio, ejecutando los comandos:

**festival --server**

**festival\_server 2>&1 >/dev/null &**

## **4.2.4 INSTALACIÓN DE ASTERISK**

Para la instalación de Asterisk se siguen los siguientes pasos:

1. Comprobar que el S.O. tenga la misma versión de kernel y de las fuentes del Kernel, esto es necesario para poder compilar el código fuente. Para comprobar esto se ejecuta los comandos:

**rpm –q kernel**

**rpm –q kernel-devel**.

Si se da el caso de tener versiones diferentes, es necesario ejecutar el comando **yum update,** con esto se actualiza todo el sistema**.**

2. Configurar el sistema para que utilice un servidor de tiempo externo, ejecutando el siguiente comando:

> **yum install -y ntp && ntpdate mx.pool.ntp.org && chkconfig ntpd on && service ntpd start**

- **3.** Descargar y descomprimir las fuentes de Asterisk, Dhadi y libpri de la página oficial de Asterisk: http://downloads.asterisk.org/pub/telephony/
- 4. A continuación instalar Libpri, ejecutando los siguientes comandos:

**cd /usr/src/libpri-1.4.11.5 make make install**

5. Luego instalar DADHI, ejecutando los siguientes comandos:

**cd /usr/src/ dahdi-linux-complete-2.4.1.2+2.4.1**

**make**

**make install**

**make config**

6. Instalar Asterisk, esto se hace ejecutando los siguientes comandos:

> **cd /usr/src/asterisk-1.8.3.2 ./configure make menuselect make install make samples make config**

# **4.3 CREACIÓN DE LA BASE DE DATOS**

El sistema utiliza una base de datos llamada **Asterisk**. Para crear la base de datos **Asterisk** y sus tablas se ingresa a la terminal de líneas de comando de MySQL y desde ahí se ejecutan los siguientes comandos:

**create database asterisk;**

**use Asterisk;**

El script utilizado para la creación de las tablas se muestra en el Anexo B,

Script Creación De Tablas Para La Base De Datos Asterisk.

#### **4.4 CONFIGURACIONES DE ARCHIVOS DE ASTERISK**

La forma de interactuar con la PBX Asterisk es a través de sus Archivos de configuración, estos archivos se encuentran dentro del directorio /etc/asterisk.

#### **4.4.1 PLAN DE MARCADO**

El archivo de configuración extensions.conf contiene el plan de marcado de la central telefónica. El plan de marcado en Asterisk define el flujo y comportamiento de todas las llamadas entrantes y salientes del sistema, en él se definen también los números de extensiones o conexiones de la central.

El plan de marcado se encuentra dividido en secciones. Existen dos secciones especiales que son: **general** y **globals;** las que contienen configuraciones y definiciones de variables respectivamente.

Después de estas secciones se definen secciones especiales, llamados **contextos**, que son una colección de extensiones; estos contextos además pueden ser definidos en otros archivos que son referenciados dentro del archivo extensions.conf.

Las **extensiones** son patrones que pueden estar compuestos por números, letras o ambos, que la central reconoce y que tienen asociado una secuencia de instrucciones que se desarrollan cuando los dispositivos que tienen acceso a la central las marcan.

#### **Contexto general**

Se define el parámetro **autofallthrough=yes,** para que Asterisk, una vez que la lógica de programación de una extensión termine, se encargue de terminar la llamada con BUSY, CONGESTION o HANGUP, que es la conducta deseada.

**[general] autofallthrough=yes clearglobalvars=no** 

#### **Contexto Globals**

No hizo falta definir ninguna variable dentro de globals

**[globals]**

#### **Contextos entrantes-PSTN**

Este es el contexto o lugar de llegada de todas las llamadas entrantes al sistema. Las llamadas son recibidas por la extensión **s,**  que en Asterisk es una extensión especial que toma el control de

todas las llamadas que son dirigidas a un contexto sin una extensión específica. Después que la llamada es contestada con la aplicación Answer(), se ejecuta la siguiente sentencia y la llamada es redirigida al contexto internos, extensión 888, prioridad 1, haciendo uso de la aplicación Goto()

**[entrantes-PSTN] exten => s,1,Answer() same=>n,Goto(internos,888,1)**

#### **Contexto internos**

Dentro de este contexto se definen las extensiones **124** y **888.** 

La extensión **124** se utiliza para realizar las grabaciones que se usan en el sistema, haciendo uso de la aplicación System y el sintetizador de voz Festival.

**exten => 124,1,Answer() exten =>124,2,System(echo "Anio" | /usr/bin/text2wave scale 1.5 -F 8000 -o /var/lib/asterisk/sounds/tmp/anio.wav) exten=>124,3,Playback(/var/lib/asterisk/sounds/tmp/anio) exten => 124,4,Hangup()**

A la extensión **888,** llegan todas las llamadas externas que fueron redirigidas desde el contexto **from-pstn**. Aquí se hace uso de la aplicación AGI, para llamar al script ingreso\_sistema.php que se encarga de reproducir una grabación solicitando al usuario que digite su número de matrícula. Si existe un estudiante registrado en la base de datos del sistema con el número de matrícula ingresado se redirige la llamada al contexto **Menú Principal.**

**exten => 888,1,AGI(ingreso\_sistema.php)**

#### **Contexto Menú\_Principal**

Este contexto reproduce la grabación Opciones\_Menu\_Principal, que contienen las opciones de consulta del sistema**.** Los usuarios pueden realizar sus consultas, presionando la extensión correspondiente a la consulta que quieren hacer dentro de las opciones de las grabaciones del menú.

Si el estudiante presiona una extensión que no está definida en el contexto la entrada será recibida por la extensión **i**, extensión especial de Asterisk usada para esos casos. Se reproduce una grabación de opción inválida y se vuelve a reproducir la grabación que tiene las opciones de consulta, esperando por una opción válida. Si el tiempo de espera definido en la aplicación WaitExten() es superado y el usuario no ha presionado ningún dígito, el control pasa a la extensión **t,** llamada **time out,** y se procede a colgar el canal.

```
[MenuPrincipal]
```
**exten => start,1,Background(Opciones\_Menu\_Principal)**

 **same => n,WaitExten(10)**

 **; presione 1 consultar calificaciones.** 

**exten => 1,1,Goto(Calificaciones,start,1)**

**; presione 2 consultar fecha de registros**

**exten => 2,1,Goto(FechaRegistros,start,1)**

**; presione 3 consultar horario de examenes**

**exten => 3,1,Goto(HorarioExamenes,start,1)** 

**; presione 4 consultar horario de clases**

**exten => 4,1,Goto(HorarioClases,start,1)** 

**; presione 5 para volver a escuchar el menú**

**exten => 5,1,Goto(MenuPrincipal,start,1)** 

**; presione 6 para salir de sistema**

**exten => 6,1,Hangup**

**exten => i,1,Playback(opcion\_invalida)** 

**same => n,Background(Opciones\_Menu\_Principal)**

 **same => n,WaitExten(5)**

Cada consulta en el sistema se hace dentro de un contexto diferente. Esto se aprecia en la Tabla III.

**Tabla III** Tabla de consultas que se puede realizar con su respectivo contexto

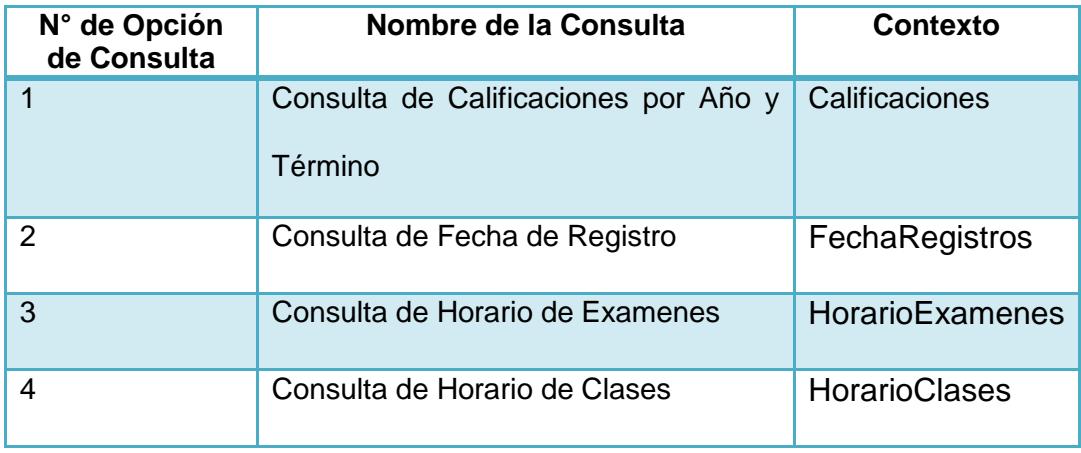

Los contextos mencionados en la **Tabla III**, se configuraron dentro del archivo extensions.conf. Los cuales se pueden observar en el plan de marcado adjunto en el Anexo C.

### **4.4.2 SCRIPTS AGI**

La parte lógica así como la comunicación a la base de datos **Asterisk**, necesarias en cada opción de consulta, se implementó usando diferentes scripts AGI. Los scripts AGI que se usaron en el sistema se encuentran en la Tabla IV.

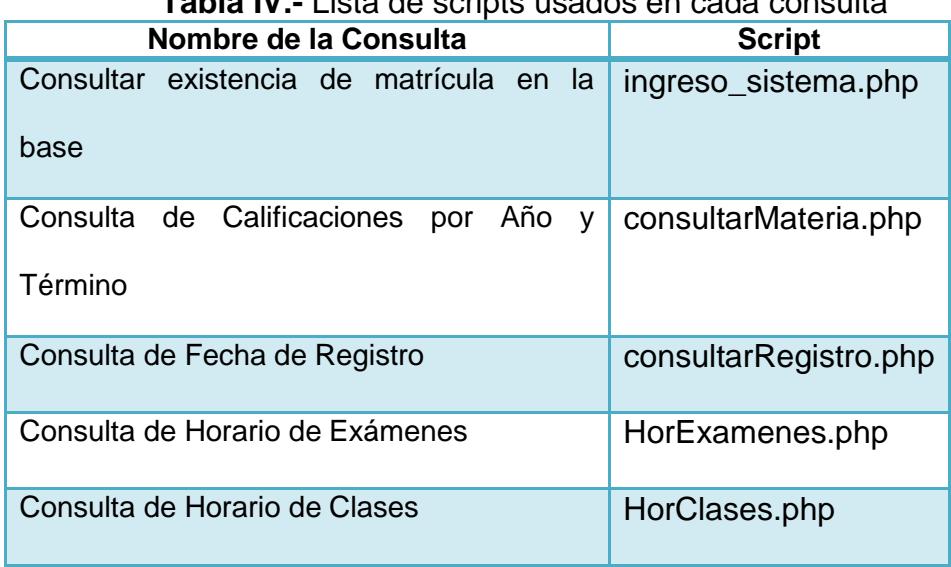

**Tabla IV.-** Lista de scripts usados en cada consulta

El script **ingreso\_sistema.php,** se encarga del proceso de ingreso de un usuario al sistema.

El script reproduce una grabación pidiendo el usuario ingrese un número de matrícula, se captura el valor ingresado por el usuario en la variable **\$mat,** luego se verifica el contenido de la variable. Sí el contenido es vacío el usuario no ingreso nada en el tiempo límite y se procede a colgar el canal, caso contrario se reproduce el valor ingresado por el usuario y a continuación se reproduce una grabación en la que se pide al usuario que confirme si está de acuerdo o no con el número de matrícula ingresado. Si el usuario confirme el número de matrícula se procede a consultar la

existencia del estudiante en la base de datos **Asterisk** usando el número de matrícula ingresado. Si existe un estudiante con ese número matrícula se almacena dicho valor en la variable **\_\_matricula,** la cual va a seguir existiendo una vez que el script deje de ejecutarse y pase el control nuevamente al plan de marcado. Como se muestra en el Anexo D, Script Para Ingreso Al Sistema.

El script **consultarMateria.php,** se encarga de la consulta de las calificaciones dado un año y término específicos

Dicho script recibe como parámetros las variables **matrícula, anio y término,** valores ingresados por el usuario dentro del plan de marcado. Estos parámetros son leídos dentro del script y almacenado en las variables \$mat, \$anio y \$ter, en base a estas variables se consulta en la base de datos las calificaciones del estudiante en dicho año y término. Los resultados de la consulta son reproducidos al usuario, si no existen datos de la consulta se reproduce una grabación con ese mensaje. Una vez hecha la consulta, el usuario puede volver a escuchar la consulta o volver al

menú principal, en cuyo caso se termina de ejecutar el script. Como se muestra en el Anexo D, Script Para Consultar Materia.

El script **consultarRegistro.php** recibe como parámetros las variables **matrícula y exten.** Se usa la variable **exten** para definir el tipo de consulta que quiere realizar el usuario: 1 para consultar solo su fecha de registro y 2 para consultar todas las fechas de registros. Estos parámetros son leídos dentro del script y almacenado en las variables \$mat y \$exten, en base a estos parámetros se realiza la consulta en la base de datos. Los resultados de la consulta son reproducidos al usuario, si no existen datos de la consulta se reproduce una grabación con ese mensaje. Una vez hecha la consulta, el usuario puede volver a escuchar la consulta o volver al menú principal, en cuyo caso se termina de ejecutar el script. Como se muestra en el Anexo D, Script Para Consultar Registro.

El script **HorExamenes.php** recibe como parámetros las variables **matrícula y exten.** Se usa la variable **exten** para definir el tipo de consulta que quiere realizar el estudiante: 1 para consultar su

horario de exámenes primera evaluación, 2 para consultar su horario de exámenes segunda evaluación y 3 para consultar su horario de exámenes tercera evaluación. Estos parámetros son leídos dentro del script y almacenado en las variables \$mat y \$opcion, con ellas se procede a ser la consulta en la base de datos. Los resultados de la consulta son reproducidos al usuario, si no existen datos de la consulta se reproduce una grabación con ese mensaje. Una vez hecha la consulta, el usuario puede volver a escuchar la consulta o volver al menú principal, en cuyo caso se termina de ejecutar el script. Como se muestra en el Anexo D, Script Para Consultar Horario de Exámenes.

El script **HorClases.php** recibe como parámetros las variables **matrícula, anio y término.** Estos parámetros son leídos dentro del script y almacenado en las variables \$mat, \$anio y \$ter, con ellas se procede a ser la consulta en la base de datos de las calificaciones del estudiante en dicho año y término. Los resultados de la consulta son reproducidos al usuario, si no existen datos de la consulta se reproduce una grabación con ese mensaje. Una vez hecha la consulta, el usuario puede volver a escuchar la consulta o

volver al menú principal, en cuyo caso se termina de ejecutar el script. Como se muestra en el Anexo D, Script Para Consultar Horario de Clases.

## **4.4.3 DESCRIPCIÓN DE LOS ARCHIVOS DE AUDIO**

Dentro del sistema se usan algunas grabaciones para interactuar con el usuario. Estas grabaciones fueron creadas usando el sintetizador de voz Festival, desde Asterisk con la extensión 124. Las grabaciones que se crearon se listan en la Tabla V:

**Tabla V.-** Lista de Grabaciones Creadas con Festival

|               | Nombre de la Grabación      | <b>Texto</b>                                                                                                    |
|---------------|-----------------------------|----------------------------------------------------------------------------------------------------|
| $\mathbf 1$ . | bienvenida way              | Bienvenido al sistema de consultas<br>academicas, Audio Espol Ip, porfavor<br>ingrese su numero de matricula           |
| 2.            | ingrese_matricula.wav       | Por favor ingrese su numero de matricula                                                                               |
| 3.            | opcion_invalida.wav         | Opcion Invalida                                                                                                    |
| 4.            | Opciones_Menu_Principal.wav | Presione uno, para consulta de<br>calificaciones, presione 2, para consulta<br>de fecha de registros, presione 3, para |

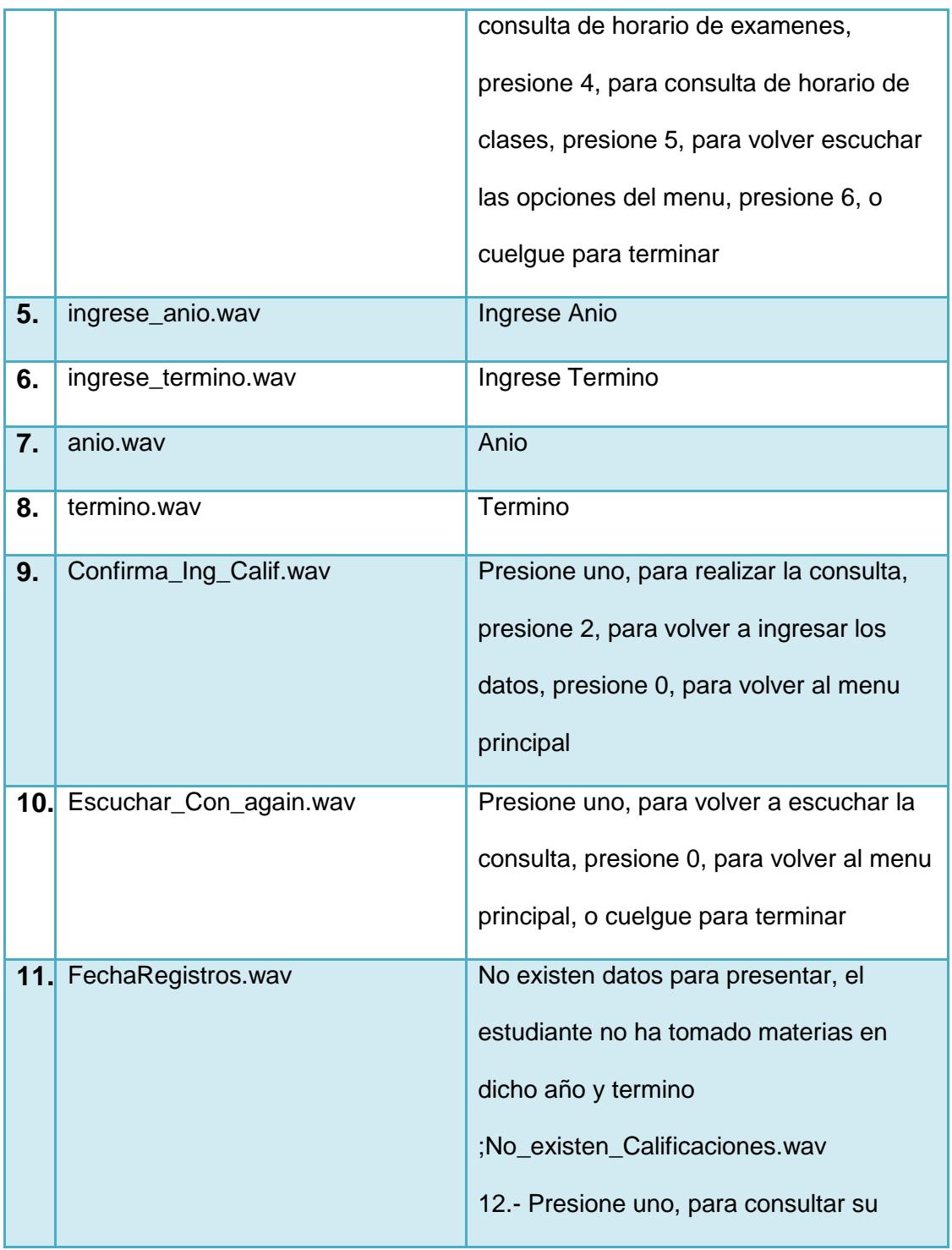

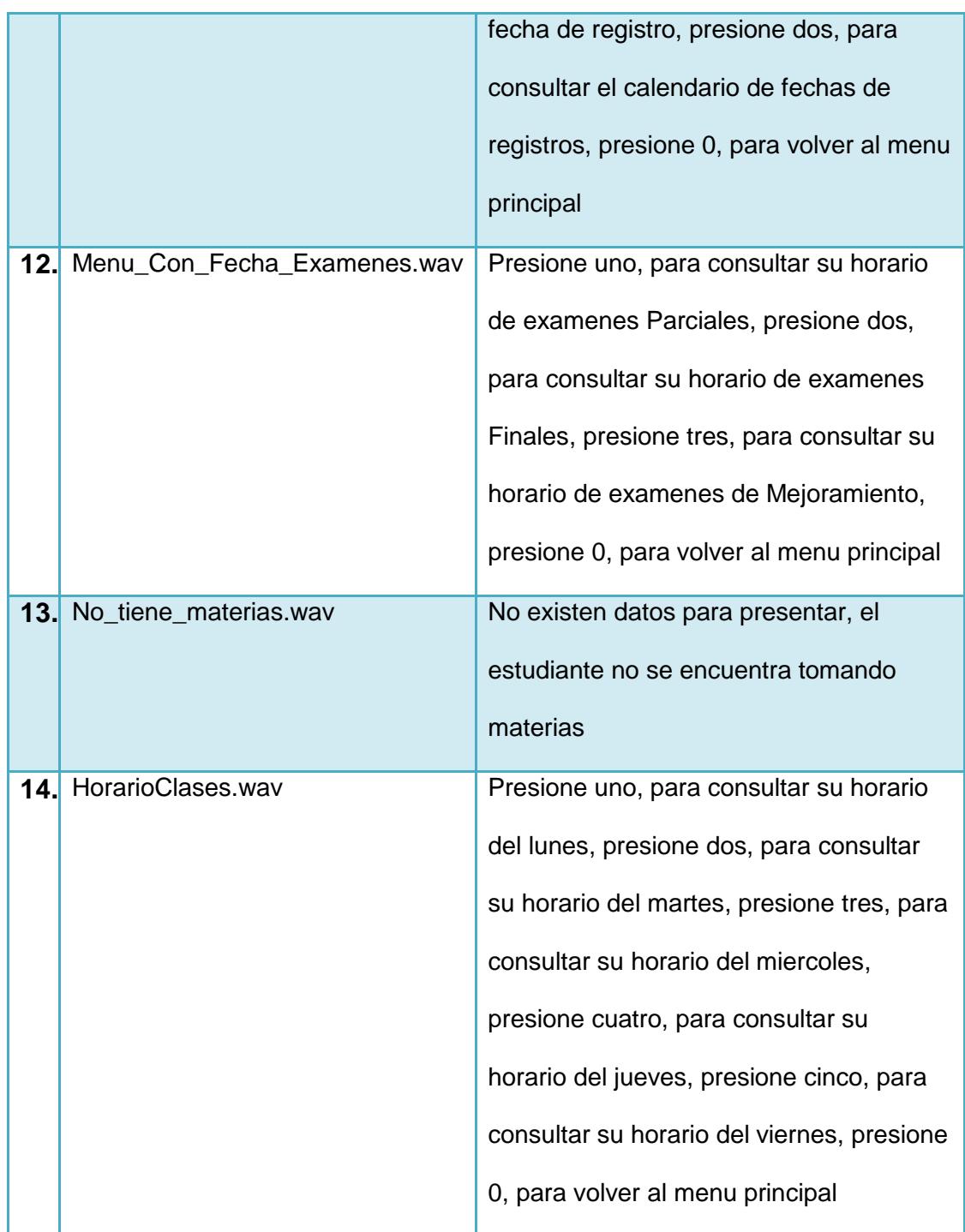

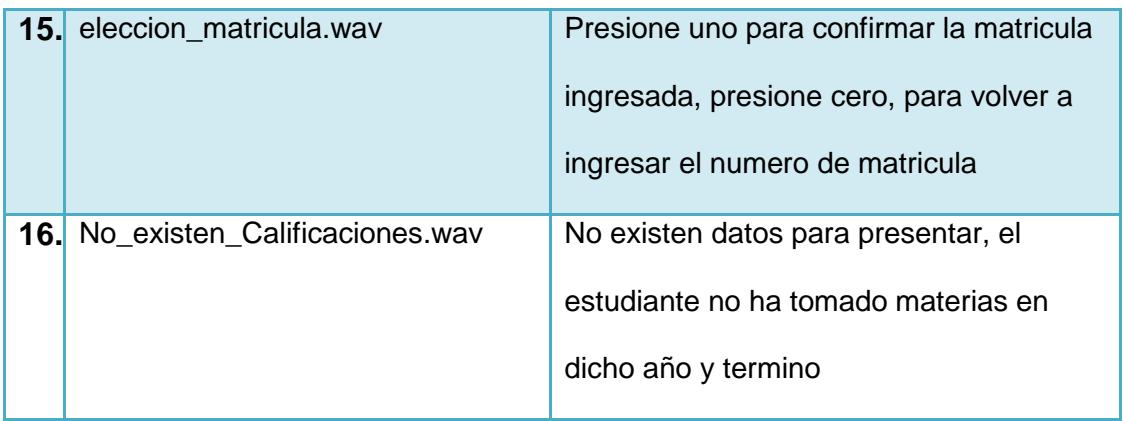

# **CAPÍTULO 5**

# **5. PRUEBAS Y ANÁLISIS DE LOS RESULTADOS**

Para verificar la capacidad del sistema Audio ESPOL IP se realizan pruebas de funcionalidad y rendimiento. Estas pruebas se realizan ingresando dentro de la base de datos Asterisk, información académica de dos estudiantes con los números de matrícula 200703072 y 200612745. Las llamadas al sistema se las realiza utilizando el softphone Zoiper. La Tabla VI muestra las especificaciones del servidor Asterisk que contiene el sistema Audio ESPOL IP utilizado en ambas pruebas.

**Tabla VI.-** Especificaciones del servidor Asterisk

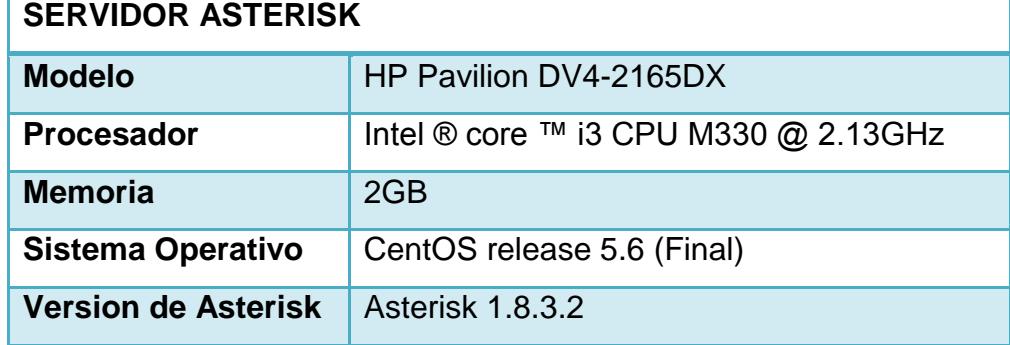

### **5.1 PRUEBAS DE FUNCIONALIDAD**

El objetivo de estas pruebas es mostrar cómo funciona el sistema Audio ESPOL IP, al momento de que un usuario llama al sistema y realiza una consulta.

Durante las pruebas de funcionalidad las llamadas se realizan desde un softphone, el cual se configura como un agente SIP dentro del servidor Audio ESPOL IP. Para acceder al sistema se marca la extensión 888 desde el softphone.

A continuación se muestran los diferentes escenarios de las consultas con su respectivo reporte desde una terminal de Asterisk.

**1.** Ingreso al sistema, desde el softphone al marcar el número 888 se establece una conexión con el sistema Audio ESPOL IP, el cual responde la llamada reproduciendo la grabación bienvenida, la cual brinda la bienvenida al sistema al usuario y le solicita que ingrese un número de matrícula. El sistema espera por cuatro segundos a que el usuario ingrese su número de matrícula, si durante este tiempo el usuario no ingresa nada se cuelga la llamada. En la Figura 5.1 se muestra la salida del terminal.

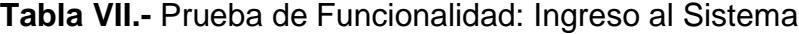

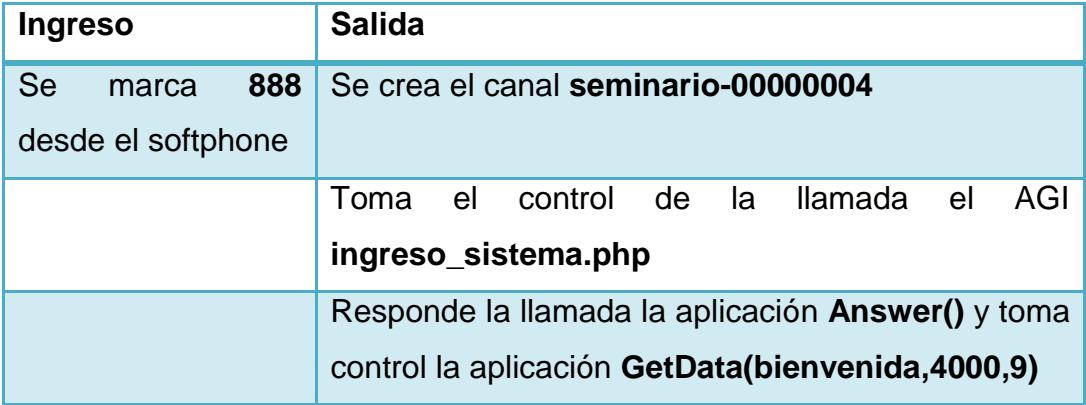

| $\Box$<br>$   x$<br>root@localhost:~                                                                                                    |  |  |  |  |
|----------------------------------------------------------------------------------------------------|--|--|--|--|
| Archivo Editar Ver Terminal Solapas Ayuda                                                                                                    |  |  |  |  |
| [root@localhost ~]# asterisk -r                                                                                                    |  |  |  |  |
| Verbosity is at least 9                                                                                                    |  |  |  |  |
| == Using SIP RTP CoS mark 5                                                                                                    |  |  |  |  |
| -- Executing [888@internos:1] AGI("SIP/seminario-00000004", "ingreso sistema.                                                                                              |  |  |  |  |
| php") in new stack                                                                                                    |  |  |  |  |
| -- Launched AGI Script /var/lib/asterisk/agi-bin/ingreso sistema.php                                                                                                    |  |  |  |  |
| <sip seminario-00000004="">AGI Tx &gt;&gt; agi request: ingreso sistema.php<br/><sip seminario-00000004="">AGI Tx &gt;&gt; agi channel: SIP/seminario-00000004</sip></sip> |  |  |  |  |
| <sip seminario-00000004="">AGI Tx &gt;&gt; agi language: es</sip>                                                                                                    |  |  |  |  |
| <sip seminario-00000004="">AGI Tx &gt;&gt; agi type: SIP</sip>                                                                                                    |  |  |  |  |
| <sip seminario-00000004="">AGI Tx &gt;&gt; agi uniqueid: 1321827203.4</sip>                                                                                                |  |  |  |  |
| <sip seminario-00000004="">AGI Tx &gt;&gt; agi version: 1.8.3.2</sip>                                                                                                    |  |  |  |  |
| <sip seminario-00000004="">AGI Tx &gt;&gt; agi callerid: 301</sip>                                                                                                    |  |  |  |  |
| <sip seminario-00000004="">AGI Tx &gt;&gt; agi calleridname: VoIP</sip>                                                                                                    |  |  |  |  |
| <sip seminario-00000004="">AGI Tx &gt;&gt; agi callingpres: 0</sip>                                                                                                    |  |  |  |  |
| <sip seminario-00000004="">AGI Tx &gt;&gt; agi callingani2: 0</sip>                                                                                                    |  |  |  |  |
| <sip seminario-00000004="">AGI Tx &gt;&gt; agi callington: 0</sip>                                                                                                    |  |  |  |  |
| <sip seminario-00000004="">AGI Tx &gt;&gt; agi callingtns: 0</sip>                                                                                                    |  |  |  |  |
| <sip seminario-00000004="">AGI Tx &gt;&gt; agi dnid: 888</sip>                                                                                                    |  |  |  |  |
| <sip seminario-00000004="">AGI Tx &gt;&gt; agi rdnis: unknown</sip>                                                                                                    |  |  |  |  |
| <sip seminario-00000004="">AGI Tx &gt;&gt; agi context: internos</sip>                                                                                                    |  |  |  |  |
| <sip seminario-00000004="">AGI Tx &gt;&gt; agi extension: 888<br/><sip seminario-00000004="">AGI Tx &gt;&gt; agi priority: 1</sip></sip>                                   |  |  |  |  |
| <sip seminario-00000004="">AGI Tx &gt;&gt; agi enhanced: 0.0</sip>                                                                                                    |  |  |  |  |
| <sip seminario-00000004="">AGI Tx &gt;&gt; agi accountcode:</sip>                                                                                                    |  |  |  |  |
| <sip seminario-00000004="">AGI Tx &gt;&gt; agi threadid: -1219855472</sip>                                                                                                 |  |  |  |  |
| <sip seminario-00000004="">AGI Tx &gt;&gt;</sip>                                                                                                    |  |  |  |  |
| <sip seminario-00000004="">AGI Rx &lt;&lt; ANSWER</sip>                                                                                                    |  |  |  |  |
| <sip seminario-00000004="">AGI Tx &gt;&gt; 200 result=0</sip>                                                                                                    |  |  |  |  |
| <sip seminario-00000004="">AGI Rx &lt;&lt; GET DATA bienvenida 4000 9</sip>                                                                                                |  |  |  |  |

**Figura 5.1.-** Respuesta del Sistema al establecerse una llamada

**2.** Ingreso fallido, el usuario ingresa un número de matrícula no válido, entonces se reproduce la grabación estudiante\_no\_existe, en la que se informa al usuario que dicho número de matrícula no existe en el sistema.

| <b>Ingreso</b>    |         | <b>Salida</b>                                |            |
|-------------------|---------|----------------------------------------------|------------|
| Usuario           | ingresó | Se ejecuta la aplicación SayDigits()         |            |
| 200703072         |         |                                              |            |
|                   |         | <b>Se</b><br>ejecuta                         | aplicación |
|                   |         | GetData(elección_matricula,3000,1),          |            |
|                   |         | pidiendo confirmación de la matricula        |            |
| Usuario ingreso 1 |         | Se consulta en la base de datos la matricula |            |
|                   |         | 200703075, si esta no existe y se reproduce  |            |
|                   |         | grabación estudiante no existe               |            |

**Tabla VIII.-** Prueba de Funcionalidad: Ingreso Fallido al Sistema

| E<br>root@localhost:~                                                                  |  |
|----------------------------------------------------------------------------------------|--|
| Archivo Editar Ver Terminal Solapas Ayuda                                              |  |
| <sip seminario-00000004="">AGI Tx &gt;&gt; 200 result=200703075</sip>                  |  |
| <sip seminario-00000004="">AGI Rx &lt;&lt; EXEC SayDigits 200703075</sip>              |  |
| -- AGI Script Executing Application: (SayDigits) Options: (200703075)                  |  |
| -- <sip seminario-00000004=""> Playing 'digits/2.ulaw' (language 'es')</sip>           |  |
| -- <sip seminario-00000004=""> Playing 'digits/0.ulaw' (language 'es')</sip>           |  |
| -- <sip seminario-00000004=""> Playing 'digits/0.ulaw' (language 'es')</sip>           |  |
| -- <sip seminario-00000004=""> Playing 'digits/7.ulaw' (language 'es')</sip>           |  |
| -- <sip seminario-00000004=""> Playing 'digits/0.ulaw' (language 'es')</sip>           |  |
| -- <sip seminario-00000004=""> Playing 'digits/3.ulaw' (language 'es')</sip>           |  |
| -- <sip seminario-00000004=""> Playing 'digits/0.ulaw' (language 'es')</sip>           |  |
| -- <sip seminario-00000004=""> Playing 'digits/7.ulaw' (language 'es')</sip>           |  |
| -- <sip seminario-00000004=""> Playing 'digits/5.ulaw' (language 'es')</sip>           |  |
| <sip seminario-00000004="">AGI Tx &gt;&gt; 200 result=0</sip>                          |  |
| <sip seminario-00000004="">AGI Rx &lt;&lt; GET DATA eleccion matricula 3000 1</sip>    |  |
| -- <sip seminario-00000004=""> Playing 'eleccion matricula.slin' (language 'es')</sip> |  |
| <sip seminario-00000004="">AGI Tx &gt;&gt; 200 result=1</sip>                          |  |
| <sip seminario-00000004="">AGI Rx &lt;&lt; EXEC Playback estudiante no existe</sip>    |  |
| -- AGI Script Executing Application: (Playback) Options: (estudiante no exist          |  |
| e)                                                                                     |  |
| -- <sip seminario-00000004=""> Playing 'estudiante no existe.slin' (language 'es</sip> |  |
| $\cdot$ )                                                                              |  |

**Figura 5.2.-** Respuesta del Sistema al establecerse un ingreso fallido al sistema

**3.** Ingreso exitoso, después del ingreso fallido al sistema, se reproduce la grabación ingrese\_matrícula, el usuario ingresa un número de matrícula válido, se reproduce el nombre y apellido del estudiante usando la aplicación txt2wave, se almacena el número de matrícula ingresado en la variable matricula y se redirige la llamada a el contexto MenuPrincipal. Se cierra el canal AGI que había abierto.

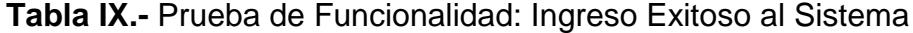

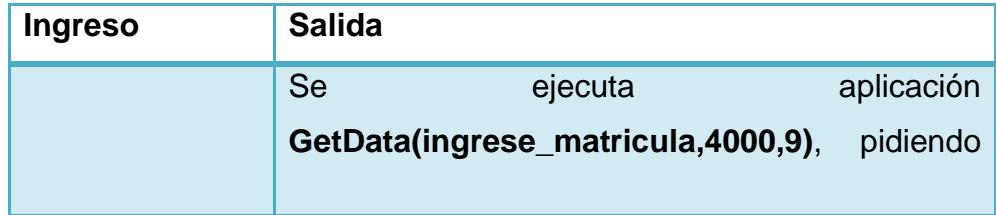

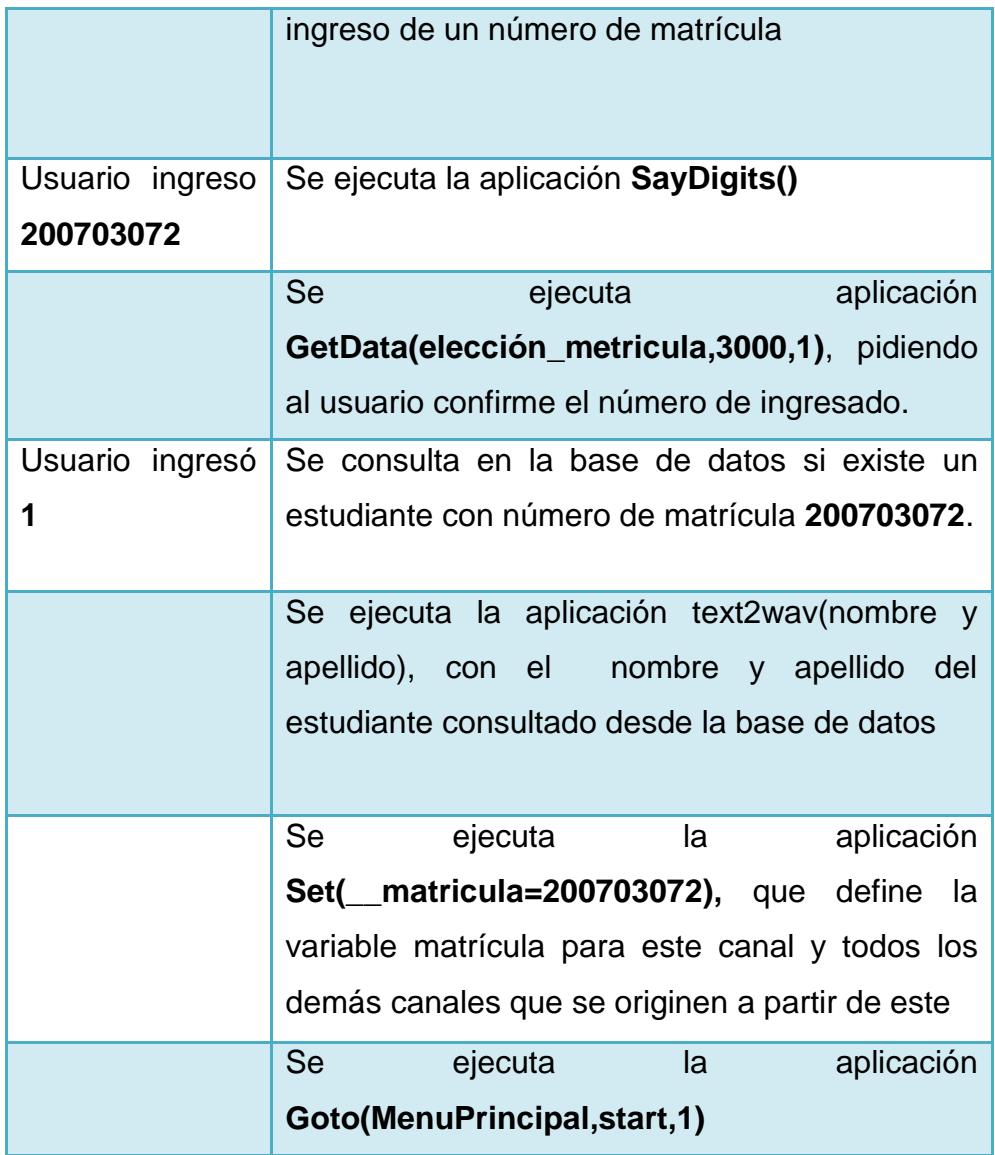

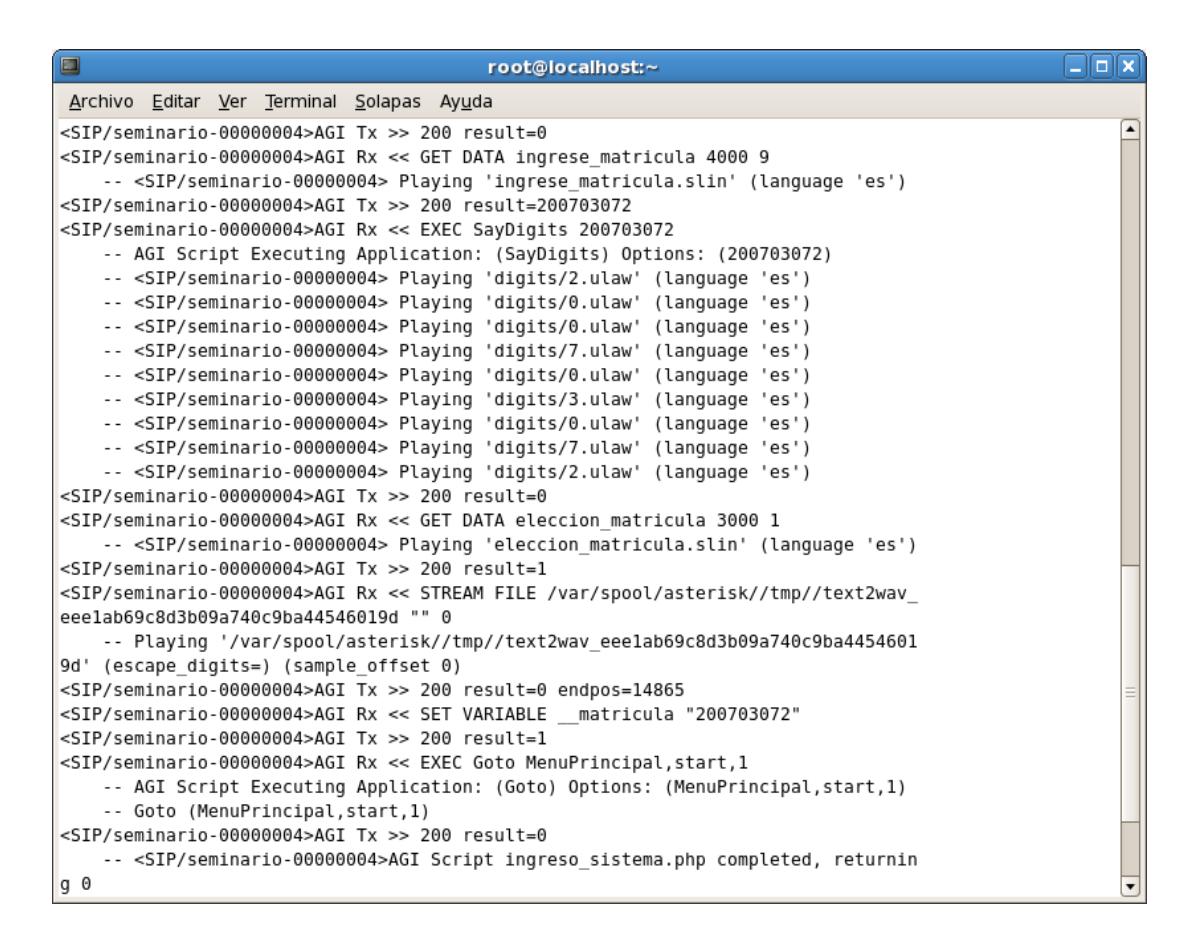

**Figura 5.3.-** Respuesta del Sistema al establecerse un ingreso exitoso al sistema

**4.** Consultar calificaciones por año y término, la llamada se encuentra dentro del contexto MenuPrincipal, se reproduce la grabación Opciones\_Menu\_Principal, con las opciones de consulta del menú. El usuario ingresa 1 con lo que consulta las calificaciones por año y término específicos.
| <b>Ingreso</b>                                      | <b>IN A CONGRUE GO Cannoacionos. Ingreso do ano y torrim</b> i<br><b>Salida</b> |
|-----------------------------------------------------|---------------------------------------------------------------------------------|
|                                                     | Se<br>ejecuta<br>aplicación<br>la                                               |
|                                                     | BackGround(Opciones_Menu_Principal), con las                                    |
|                                                     | opciones de la consulta                                                         |
| Usuario                                             | Se ejecuta aplicación Goto(Calificaciones, start, 1).                           |
| ingresa 1                                           | La llamada es redirigida al contexto Calificaciones                             |
| <b>Usuario</b>                                      | Se ejecuta la aplicación Read(anio, ingreso_anio, 4),                           |
| ingresa 2011                                        | con lo que se ingresa el año de la consulta                                     |
| Se ejecuta aplicación System que crea una grabación |                                                                                 |
|                                                     | del año ingresado                                                               |
| <b>Usuario</b>                                      | a <br>Se<br>aplicación<br>ejecuta                                               |
| Ingresa 1                                           | Read(termino, ingreso_termino, 1), con lo que se                                |
|                                                     | ingresa el termino de la consulta                                               |
|                                                     | Se ejecuta aplicación System que crea una grabación                             |
|                                                     | del término ingresado                                                           |
| Se reproduce las grabaciones anio y termino antes   |                                                                                 |
|                                                     | creadas con la aplicación System                                                |

**Tabla X.-** Consulta de Calificaciones: Ingreso de año y término

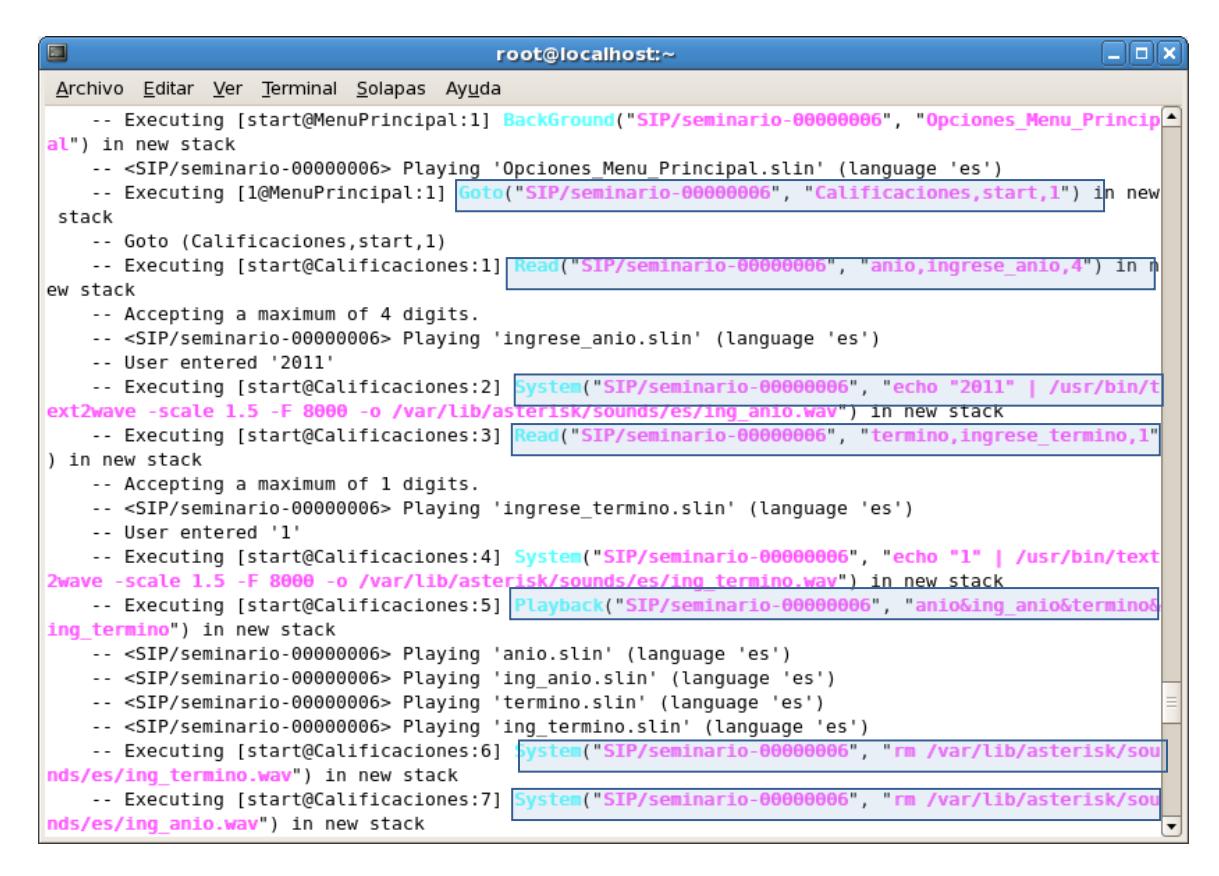

**Figura 5.4.-** Respuesta del Sistema al ingresar los datos de consulta para calificaciones

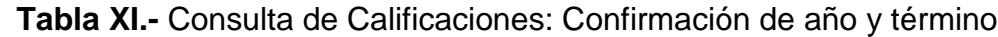

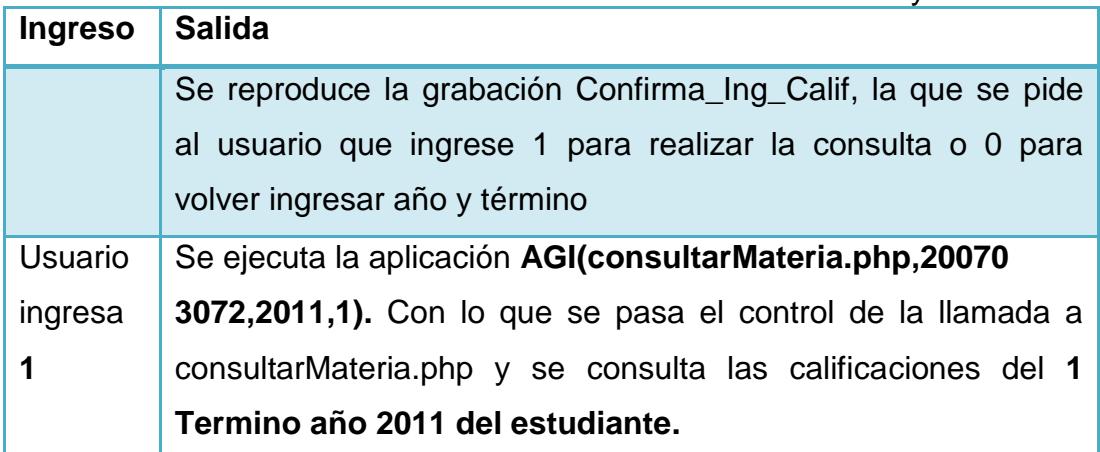

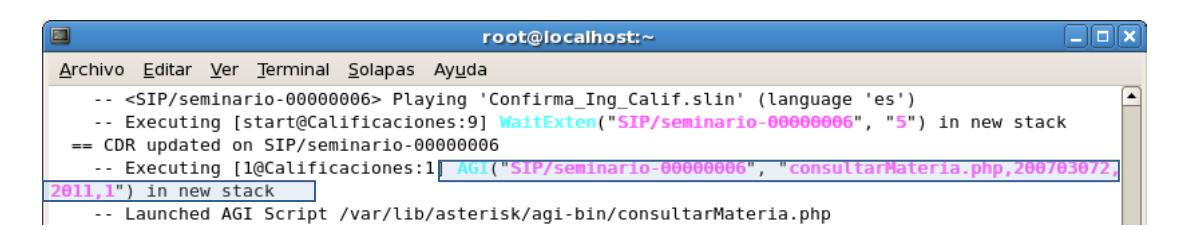

**Figura 5.5.-** Respuesta del Sistema luego de la confirmación de año y término

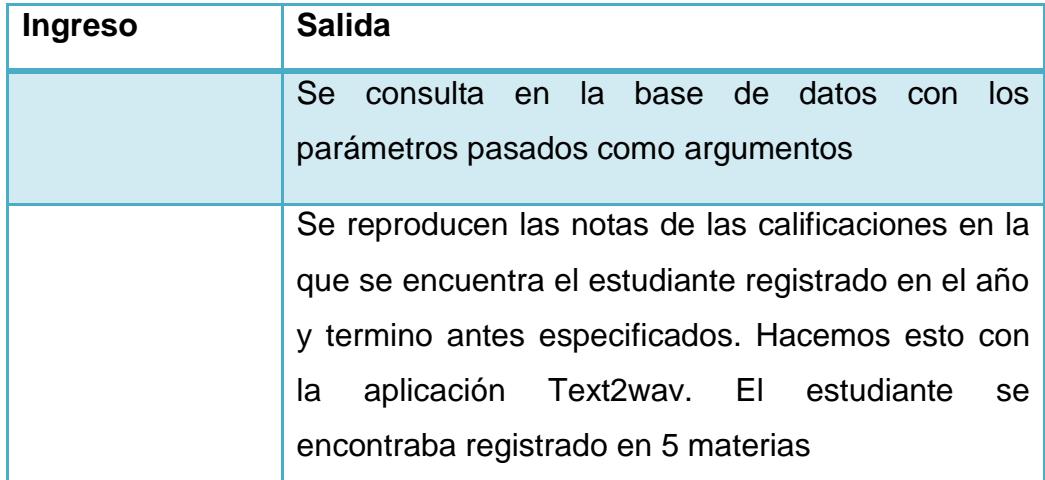

#### **Tabla XII.-** Consulta de Calificaciones: Salida

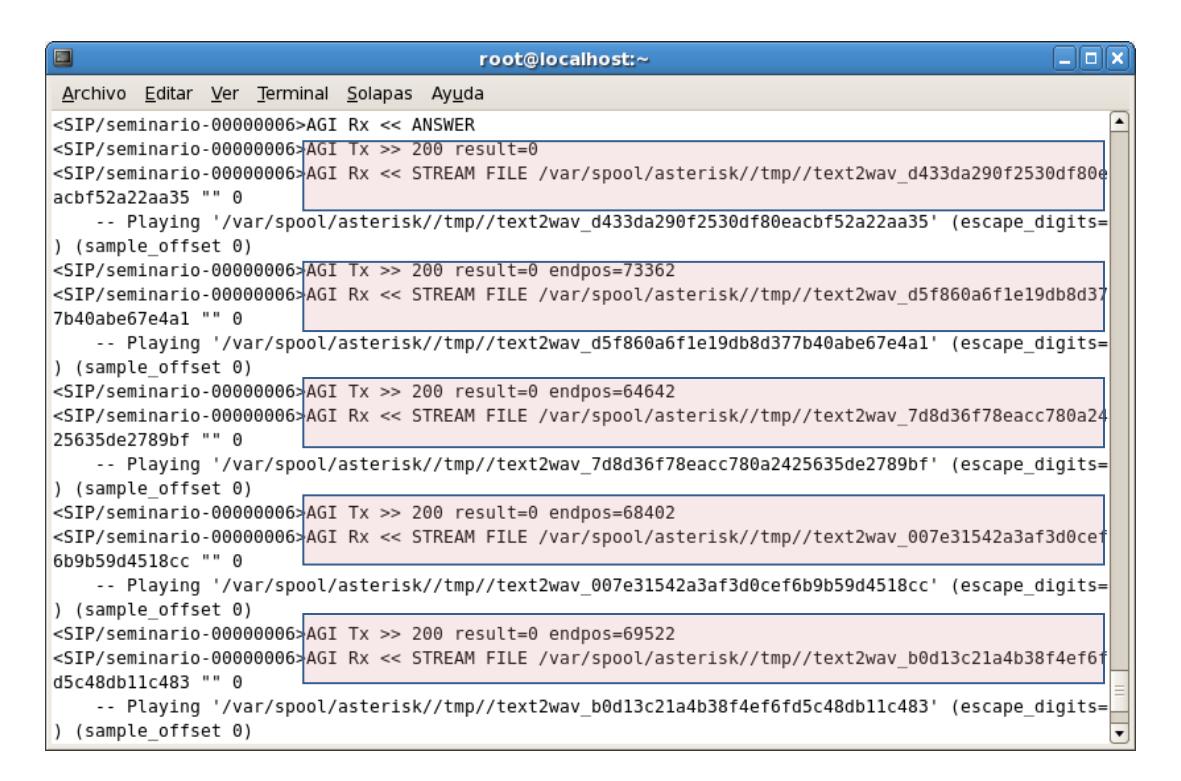

**Figura 5.6.-** Respuesta del sistema: salida de consulta de calificaciones por año y término

> **5.** Consultar fecha de registro, la llamada se encuentra dentro del contexto MenuPrincipal, se reproduce la grabación

Opciones\_Menu\_Principal, con las opciones de consulta del menú.

El usuario ingresa 2, se realiza la consulta de fecha de registros.

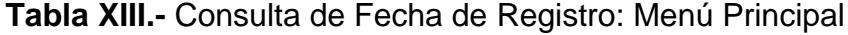

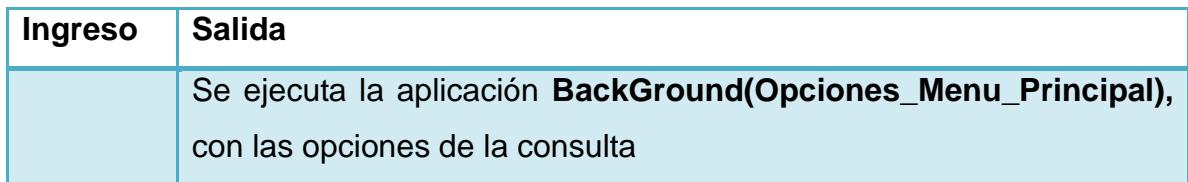

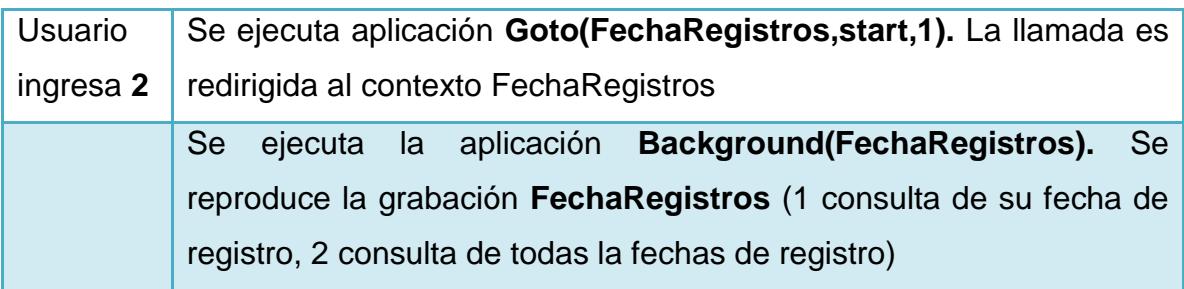

| root@localhost:~                                                                                          |  |
|----------------------------------------------------------------------------------------------------|--|
| Archivo Editar Ver Terminal Solapas Ayuda                                                                 |  |
| -- <sip seminario-0000000b=""> Playing 'Opciones Menu Principal.slin' (language 'es')</sip>               |  |
| -- Executing [2@MenuPrincipal:1] Goto("SIP/seminario-0000000b", "FechaReqistros, start, I") in new stack  |  |
| -- Goto (FechaRegistros, start, 1)                                                                        |  |
| -- Executing [start@FechaRegistros:1] BackGround("SIP/seminario-0000000b", "FechaRegistros") in new stack |  |
| -- <sip seminario-0000000b=""> Playing 'FechaRegistros.slin' (language 'es')</sip>                        |  |
| -- Executing [start@FechaRegistros:2] WaitExten("SIP/seminario-0000000b", "5") in new stack               |  |
| == CDR updated on SIP/seminario-00000000                                                                  |  |

**Figura 5.7.-** Respuesta del sistema: Opciones de Consulta de Fecha de Registro

Dentro de la consulta de fecha de registro brinda dos opciones: opción 1 para la consulta de fecha de registro dada una matrícula, como se muestra en la Figura 5.8 y 5.9; opción 2 para la consulta de todas las fechas de registro como se muestra en la Figura 5.10 y 5.11.

**Tabla XIV.-** Consulta de Fecha de Registro dado una matrícula

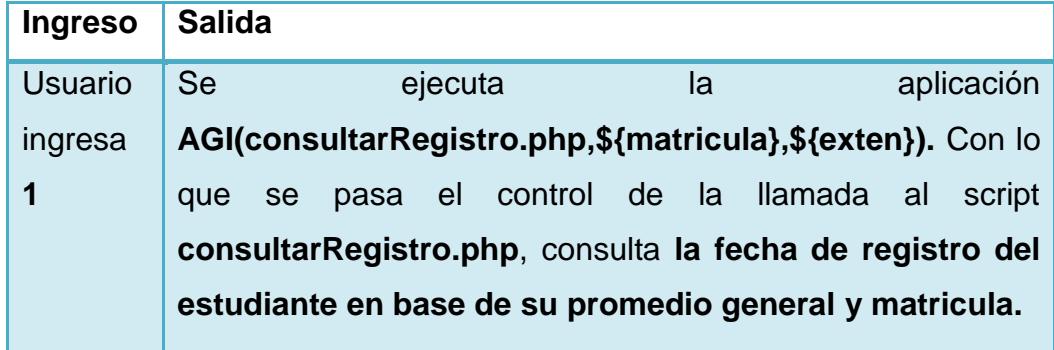

| -- Executing [1@FechaRegistros:1] AGI("SIP/seminario-0000000b", "consultarRegistro.php.200703072.1") in new stack |
|----------------------------------------------------------------------------------------------------|
| -- Launched AGI Script /var/lib/asterisk/agi-bin/consultarRegistro.php                                            |
| <sip seminario-0000000b="">AGI Tx &gt;&gt; agi request: consultarRegistro.php</sip>                               |
| <sip seminario-0000000b="">AGI Tx &gt;&gt; agi channel: SIP/seminario-0000000b</sip>                              |
| <sip seminario-0000000b="">AGI Tx &gt;&gt; agi language: es</sip>                                                 |
| <sip seminario-0000000b="">AGI Tx &gt;&gt; agi type: SIP</sip>                                                    |
| <sip seminario-0000000b="">AGI Tx &gt;&gt; agi uniqueid: 1321829687.11</sip>                                      |
| <sip seminario-0000000b="">AGI Tx &gt;&gt; agi version: 1.8.3.2</sip>                                             |
| <sip seminario-0000000b="">AGI Tx &gt;&gt; agi callerid: 301</sip>                                                |
| <sip seminario-0000000b="">AGI Tx &gt;&gt; agi calleridname: VoIP</sip>                                           |
| <sip seminario-0000000b="">AGI Tx &gt;&gt; agi callingpres: 0</sip>                                               |
| <sip seminario-0000000b="">AGI Tx &gt;&gt; agi callingani2: 0</sip>                                               |
| <sip seminario-0000000b="">AGI Tx &gt;&gt; agi callington: 0</sip>                                                |
| <sip seminario-0000000b="">AGI Tx &gt;&gt; agi callingtns: 0</sip>                                                |
| <sip seminario-0000000b="">AGI Tx &gt;&gt; agi dnid: 888</sip>                                                    |
| <sip seminario-0000000b="">AGI Tx &gt;&gt; agi rdnis: unknown</sip>                                               |
| <sip seminario-0000000b="">AGI Tx &gt;&gt; agi context: FechaRegistros</sip>                                      |
| <sip seminario-0000000b="">AGI Tx &gt;&gt; agi extension: 1</sip>                                                 |
| <sip seminario-0000000b="">AGI Tx &gt;&gt; agi priority: 1</sip>                                                  |
| <sip seminario-0000000b="">AGI Tx &gt;&gt; agi enhanced: 0.0</sip>                                                |
| <sip seminario-0000000b="">AGI Tx &gt;&gt; agi accountcode:</sip>                                                 |
| <sip seminario-0000000b="">AGI Tx &gt;&gt; agi threadid: -1219855472</sip>                                        |
| <sip seminario-0000000b="">AGI Tx &gt;&gt; agi arg 1: 200703072</sip>                                             |
| <sip seminario-0000000b="">AGI Tx &gt;&gt; agi arg 2: 1</sip>                                                     |
| <sip seminario-0000000b="">AGI Tx &gt;&gt;</sip>                                                                  |

**Figura 5.8.-** Respuesta del sistema: consulta de fecha de registro dado una matrícula

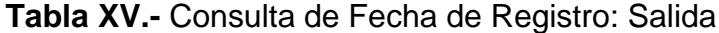

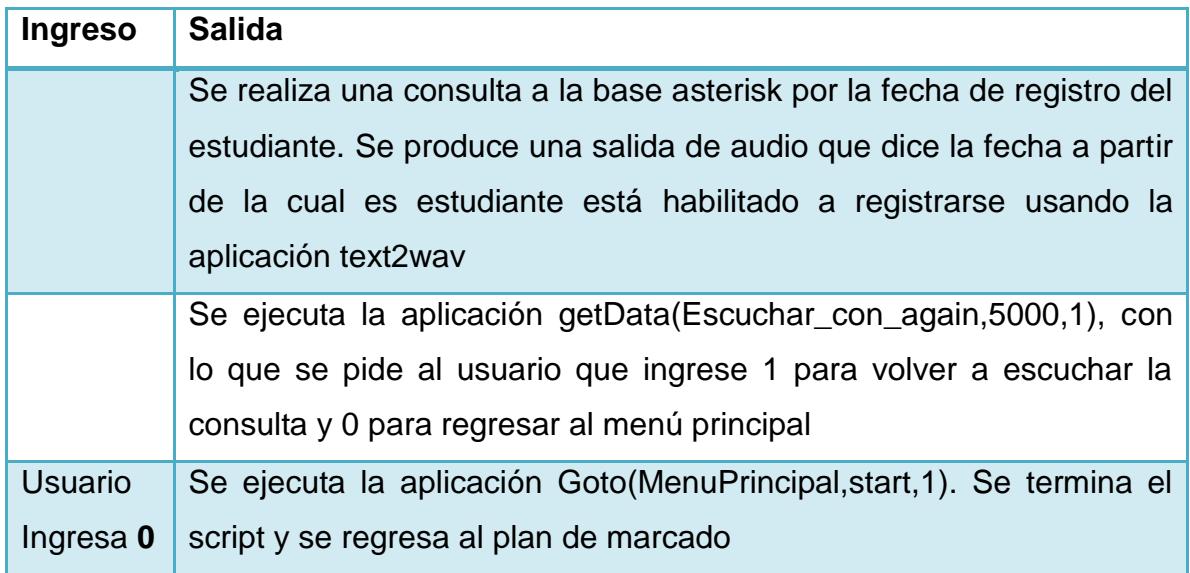

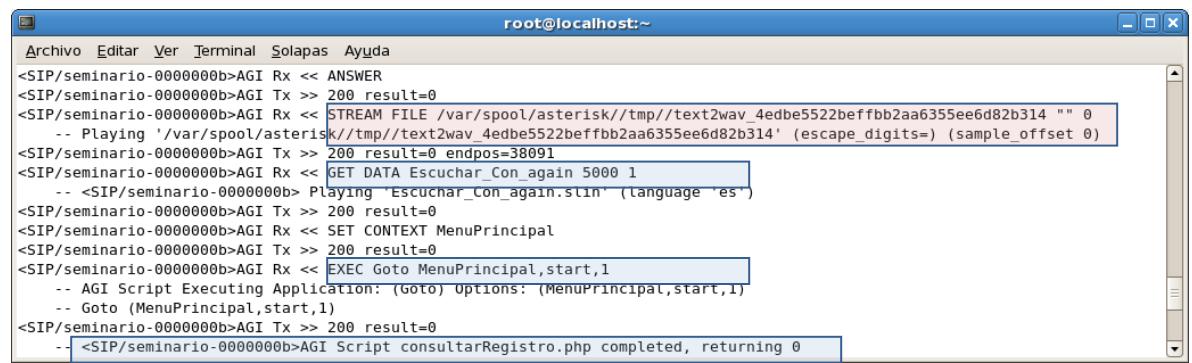

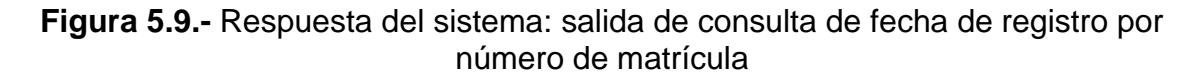

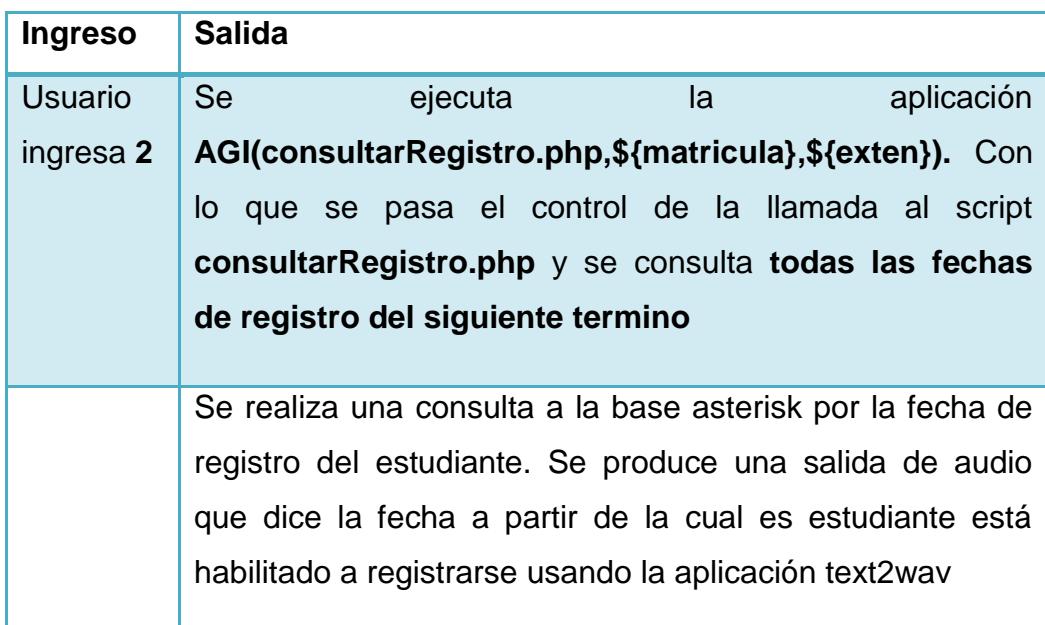

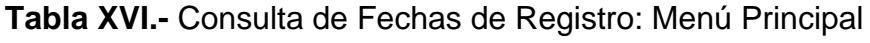

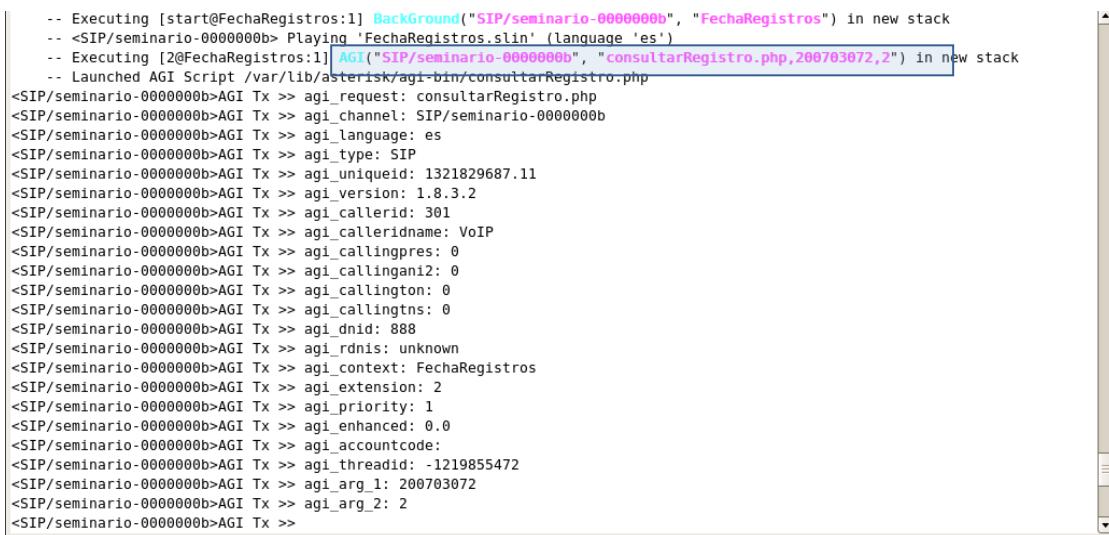

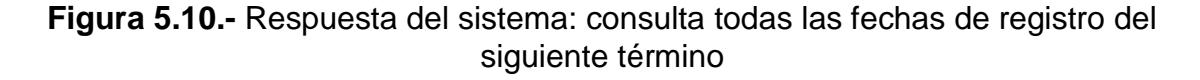

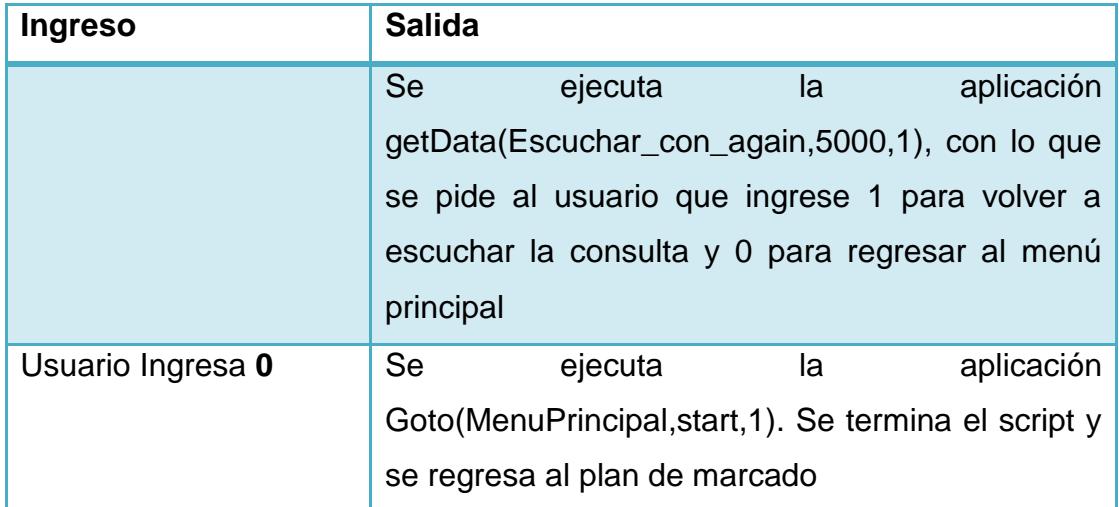

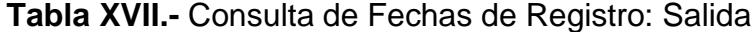

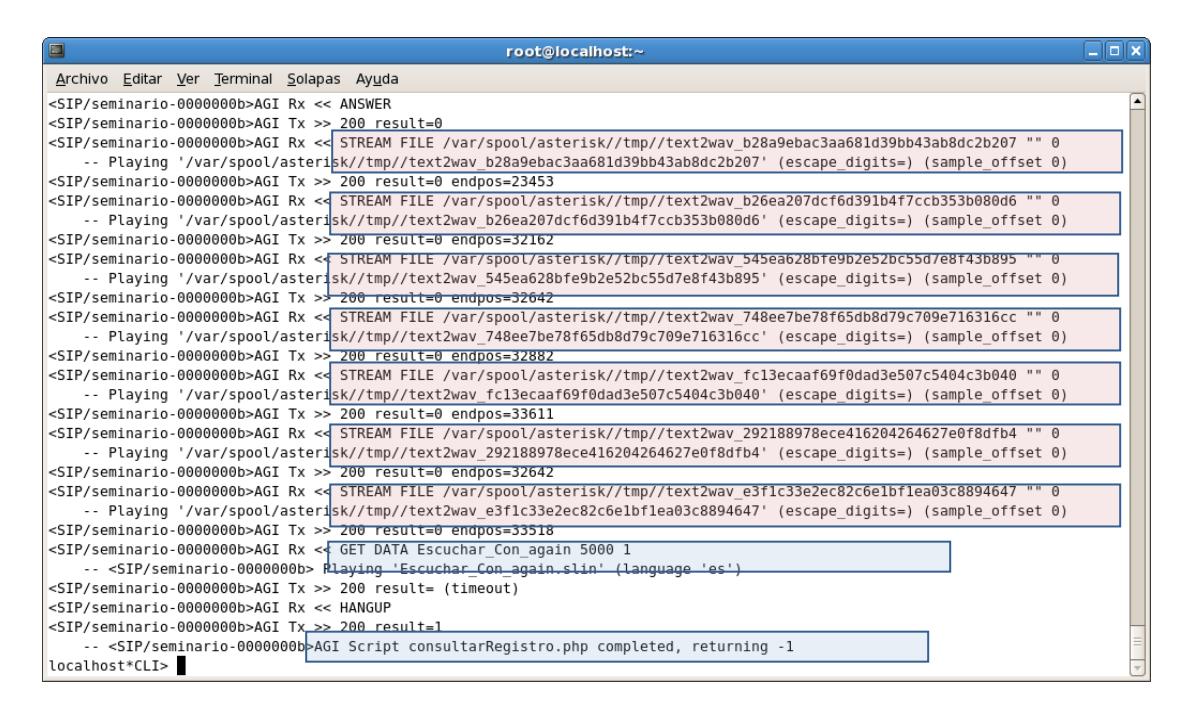

**Figura 5.11.-** Respuesta del sistema: salida de consulta todas las fechas de registro del siguiente término

**6.** Consultar fechas de exámenes, la llamada está dentro del contexto MenuPrincipal, aquí se reproduce la grabación Opciones\_Menu\_Principal, con las opciones de consulta del menú.

El usuario ingresa la opción 3 con lo que se realiza la consulta del

horario de exámenes del estudiante.

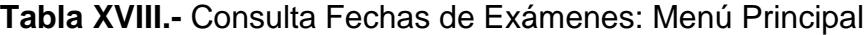

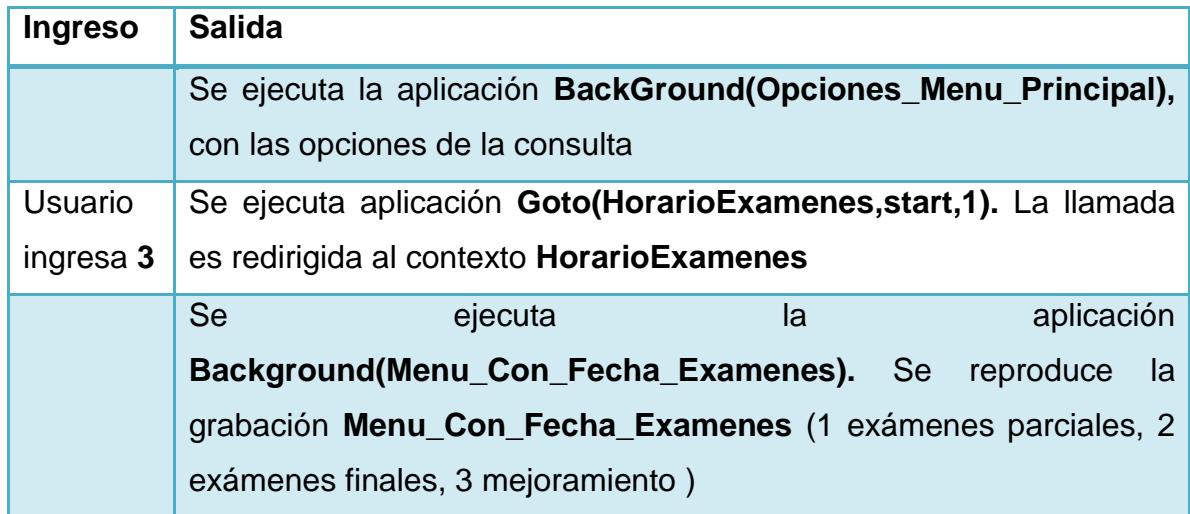

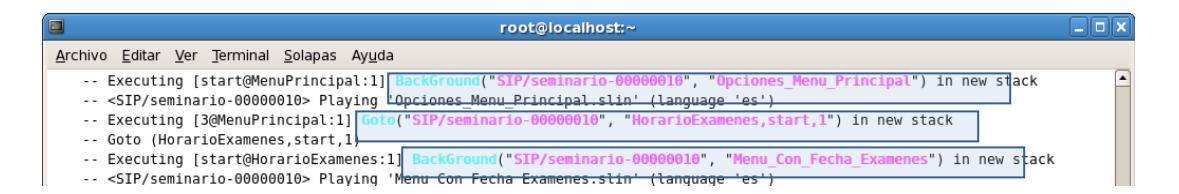

**Figura 5.12.-** Respuesta del sistema: Ingreso a Consulta de Fechas de Exámenes

Dentro de la consulta de fechas de exámenes brinda tres opciones: opción 1 para consulta de las fechas de exámenes parciales, como se muestra en la Figura 5.13 y 5.14; opción 2 para la consulta de las fechas de exámenes finales, como se muestra en la Figura 5.15 y 5.16; y, opción 3 para consulta de las fechas de exámenes de mejoramiento, como se muestra en la Figura 5.17 y 5.18.

**Tabla XIX.-** Consultar de Fechas de Exámenes Parciales

| Ingreso        | <b>Salida</b>                                                       |         |    |            |
|----------------|---------------------------------------------------------------------|---------|----|------------|
| <b>Usuario</b> | <b>Se</b>                                                           | ejecuta | la | aplicación |
| ingresa 1      | AGI(HorExamenes.php, \${matricula}, \${exten}). Con lo que se pasa  |         |    |            |
|                | el control de la llamada al script HorExamenes.php y se consulta la |         |    |            |
|                | fecha de los exámenes parciales del estudiante                      |         |    |            |

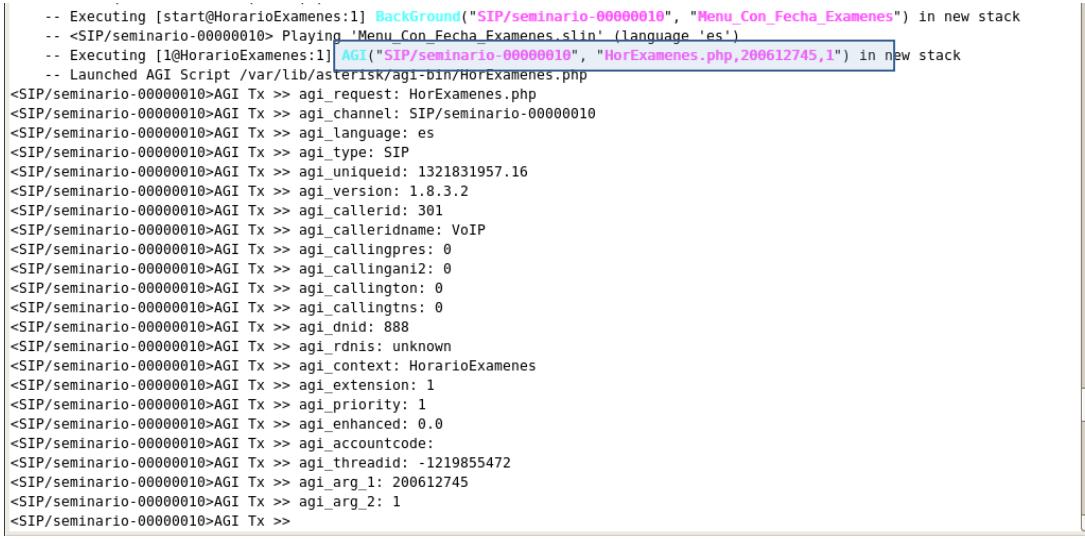

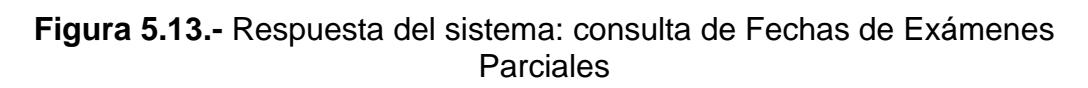

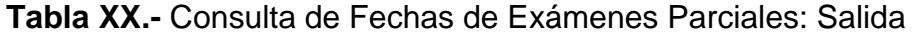

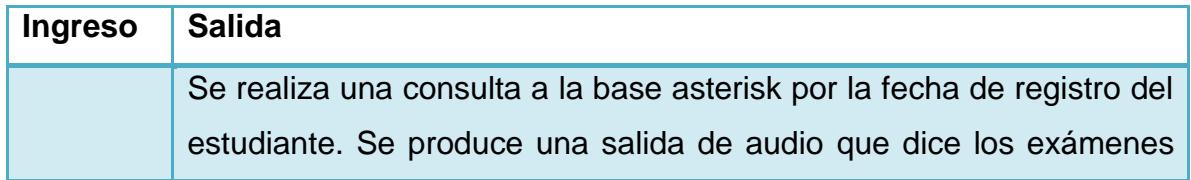

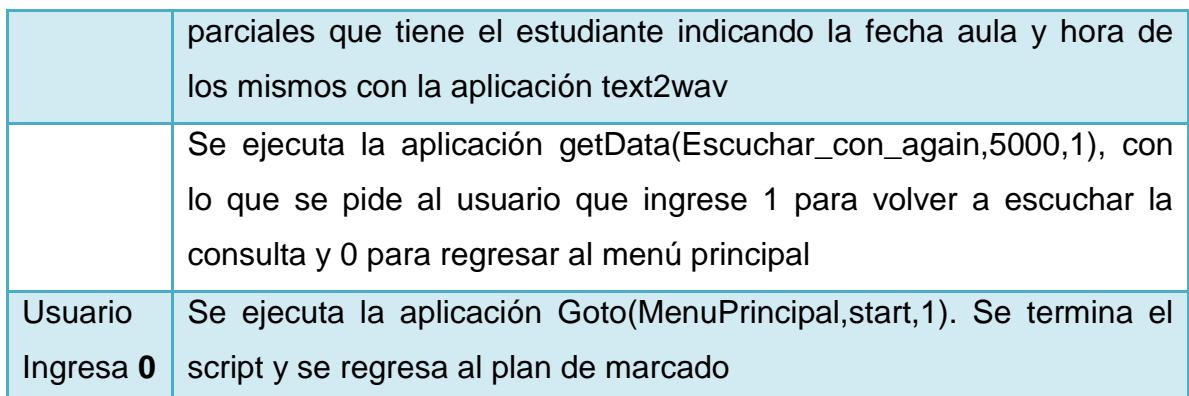

| $\Box$<br>root@localhost:~                                                                                                    |  |
|----------------------------------------------------------------------------------------------------|--|
| Archivo Editar Ver Terminal Solapas Ayuda                                                                                                    |  |
| <sip seminario-00000010="">AGI Rx &lt;&lt; ANSWER</sip>                                                                                                    |  |
| <sip seminario-00000010="">AGI Tx &gt;&gt; 200 result=0</sip>                                                                                                    |  |
| <sip seminario-00000010="">AGI Rx &lt;&lt; STREAM FILE /var/spool/asterisk//tmp//text2wav 09f8352b3d81e00cda5549740bcd0c88 "" 0</sip>                                               |  |
| -- Playing '/var/spool/asterisk//tmp//text2wav 09f8352b3d81e00cda5549740bcd0c88' (escape digits=) (sample offset 0)                                                                 |  |
| <sip seminario-00000010="">AGI Tx &gt;&gt; 200 result=0 endpos=79438</sip>                                                                                                    |  |
| <sip seminario-00000010="">AGI Rx &lt;&lt; STREAM FILE /var/spool/asterisk//tmp//text2wav 5874d19af376bf22e66c6d8f46f16355 "" 0</sip>                                               |  |
| -- Playing '/var/spool/asterisk//tmp//text2wav 5874d19af376bf22e66c6d8f46f16355' (escape digits=) (sample offset 0)                                                                 |  |
| <sip seminario-00000010="">AGI Tx &gt;&gt; 200 result=0 endpos=74238</sip>                                                                                                    |  |
| <sip seminario-00000010="">AGI Rx &lt;<gtream ""="" 0<="" 20c020b54f5dd05e58f48d58e7d5bd3f="" asterisk="" file="" spool="" td="" text2wav="" tmp="" var=""><td></td></gtream></sip> |  |
| -- Playing '/var/spool/asterisk//tmp//text2wav 20c020b54f5dd05e58f48d58e7d5bd3f' (escape digits=) (sample offset 0)                                                                 |  |
| $\texttt{$ AGI Tx $\texttt{>>}$ 200 result=0 endpos=71438                                                                                                    |  |
| <sip seminario-00000010="">AGI Rx &lt;&lt; GET DATA Escuchar Con again 3000 1</sip>                                                                                                 |  |
| -- <sip seminario-00000010=""> Playing 'Escuchar Con again.slin' (language 'es')</sip>                                                                                              |  |
| <sip seminario-00000010="">AGI Tx &gt;&gt; 200 result=0</sip>                                                                                                    |  |
| <sip seminario-00000010="">AGI Rx &lt;&lt; EXEC Goto MenuPrincipal, start, 1</sip>                                                                                                  |  |
| -- AGI Script Executing Application: (Goto) Options: (MenuPrincipal, start, 1)                                                                                                    |  |
| -- Goto (MenuPrincipal, start, 1)                                                                                                    |  |
| <sip seminario-00000010="">AGI Tx &gt;&gt; 200 result=0</sip>                                                                                                    |  |
| -- <sip seminario-00000010="">AGI Script HorExamenes.php completed, returning 0</sip>                                                                                               |  |

**Figura 5.14.-** Respuesta del sistema: salida de consulta de Fechas de Exámenes Parciales

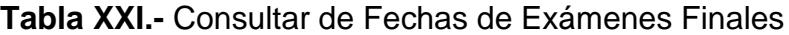

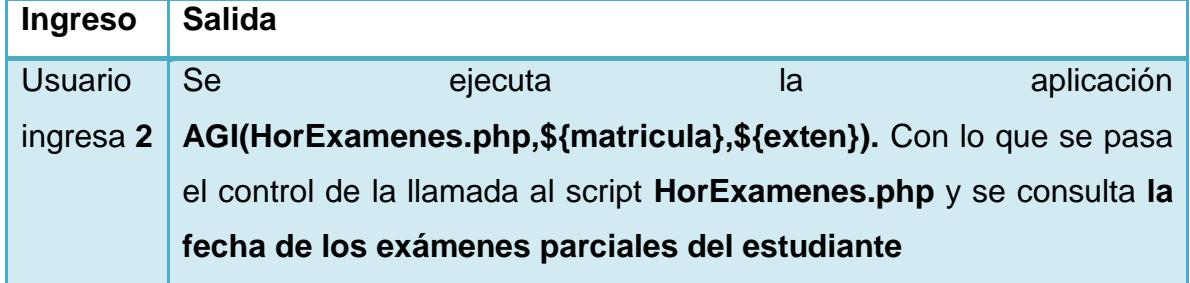

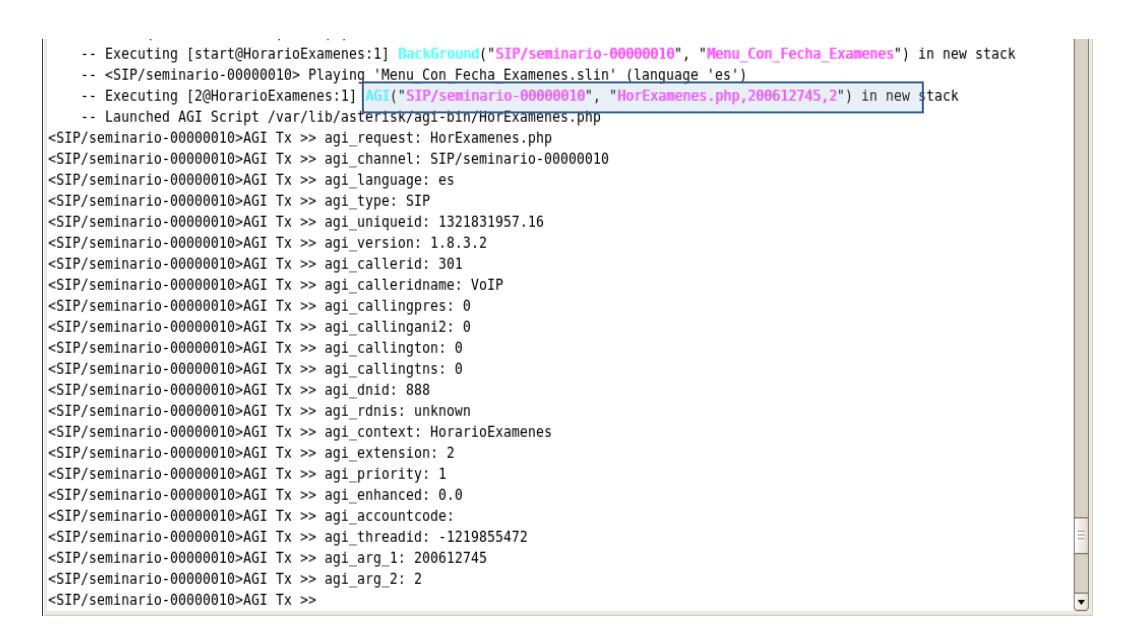

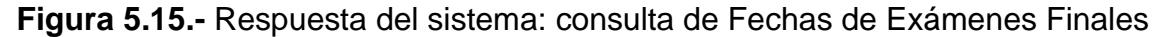

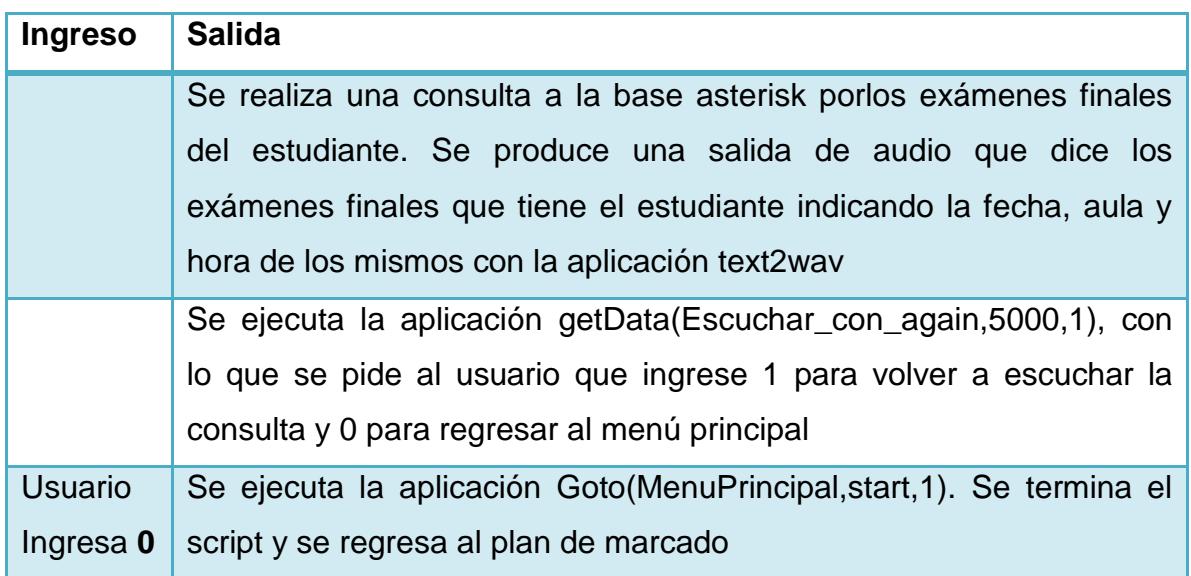

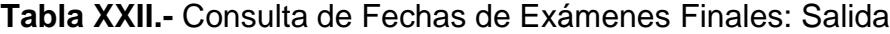

| $\Box$<br>root@localhost:~                                                                                                    | $   \times$ |
|----------------------------------------------------------------------------------------------------|-------------|
| Archivo Editar Ver Terminal Solapas Ayuda                                                                                             |             |
| <sip seminario-00000010="">AGI Tx &gt;&gt; 200 result=0</sip>                                                                         |             |
| <sip seminario-00000010="">AGI Rx[&lt;&lt; STREAM FILE /var/spool/asterisk//tmp//text2wav_19178af0f63618397c38a2b5c83fa8fa "" 0</sip> |             |
| -- Playing '/var/spool/asterisk//tmp//text2wav 19178af0f63618397c38a2b5c83fa8fa' (escape digits=) (sample offset 0)                   |             |
| <sip seminario-00000010="">AGI Tx &gt;&gt; 200 result=0 endpos=80318</sip>                                                            |             |
| <sip seminario-00000010="">AGI Rx &lt;&lt; STREAM FILE /var/spool/asterisk//tmp//text2wav 19175e5a82c249d8e7194c7603e1b798 "" 0</sip> |             |
| -- Playing '/var/spool/asterisk//tmp//text2wav 19175e5a82c249d8e7194c7603e1b798' (escape digits=) (sample offset 0)                   |             |
| <sip seminario-00000010="">AGI Tx<sup>-&gt;&gt;</sup> 200 result=0 endpos=73678</sip>                                                 |             |
| <sip seminario-00000010="">AGI Rx &lt;&lt; STREAM FILE /var/spool/asterisk//tmp//text2wav 4622f42cc8edb991c3ccf0b80f91250b "" 0</sip> |             |
| -- Playing '/var/spool/asterisk//tmp//text2wav 4622f42cc8edb991c3ccf0b80f91250b' (escape digits=) (sample offset 0)                   |             |
| <sip seminario-00000010="">AGI Tx &gt;&gt; 200 result=0 endpos=73918</sip>                                                            |             |
| <sip seminario-00000010="">AGI Rx &lt;&lt; STREAM FILE /var/spool/asterisk//tmp//text2wav 7b61b9107e8fa1469316b3efd6fb8568 "" 0</sip> |             |
| -- Playing '/var/spool/asterisk//tmp//text2wav 7b61b9107e8fa1469316b3efd6fb8568' (escape digits=) (sample offset 0)                   |             |
| <sip seminario-00000010="">AGI Tx &gt;&gt; 200 result=0 endpos=68238</sip>                                                            |             |
| <sip seminario-00000010="">AGI Rx &lt;&lt; STREAM FILE /var/spool/asterisk//tmp//text2wav 1b2bad2f26626dc58acf6a3dc2db941a "" 0</sip> |             |
| -- Playing '/var/spool/asterisk//tmp//text2wav 1b2bad2f26626dc58acf6a3dc2db941a' (escape digits=) (sample offset 0)                   |             |
| <sip seminario-00000010="">AGI Tx &gt;&gt; 200 result=0 endpos=71118</sip>                                                            |             |
| <sip seminario-00000010="">AGI Rx &lt;&lt; GET DATA Escuchar Con again 3000 1</sip>                                                   |             |
| -- <sip seminario-00000010=""> Playing 'Escuchar Con again.slin' (language 'es')</sip>                                                |             |
| <sip seminario-00000010="">AGI Tx &gt;&gt; 200 result=2</sip>                                                                         |             |
| <sip seminario-00000010="">AGI Rx &lt;&lt; EXEC Playback opcion invalida</sip>                                                        |             |
| -- AGI Script Executing Application: (Playback) Options: (opcion invalida)                                                            |             |
| -- <sip seminario-00000010=""> Playing 'opcion invalida.slin' (language 'es')</sip>                                                   |             |
| <sip seminario-00000010="">AGI Tx &gt;&gt; 200 result=0</sip>                                                                         |             |

**Figura 5.16.-** Respuesta del sistema: salida de consulta de Fechas de Exámenes Finales

| <b>Ingreso</b> | <b>Salida</b>                                     |  |  |
|----------------|---------------------------------------------------|--|--|
| <b>Usuario</b> | <b>Se</b><br>aplicación<br>ejecuta<br>la          |  |  |
| ingresa 3      | AGI(HorExamenes.php,\${matricula},\${exten}). Con |  |  |
|                | lo que se pasa el control de la llamada al script |  |  |
|                | HorExamenes.php y se consulta la fecha de los     |  |  |
|                | exámenes de mejoramiento del estudiante           |  |  |

**Tabla XXIII.-** Consultar de Fechas de Exámenes Mejoramiento

| -- Executing [start@HorarioExamenes:1] BackGround("SIP/seminario-00000011", "Menu Con Fecha Examenes") in new stack<br>-- <sip seminario-00000011=""> Playing 'Menu Con Fecha Examenes.slin' (language 'es')<br/>-- Executing [3@HorarioExamenes:1] AGI("SIP/seminario-00000011", "HorExamenes.php,200612745,3") in hew stack<br/>-- Launched AGI Script /var/lib/asterisk/agi-bin/HorExamenes.php<br/><sip seminario-00000011="">AGI Tx &gt;&gt; agi request: HorExamenes.php<br/><sip seminario-00000011="">AGI Tx &gt;&gt; agi channel: SIP/seminario-00000011<br/><sip seminario-00000011="">AGI Tx &gt;&gt; agi language: es<br/><sip seminario-00000011="">AGI Tx &gt;&gt; agi type: SIP<br/><sip seminario-00000011="">AGI Tx &gt;&gt; agi uniqueid: 1321832896.17<br/><sip seminario-00000011="">AGI Tx &gt;&gt; agi version: 1.8.3.2<br/><sip seminario-00000011="">AGI Tx &gt;&gt; agi callerid: 301<br/><sip seminario-00000011="">AGI Tx &gt;&gt; agi calleridname: VoIP</sip></sip></sip></sip></sip></sip></sip></sip></sip> |  |
|----------------------------------------------------------------------------------------------------|--|
| <sip seminario-00000011="">AGI Tx &gt;&gt; agi callingpres: 0</sip>                                                                                                    |  |
| <sip seminario-00000011="">AGI Tx &gt;&gt; agi callingani2: 0</sip>                                                                                                    |  |
| <sip seminario-00000011="">AGI Tx &gt;&gt; agi callington: 0<br/><sip seminario-00000011="">AGI Tx &gt;&gt; agi callingtns: 0</sip></sip>                                                                                                    |  |
| <sip seminario-00000011="">AGI Tx &gt;&gt; agi dnid: 888</sip>                                                                                                    |  |
| <sip seminario-00000011="">AGI Tx &gt;&gt; agi rdnis: unknown</sip>                                                                                                    |  |
| <sip seminario-00000011="">AGI Tx &gt;&gt; agi context: HorarioExamenes</sip>                                                                                                    |  |
| <sip seminario-00000011="">AGI Tx &gt;&gt; agi extension: 3</sip>                                                                                                    |  |
| <sip seminario-00000011="">AGI Tx &gt;&gt; agi priority: 1</sip>                                                                                                    |  |
| <sip seminario-00000011="">AGI Tx &gt;&gt; agi enhanced: 0.0</sip>                                                                                                    |  |
| <sip seminario-00000011="">AGI Tx &gt;&gt; agi accountcode:</sip>                                                                                                    |  |
| <sip seminario-00000011="">AGI Tx &gt;&gt; agi threadid: -1219855472</sip>                                                                                                    |  |
| <sip seminario-00000011="">AGI Tx &gt;&gt; agi arg 1: 200612745<br/><sip seminario-00000011="">AGI Tx &gt;&gt; agi arg 2: 3</sip></sip>                                                                                                    |  |
| <sip seminario-00000011="">AGI Tx &gt;&gt;</sip>                                                                                                    |  |
|                                                                                                    |  |

**Figura 5.17.-** Respuesta del sistema: consulta de Fechas de Exámenes Mejoramiento

**Tabla XXIV.-** Consulta de Fechas de Exámenes Mejoramiento: Salida

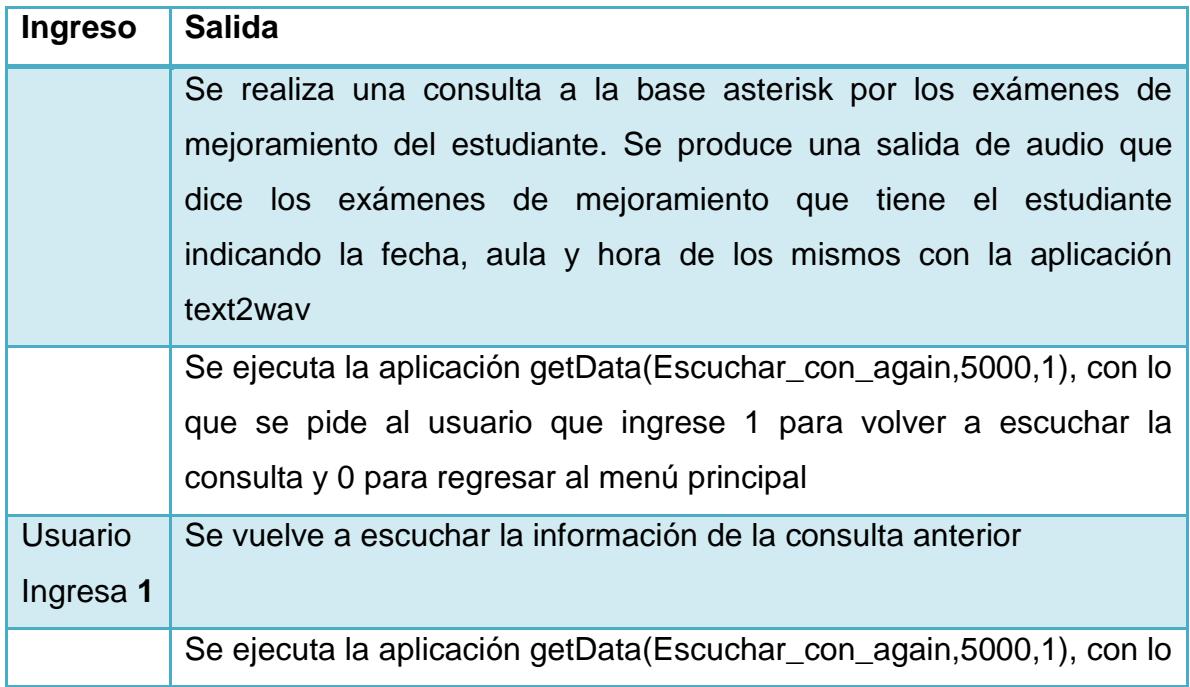

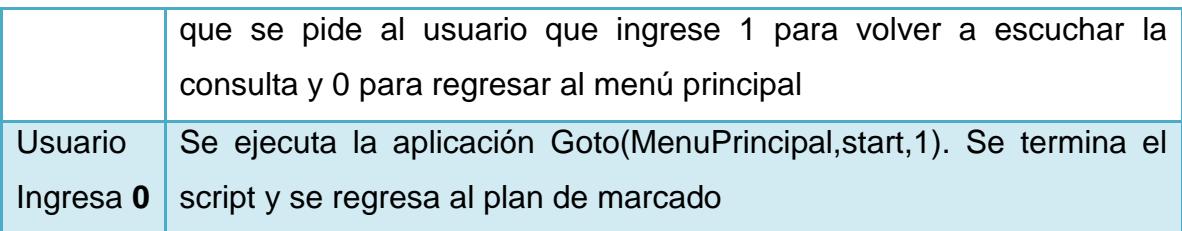

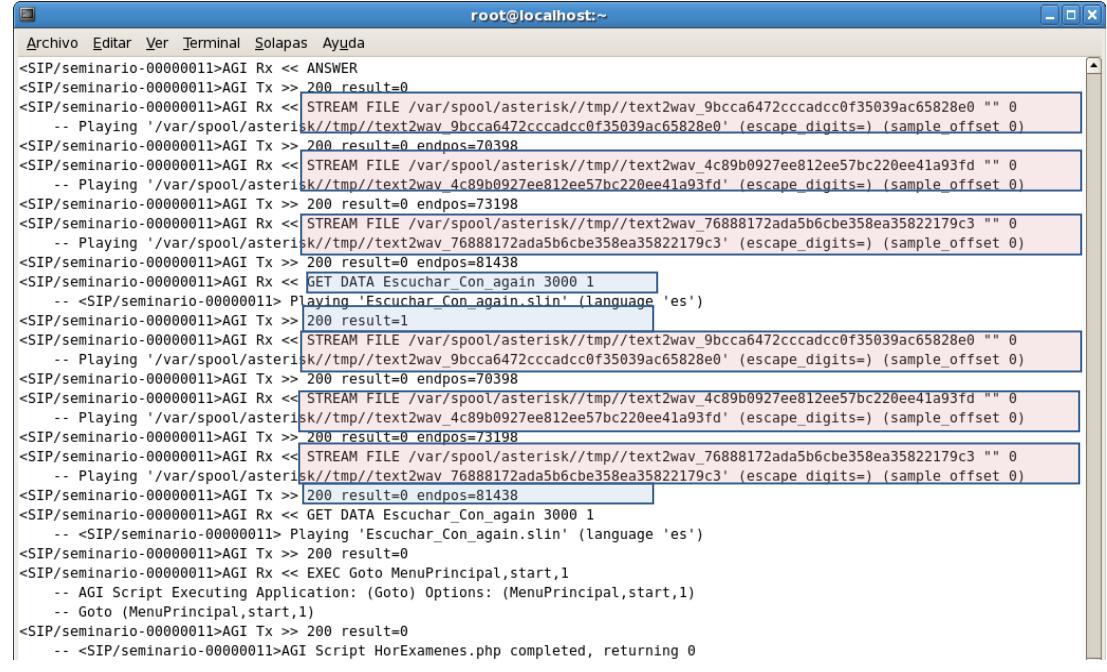

# **Figura 5.18.-** Respuesta del sistema: salida de consulta de Fechas de Exámenes Mejoramiento

**7.** Consultar horario de clases por día, la llamada está dentro del contexto MenuPrincipal, se reproduce la grabación Opciones\_Menu\_Principal, con las opciones de consulta del menú. El usuario ingresa la opción 4 y se realiza la consulta del horario de clases del estudiante.

**Tabla XXV.-** Consulta de Horario por Materia: Menú Principal

| <b>Ingreso</b> | <b>Salida</b>                                                                                                    |  |  |  |
|----------------|----------------------------------------------------------------------------------------------------|--|--|--|
|                | <b>Se</b><br>ejecuta<br>la<br>aplicación                                                                                                    |  |  |  |
|                | BackGround(Opciones_Menu_Principal), con las opciones                                                                                                    |  |  |  |
|                | de la consulta                                                                                                    |  |  |  |
| <b>Usuario</b> | ejecuta aplicación Goto(HorarioClases, start, 1).<br>Se<br>La                                                                                                    |  |  |  |
| ingresa        | llamada es redirigida al contexto <b>HorarioClases</b>                                                                                                    |  |  |  |
| 4              |                                                                                                    |  |  |  |
|                | Se ejecuta la aplicación <b>Background</b> (Horario Clases). Se<br>reproduce la grabación HorarioClases (1 horario de clases<br>día lunes, 2 horario de clases día martes, 3 horario de clases<br>día miércoles, 4 horario de clases día jueves, 5 horario de |  |  |  |
|                |                                                                                                    |  |  |  |
|                |                                                                                                    |  |  |  |
|                |                                                                                                    |  |  |  |
|                | clases día viernes, 6 horario de clases día sábado).                                                                                                    |  |  |  |

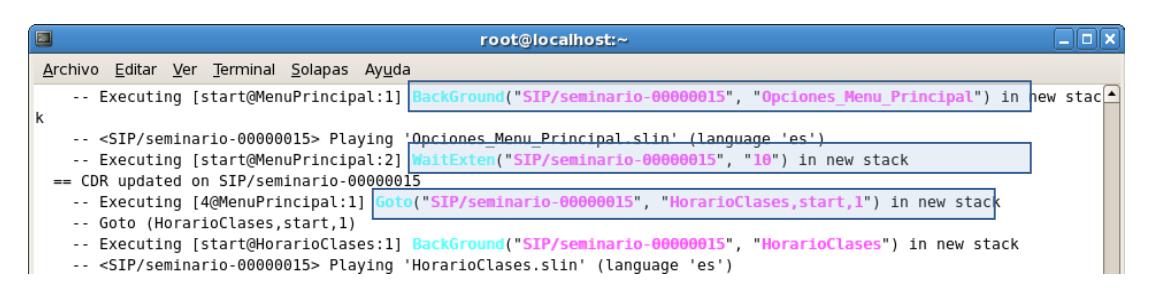

**Figura 5.19.-** Respuesta del sistema: Ingreso a Consulta de Horario por Materia

Dentro de la consulta de horario de clases por día existen seis opciones: opción 1 para consultar el horario de clases del día lunes, como se muestra en la Figura 5.20 y 5.21; opción 2 para

consultar el horario de clases del día martes, como se muestra en la Figura 5.22 y 5.23; opción 3 para consultar del horario de clases del día miércoles , como se muestra en la Figura 5.24 y 5.25; opción 4 para consultar el horario de clases del día jueves , como se muestra en la Figura 5.26 y 5.27; opción 5 para consultar el horario de clases del día viernes , como se muestra en la Figura 5.28 y 5.29; y, opción 6 para consulta del horario de clases del día sábado, como se muestra en la Figura 5.30 y 5.31.

**Tabla XXVI.-** Consulta de Horario por Materia del Día Lunes

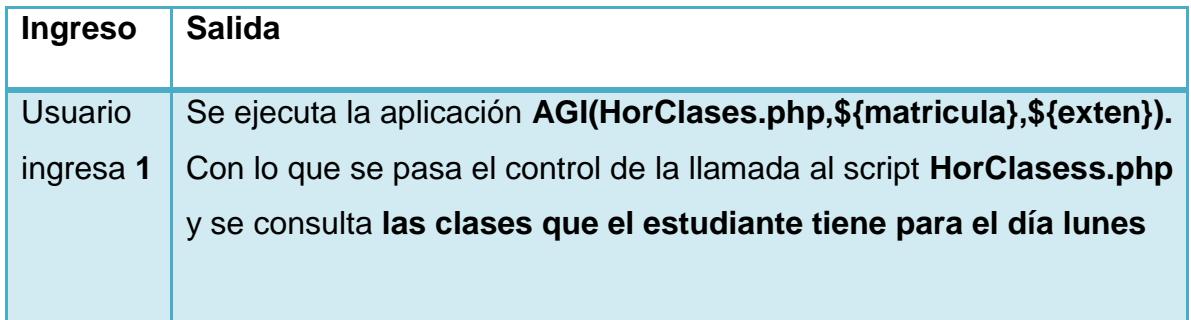

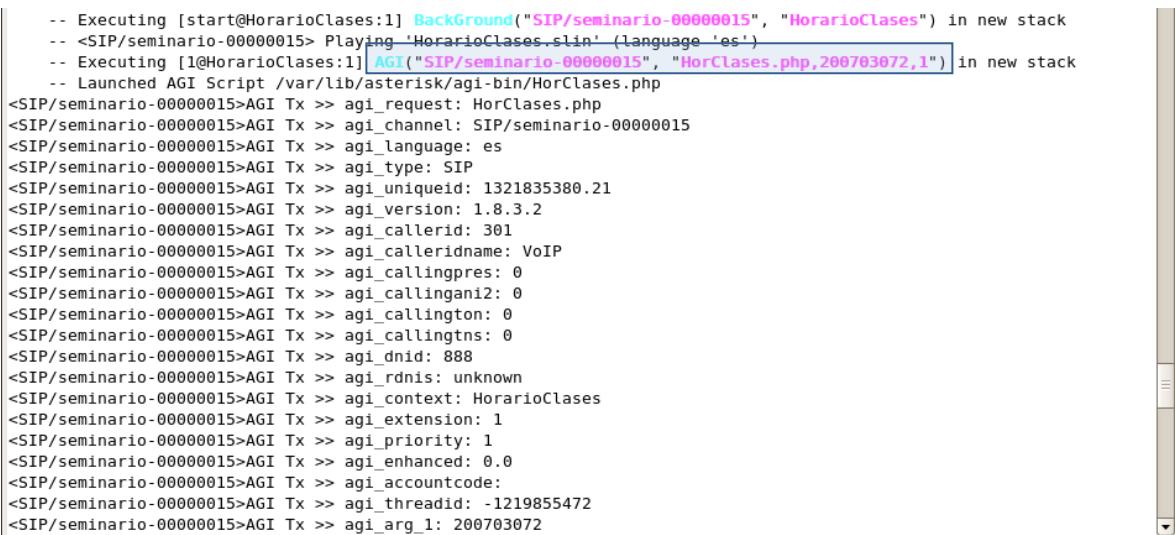

**Figura 5.20.-** Respuesta del sistema: consulta de Fechas de Horario por Materia del Día Lunes

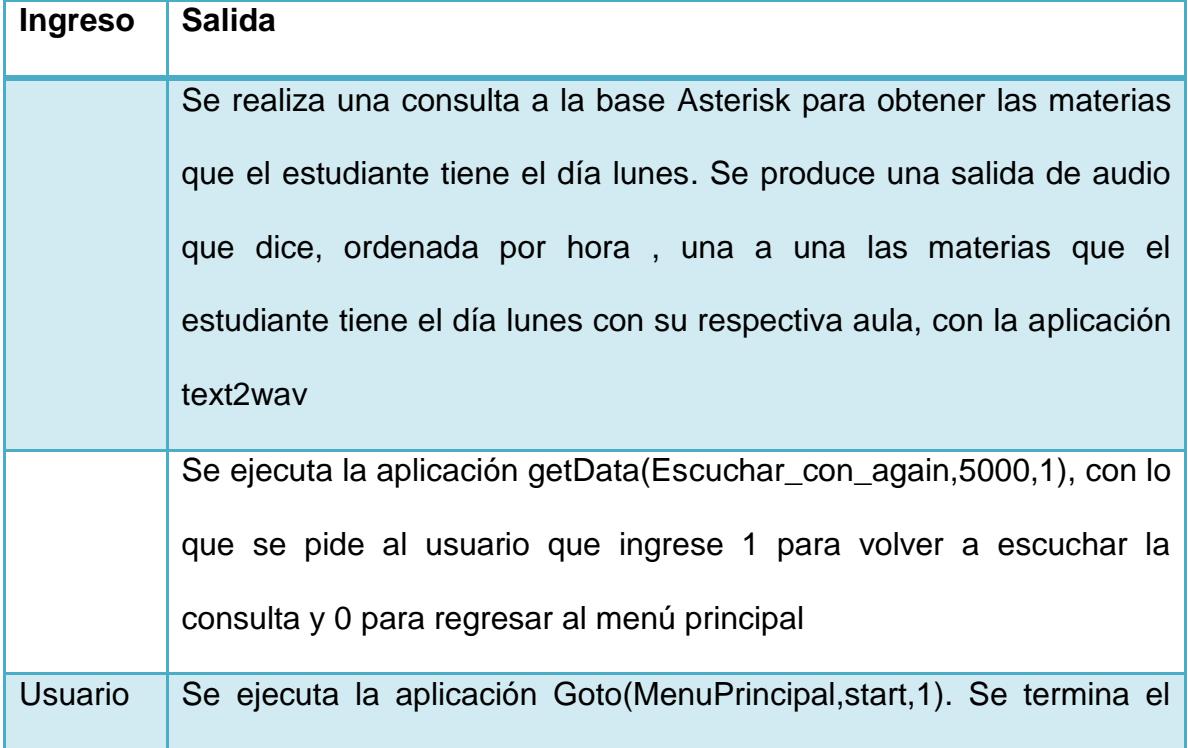

**Tabla XXVII.-** Consulta de Horario por Materia del Día Lunes: Salida

## Ingresa 0 script y se regresa al plan de marcado

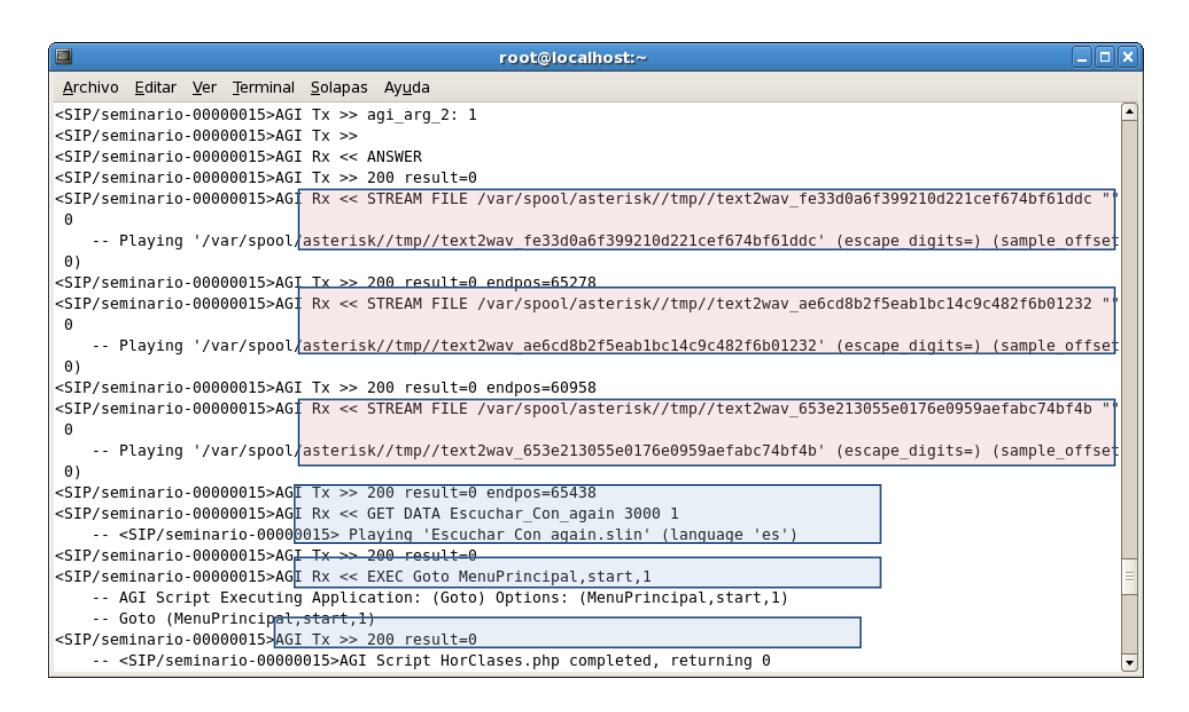

**Figura 5.21.-** Respuesta del sistema**:** salida de Consulta de Horario por Materia del Día Lunes

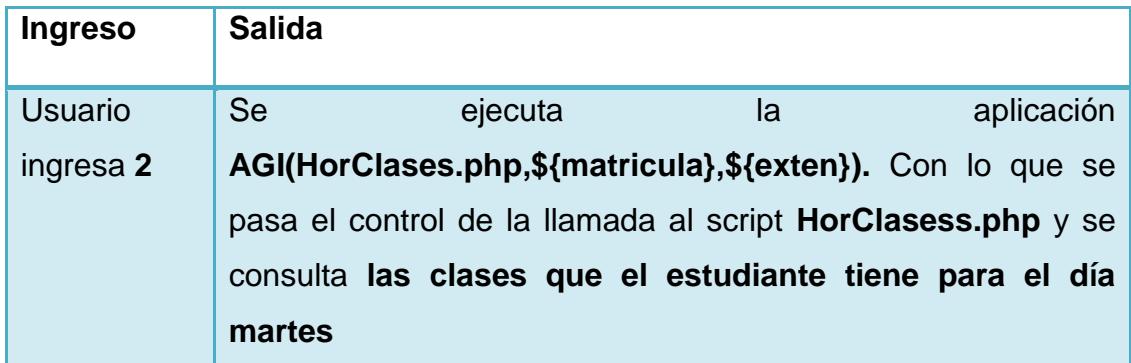

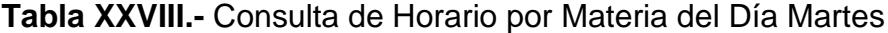

| -- <sip seminario-00000014=""> Playing 'HorarioClases.slin' (language 'es')</sip>    |  |
|--------------------------------------------------------------------------------------|--|
| -- Executing [20HorarioClases:1] AGI("SIP/seminario-00000014", "HorClases.ph         |  |
| D.200703072.2") in new stack                                                         |  |
| -- Launched AGI Script /var/lib/asterisk/agi-bin/HorClases.php                       |  |
| <sip seminario-00000014="">AGI Tx &gt;&gt; agi request: HorClases.php</sip>          |  |
| <sip seminario-00000014="">AGI Tx &gt;&gt; agi channel: SIP/seminario-00000014</sip> |  |
| <sip seminario-00000014="">AGI Tx &gt;&gt; agi language: es</sip>                    |  |
| <sip seminario-00000014="">AGI Tx &gt;&gt; agi type: SIP</sip>                       |  |
| <sip seminario-00000014="">AGI Tx &gt;&gt; agi uniqueid: 1321834932.20</sip>         |  |
| <sip seminario-00000014="">AGI Tx &gt;&gt; agi version: 1.8.3.2</sip>                |  |
| <sip seminario-00000014="">AGI Tx &gt;&gt; agi callerid: 301</sip>                   |  |
| <sip seminario-00000014="">AGI Tx &gt;&gt; agi calleridname: VoIP</sip>              |  |
| <sip seminario-00000014="">AGI Tx &gt;&gt; agi callingpres: 0</sip>                  |  |
| <sip seminario-00000014="">AGI Tx &gt;&gt; agi callingani2: 0</sip>                  |  |
| <sip seminario-00000014="">AGI Tx &gt;&gt; agi callington: 0</sip>                   |  |
| <sip seminario-00000014="">AGI Tx &gt;&gt; agi callingtns: 0</sip>                   |  |
| <sip seminario-00000014="">AGI Tx &gt;&gt; agi dnid: 888</sip>                       |  |
| <sip seminario-00000014="">AGI Tx &gt;&gt; agi rdnis: unknown</sip>                  |  |
| <sip seminario-00000014="">AGI Tx &gt;&gt; agi context: HorarioClases</sip>          |  |
| <sip seminario-00000014="">AGI Tx &gt;&gt; agi extension: 2</sip>                    |  |
| <sip seminario-00000014="">AGI Tx &gt;&gt; agi priority: 1</sip>                     |  |
| <sip seminario-00000014="">AGI Tx &gt;&gt; agi enhanced: 0.0</sip>                   |  |
| <sip seminario-00000014="">AGI Tx &gt;&gt; agi accountcode:</sip>                    |  |
| <sip seminario-00000014="">AGI Tx &gt;&gt; agi threadid: -1219855472</sip>           |  |
| <sip seminario-00000014="">AGI Tx &gt;&gt; agi arg 1: 200703072</sip>                |  |
| <sip seminario-00000014="">AGI Tx &gt;&gt; agi arg 2: 2</sip>                        |  |
| <sip seminario-00000014="">AGI Tx &gt;&gt;</sip>                                     |  |
|                                                                                      |  |

**Figura 5.22.-** Respuesta del sistema: consulta de Fechas de Horario por Materia del Día Martes

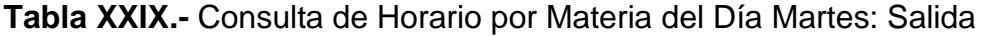

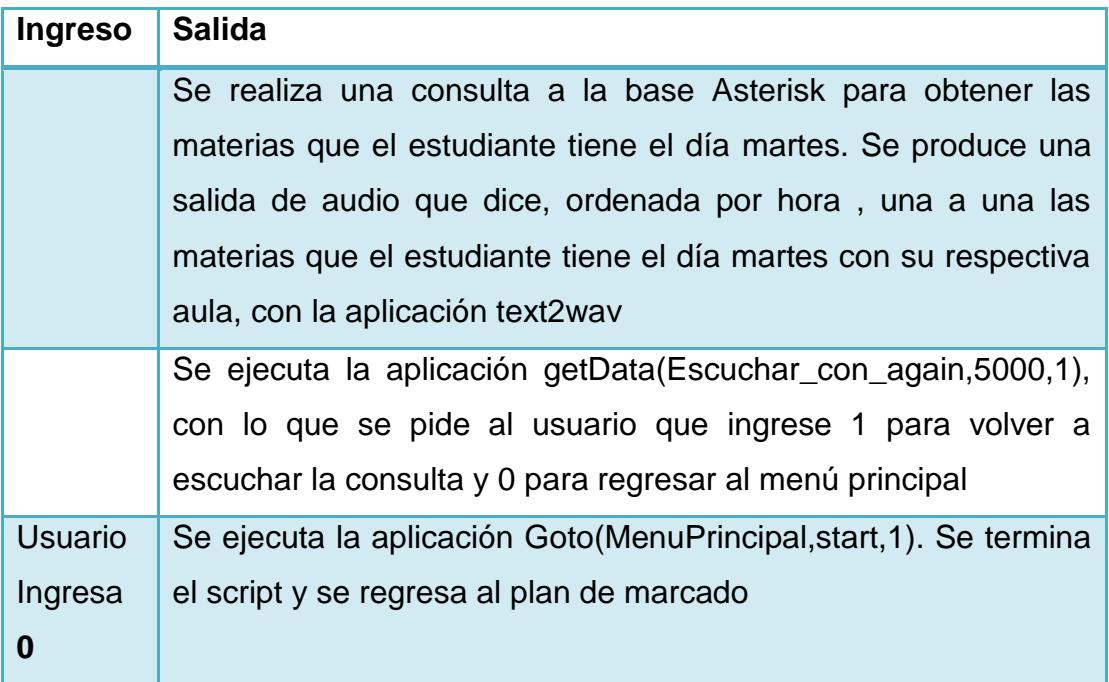

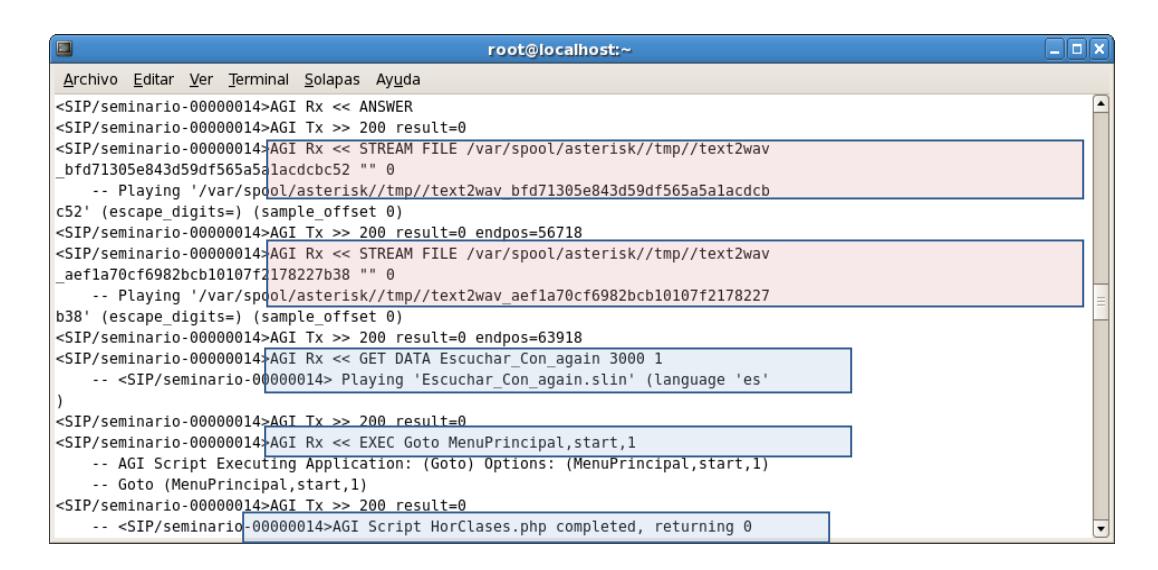

**Figura 5.23.-** Respuesta del sistema: salida de Consulta de Horario por Materia del Día Martes

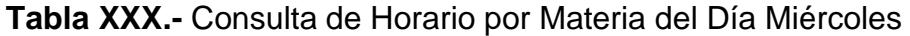

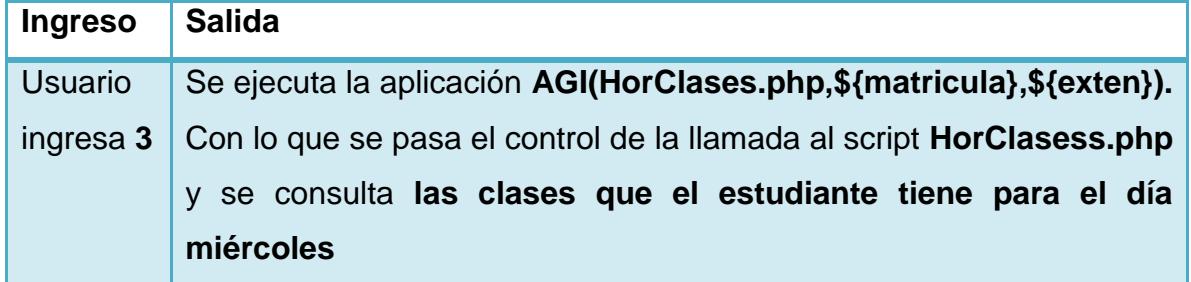

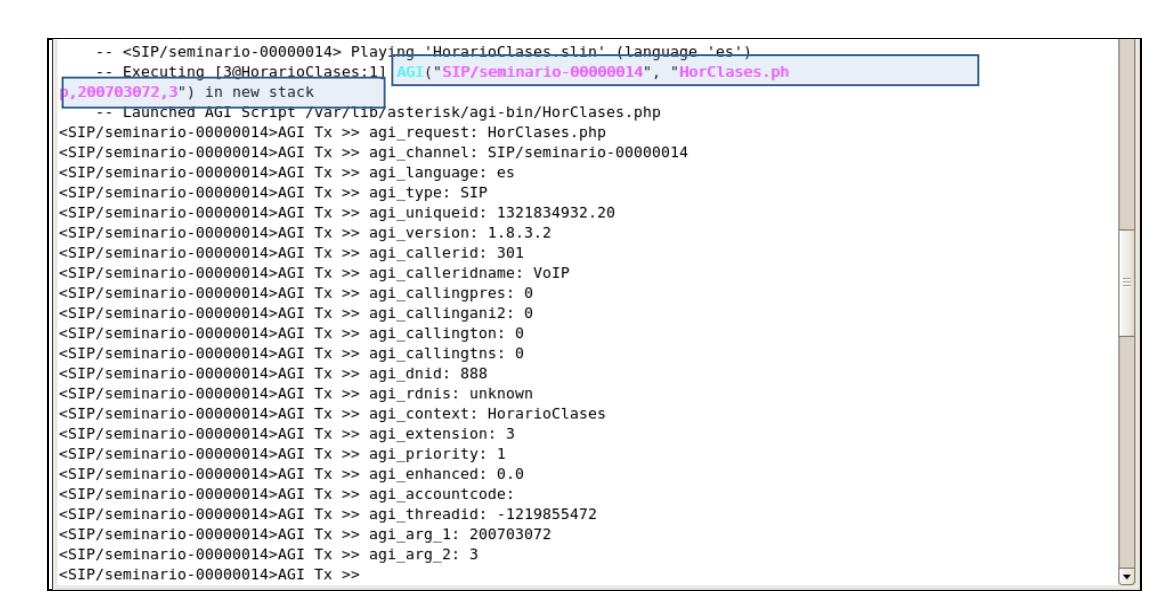

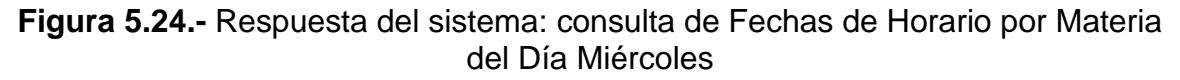

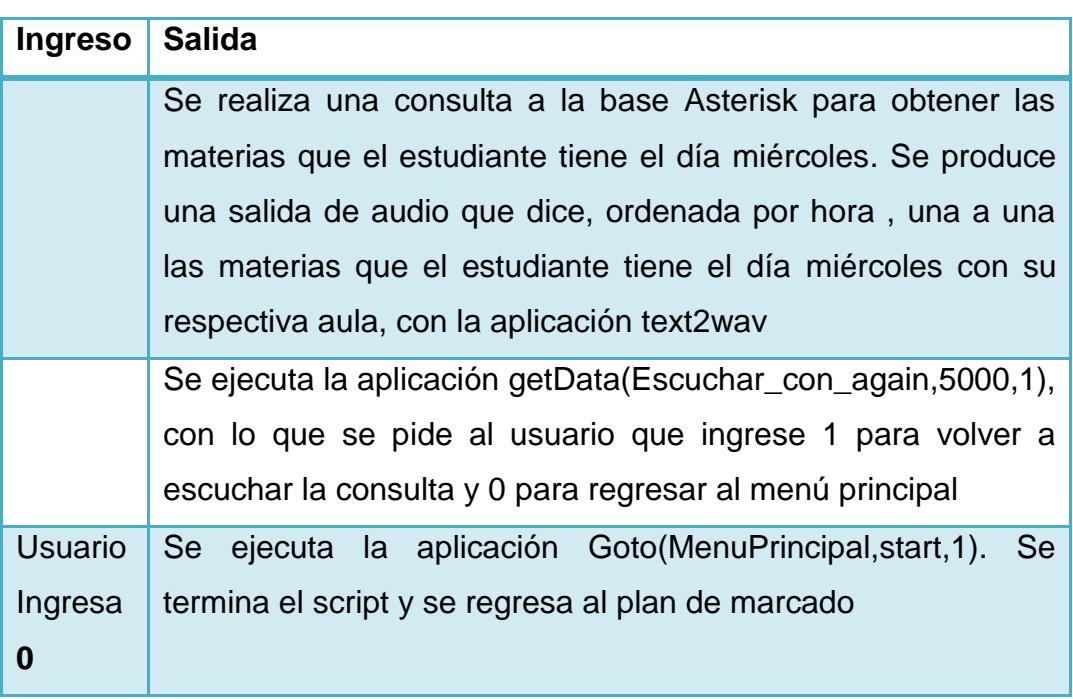

**Tabla XXXI.-** Consulta de Horario por Materia del Día Miércoles: Salida

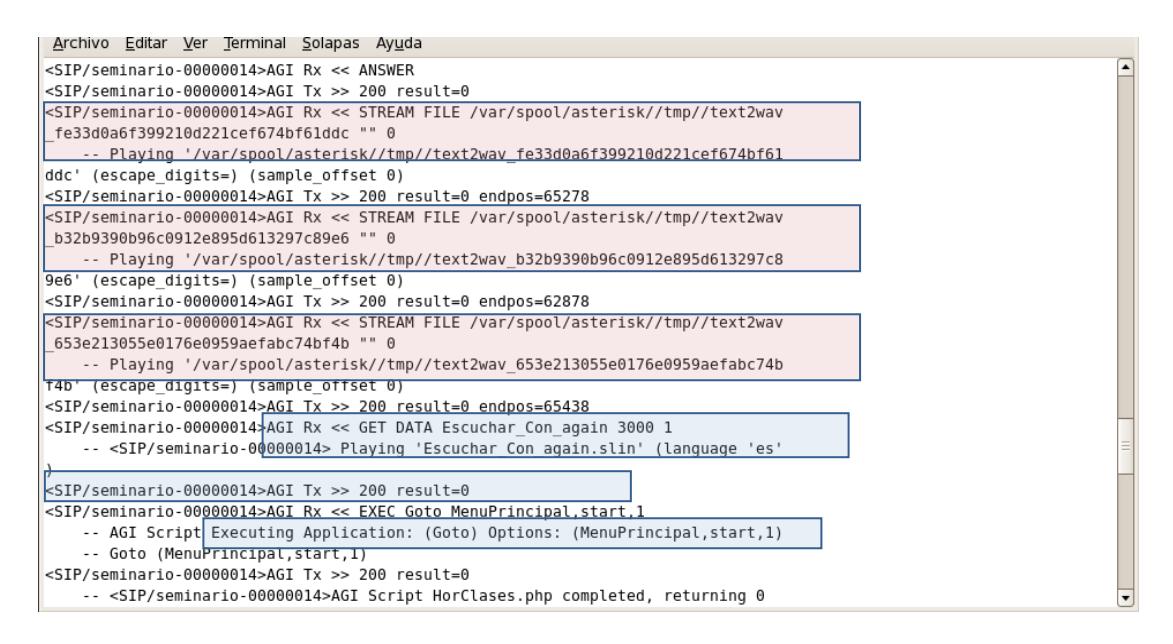

**Figura 5.25.-** Respuesta del sistema: salida de Consulta de Horario por Materia del Día Miércoles

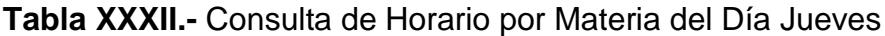

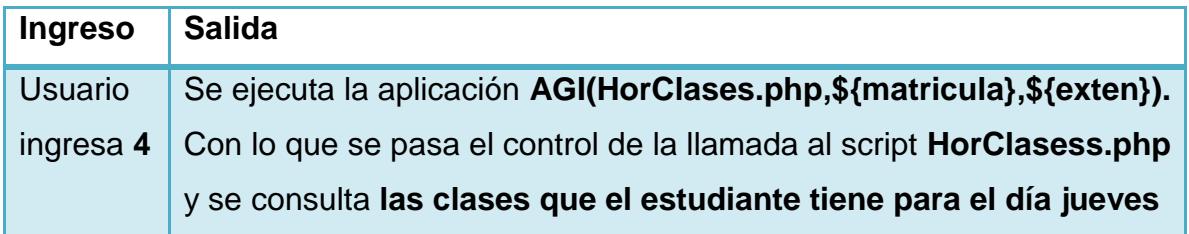

| -- <sip seminario-00000014=""> Playing 'HorarioClases.slin' (language 'es')</sip>    |
|--------------------------------------------------------------------------------------|
| -- Executing [40HorarioClases:1] AGI("SIP/seminario-00000014", "HorClases.ph         |
| p,200703072,4") in new stack                                                         |
| -- Launched AGI Script /var/lib/asterisk/agi-bin/HorClases.php                       |
| <sip seminario-00000014="">AGI Tx &gt;&gt; agi request: HorClases.php</sip>          |
| <sip seminario-00000014="">AGI Tx &gt;&gt; agi channel: SIP/seminario-00000014</sip> |
| <sip seminario-00000014="">AGI Tx &gt;&gt; agi language: es</sip>                    |
| <sip seminario-00000014="">AGI Tx &gt;&gt; agi type: SIP</sip>                       |
| <sip seminario-00000014="">AGI Tx &gt;&gt; agi uniqueid: 1321834932.20</sip>         |
| <sip seminario-00000014="">AGI Tx &gt;&gt; agi version: 1.8.3.2</sip>                |
| <sip seminario-00000014="">AGI Tx &gt;&gt; agi callerid: 301</sip>                   |
| <sip seminario-00000014="">AGI Tx &gt;&gt; agi calleridname: VoIP</sip>              |
| <sip seminario-00000014="">AGI Tx &gt;&gt; agi callingpres: 0</sip>                  |
| <sip seminario-00000014="">AGI Tx &gt;&gt; agi callingani2: 0</sip>                  |
| <sip seminario-00000014="">AGI Tx &gt;&gt; agi callington: 0</sip>                   |
| <sip seminario-00000014="">AGI Tx &gt;&gt; agi callingtns: 0</sip>                   |
| <sip seminario-00000014="">AGI Tx &gt;&gt; agi dnid: 888</sip>                       |
| <sip seminario-00000014="">AGI Tx &gt;&gt; agi rdnis: unknown</sip>                  |
| <sip seminario-00000014="">AGI Tx &gt;&gt; agi context: HorarioClases</sip>          |
| <sip seminario-00000014="">AGI Tx &gt;&gt; agi extension: 4</sip>                    |
| <sip seminario-00000014="">AGI Tx &gt;&gt; agi priority: 1</sip>                     |
| <sip seminario-00000014="">AGI Tx &gt;&gt; agi enhanced: 0.0</sip>                   |
| <sip seminario-00000014="">AGI Tx &gt;&gt; agi accountcode:</sip>                    |
| <sip seminario-00000014="">AGI Tx &gt;&gt; agi threadid: -1219855472</sip>           |
| <sip seminario-00000014="">AGI Tx &gt;&gt; agi arg 1: 200703072</sip>                |
| <sip seminario-00000014="">AGI Tx &gt;&gt; agi arg 2: 4</sip>                        |
| <sip seminario-00000014="">AGI Tx &gt;&gt;</sip>                                     |
|                                                                                      |

**Figura 5.26.-** Respuesta del sistema: consulta de Fechas de Horario por Materia del Día Jueves

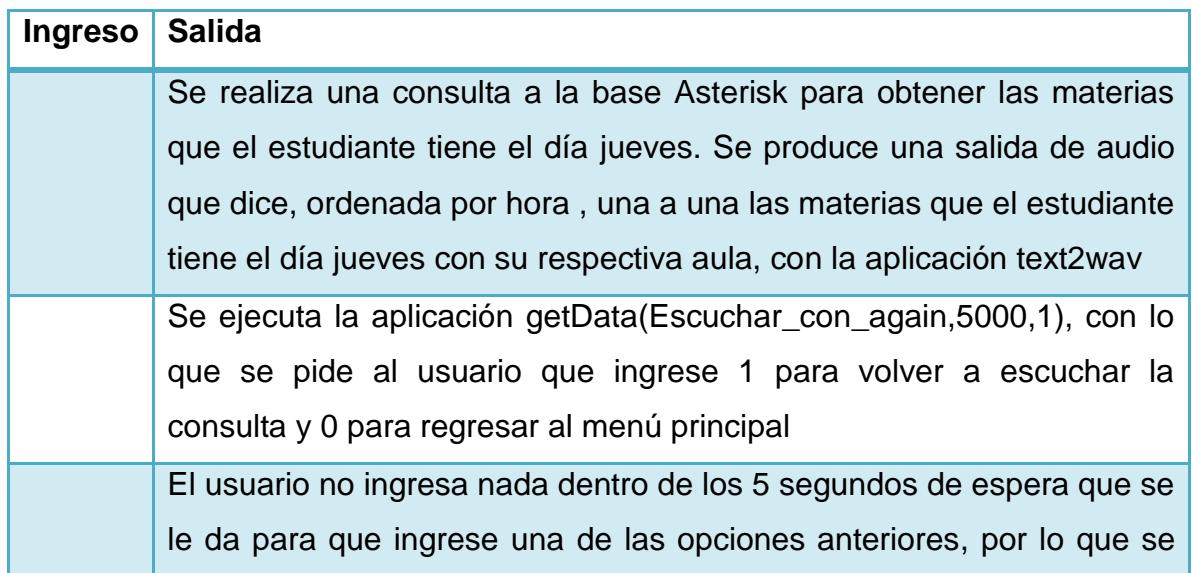

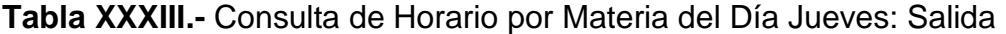

# cumple el **timeout lo que provoca que se cierre el canal y se cuelgue la llamada**

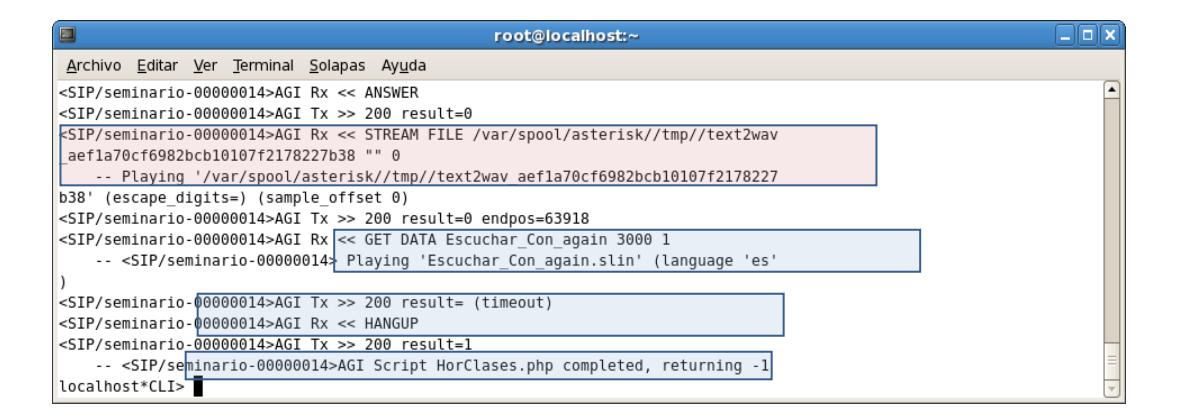

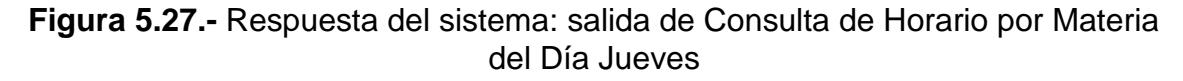

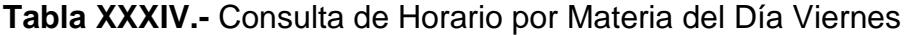

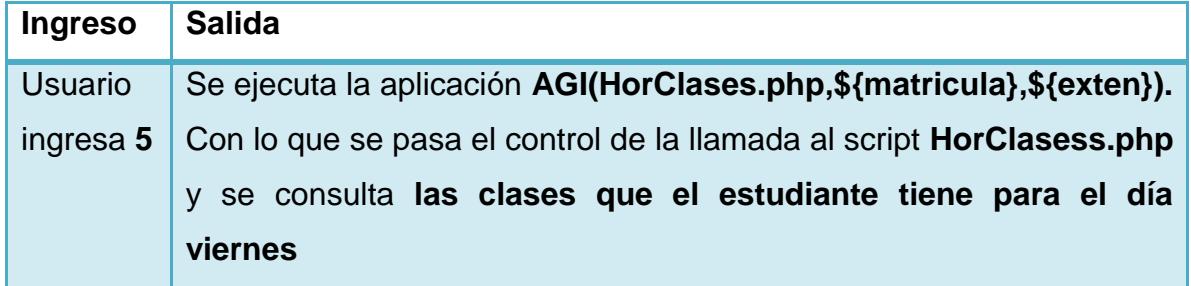

| -- <sip seminario-00000015=""> Playing 'HorarioClases.slin' (language 'es')</sip>                        |  |
|----------------------------------------------------------------------------------------------------|--|
| -- Executing [5@HorarioClases:1] AGI("SIP/seminario-00000015", "HorClases.php,200703072,5") in new stack |  |
| -- Launched AGI Script /var/lib/asterisk/agi-bin/HorClases.php                                           |  |
| <sip seminario-00000015="">AGI Tx &gt;&gt; agi request: HorClases.php</sip>                              |  |
| <sip seminario-00000015="">AGI Tx &gt;&gt; agi channel: SIP/seminario-00000015</sip>                     |  |
| <sip seminario-00000015="">AGI Tx &gt;&gt; agi language: es</sip>                                        |  |
| <sip seminario-00000015="">AGI Tx &gt;&gt; agi type: SIP</sip>                                           |  |
| <sip seminario-00000015="">AGI Tx &gt;&gt; agi uniqueid: 1321835380.21</sip>                             |  |
| <sip seminario-00000015="">AGI Tx &gt;&gt; agi version: 1.8.3.2</sip>                                    |  |
| <sip seminario-00000015="">AGI Tx &gt;&gt; agi callerid: 301</sip>                                       |  |
| <sip seminario-00000015="">AGI Tx &gt;&gt; agi calleridname: VoIP</sip>                                  |  |
| <sip seminario-00000015="">AGI Tx &gt;&gt; agi callingpres: 0</sip>                                      |  |
| <sip seminario-00000015="">AGI Tx &gt;&gt; agi callingani2: 0</sip>                                      |  |
| <sip seminario-00000015="">AGI Tx &gt;&gt; agi callington: 0</sip>                                       |  |
| <sip seminario-00000015="">AGI Tx &gt;&gt; agi callingtns: 0</sip>                                       |  |
| <sip seminario-00000015="">AGI Tx &gt;&gt; agi dnid: 888</sip>                                           |  |
| <sip seminario-00000015="">AGI Tx &gt;&gt; agi rdnis: unknown</sip>                                      |  |
| <sip seminario-00000015="">AGI Tx &gt;&gt; agi context: HorarioClases</sip>                              |  |
| <sip seminario-00000015="">AGI Tx &gt;&gt; agi extension: 5</sip>                                        |  |
| <sip seminario-00000015="">AGI Tx &gt;&gt; agi priority: 1</sip>                                         |  |
| <sip seminario-00000015="">AGI Tx &gt;&gt; agi enhanced: 0.0</sip>                                       |  |
| <sip seminario-00000015="">AGI Tx &gt;&gt; agi accountcode:</sip>                                        |  |
| <sip seminario-00000015="">AGI Tx &gt;&gt; agi threadid: -1219855472</sip>                               |  |
| <sip seminario-00000015="">AGI Tx &gt;&gt; agi arg 1: 200703072</sip>                                    |  |

**Figura 5.28.-** Respuesta del sistema: consulta de Fechas de Horario por Materia del Día Viernes

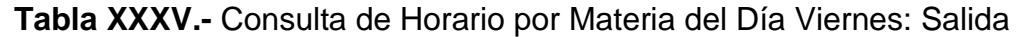

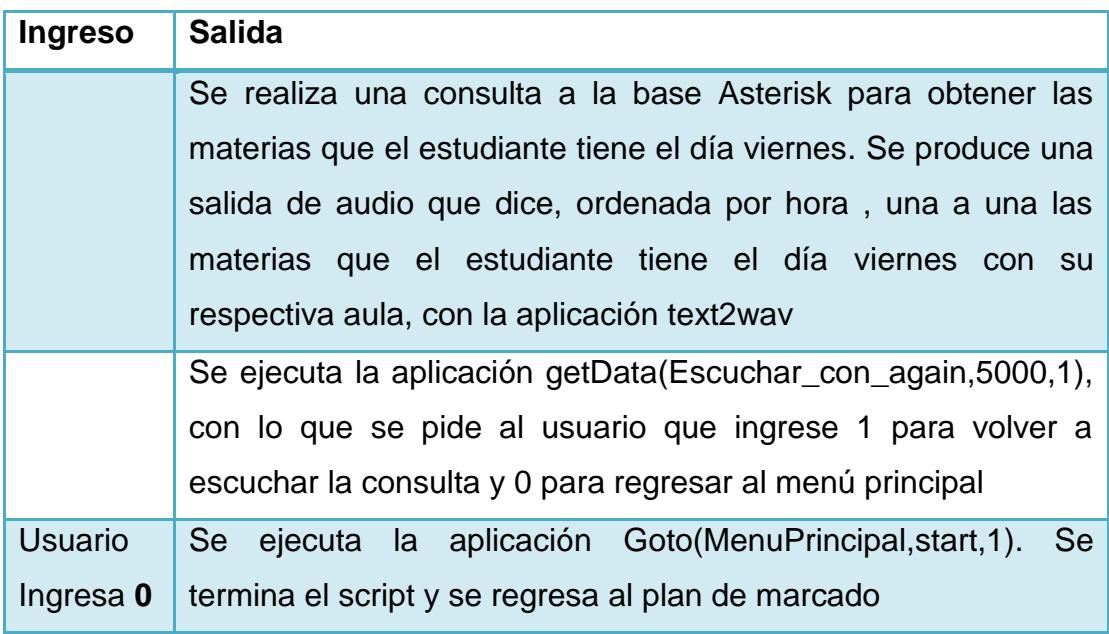

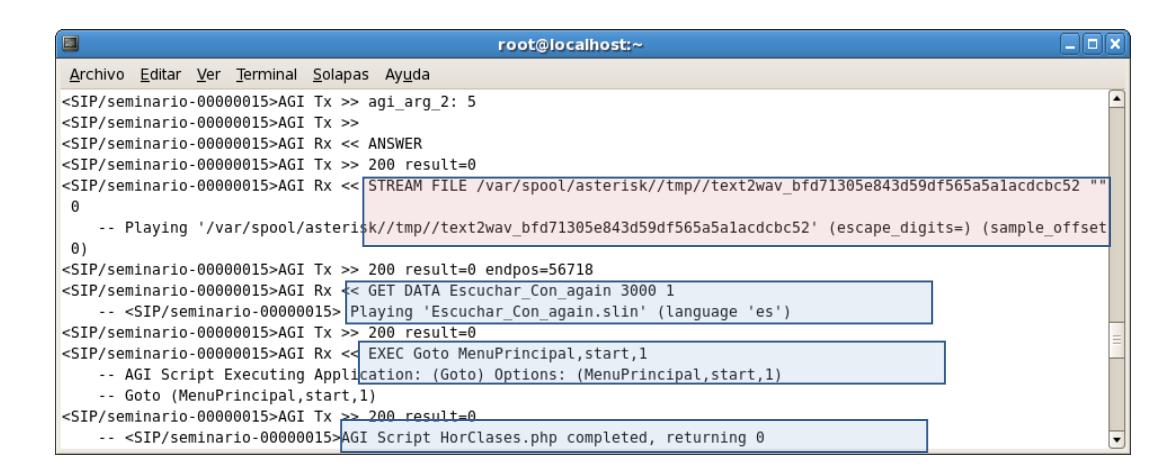

**Figura 5.29.-** Respuesta del sistema: salida de Consulta de Horario por Materia del Día Viernes

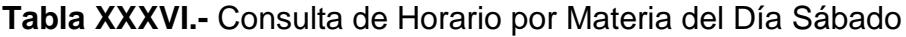

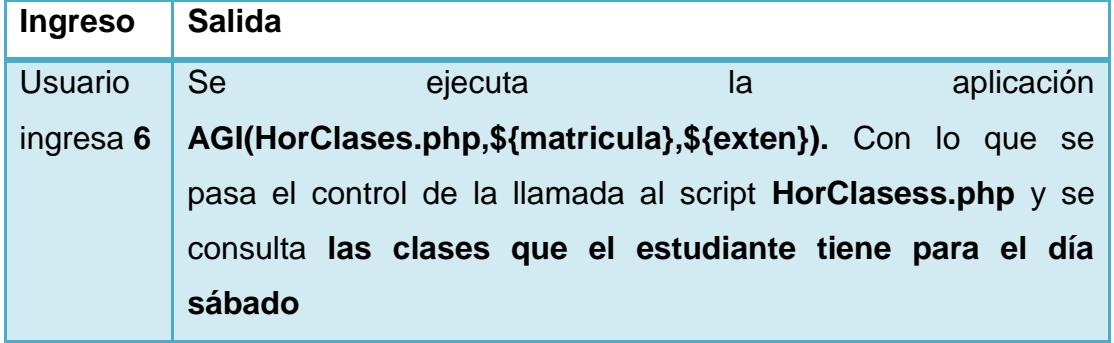

```
-- <SIP/seminario-0000001b> Playing 'HorarioClases.slin' (language 'es')<br>-- Executing [6@HorarioClases:1] | |GI("SIP/seminario-0000001b", "HorClase<br>-- Launched AGI Script /var/lib/asterisk/agi-bin/HorClases.php
                                                                                            .php,200703072,6") in new stack
<SIP/seminario-0000001b>AGI Tx >> agi_request: HorClases.php
Siryseminario-0000001b>AGI Tx >> agi_channel: SIP/seminario-0000001b<br><SIP/seminario-0000001b>AGI Tx >> agi_channel: SIP/seminario-0000001b<br><SIP/seminario-0000001b>AGI Tx >> agi_language: es
<SIP/seminario-0000001b>AGI Tx >> agi type: SIP
<SIP/seminario-0000001b>AGI Tx >> agi_uniqueid: 1321837126.27
<SIP/seminario-0000001b>AGI Tx >> agi<sup>-</sup>version: 1.8.3.2
<SIP/seminario-0000001b>AGI Tx >> agi_callerid: 301
<SIP/seminario-0000001b>AGI Tx >> agi_calleridname: VoIP
<SIP/seminario-0000001b>AGI Tx >> agi_callingpres: 0
<SIP/seminario-0000001b>AGI Tx >> agi callington: 0
<SIP/seminario-0000001b>AGI Tx >> agi_callingtns: 0
<SIP/seminario-0000001b>AGI Tx >> agi_dnid: 888
<SIP/seminario-0000001b>AGI Tx >> agi_rdnis: unknown
<SIP/seminario-0000001b>AGI Tx >> agi_context: HorarioClases
<SIP/seminario-0000001b>AGI Tx >> agi_extension: 6
<SIP/seminario-0000001b>AGI Tx >> agi priority: 1
<SIP/seminario-0000001b>AGI Tx >> agi_enhanced: 0.0
<SIP/seminario-0000001b>AGI Tx >> agi_accountcode:
<SIP/seminario-0000001b>AGI Tx >> agi_threadid: -1219855472
<SIP/seminario-0000001b>AGI Tx >> agi_arg_1: 200703072
<br/>SIP/seminario-0000001b>AGI Tx >> agi_arg_2: 6
<SIP/seminario-0000001b>AGI Tx >>
```
**Figura 5.30.-** Respuesta del sistema: consulta de Fechas de Horario por Materia del Día Sábado

**Tabla XXXVII.-** Consulta de Horario por Materia del Día Sábado: Salida

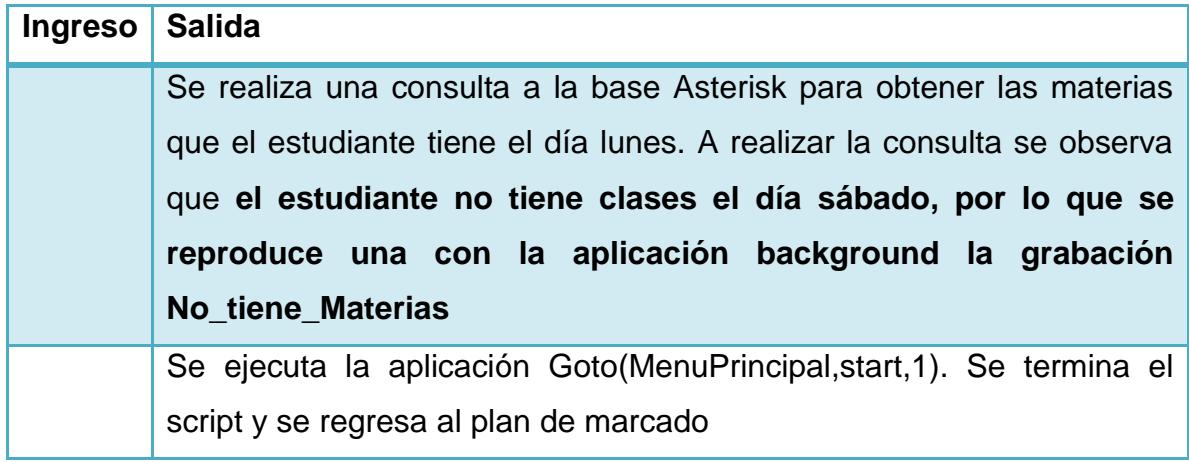

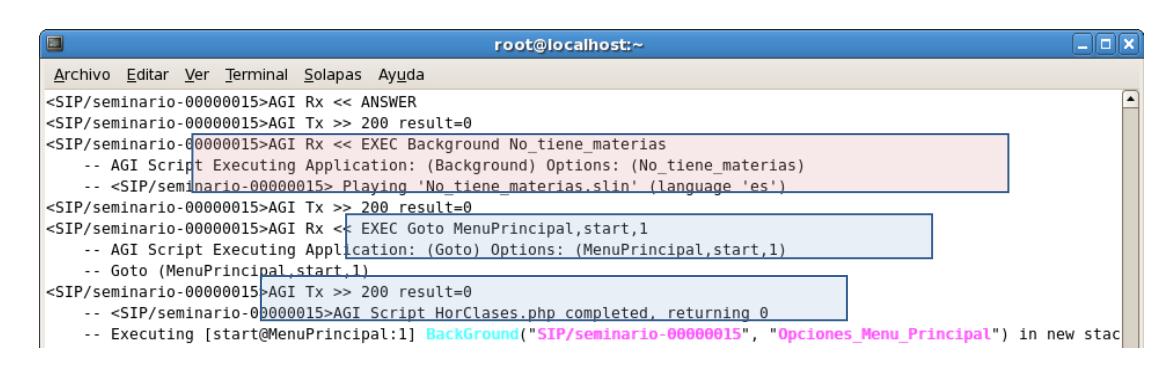

**Figura 5.31.-** Respuesta del sistema: salida de Consulta de Horario por Materia del Día Sábado

# **5.2 PRUEBAS DE RENDIMIENTO**

Antes de poner un servidor de telefonía en producción, es necesaria la realización de pruebas de rendimiento de dicho sistema para conocer cuál es el número de llamadas concurrentes que el servidor puede manejar, sin disminuir la QoS.

Para el Sistema Audio ESPOL IP, se tiene que el máximo número de llamadas concurrentes que el servidor va a recibir es 24, ya que ese es el número de canales que proporciona la tarjeta 1AEX2406EF del fabricante Digium, la cual se instalara en el servidor.

Al momento de realizar las pruebas de rendimiento no se tuvo a disposición la tarjeta 1AEX2406EF por lo cual se decidió realizar las pruebas con canales SIP en lugar de analógicos. Para la generación de llamadas usando canales SIP se utiliza el software SIPp que es un generador de tráfico SIP de libre distribución y muy utilizado para realizar pruebas de rendimiento con servidores Asterisk.

La prueba consistió en verificar si el servidor responde correctamente a las 24 llamadas simultáneas.

# **5.2.1 ARQUITECTURA DE LA PRUEBA DE RENDIMIENTO**

El escenario de prueba consiste de un servidor SIPp el cual genera el tráfico de llamadas SIP y el servidor del sistema Audio ESPOL IP el cual recibe el tráfico de llamadas SIP, como se muestra la Figura 5.32.

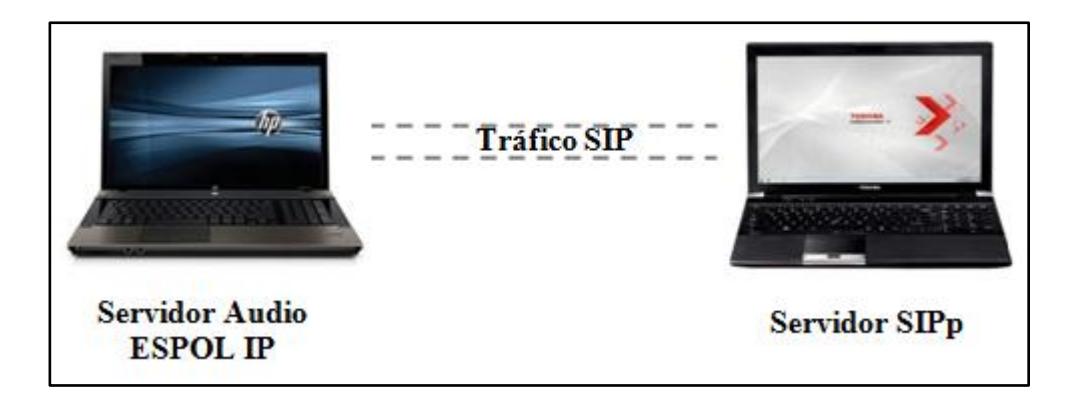

**Figura 5.32.-** Diseño de Prueba Rendimiento

En las Tabla XXXVIII se muestra las características del servidor SIPp usado en las pruebas.

**Tabla XXXVIII.-** Especificaciones del Servidor SIPp

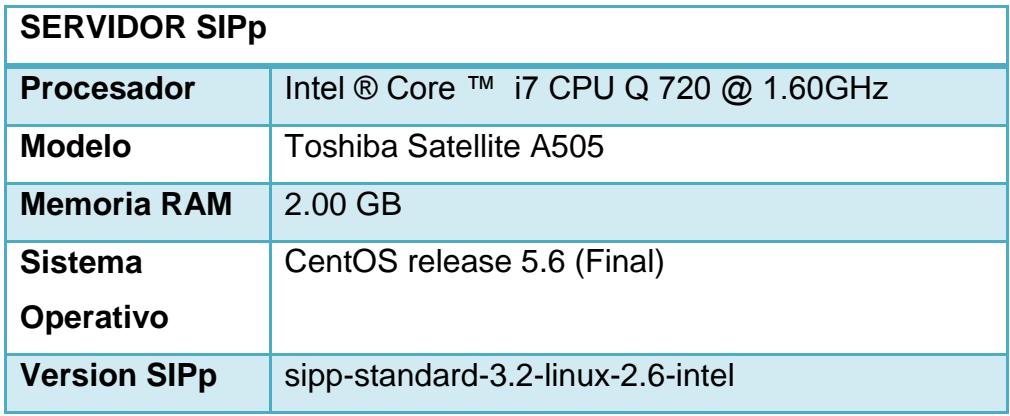

# **5.2.2 INSTALACIÓN SIPP**

Para la instalación de SIPp, se descarga el archivo sipp-standard-3.2-linux-2.6-intel de la página oficial del proyecto SIPp [\(http://sipp.sourceforge.net](http://sipp.sourceforge.net/)), el cual es un archivo rpm, se da doble clic al archivo rpm y se procede la instalación, considerando instalar previamente las dependencias: el compilador *C++* y las librerías de *curses* o *ncurses*, *openssl*, *libpcap*, *libnet* y *gsl.*

# **5.2.3 CONFIGURACIÓN DEL SERVIDOR AUDIO ESPOL IP**

Se configura un cliente SIP en el archivo de configuración sip.conf

**[sipp] type=friend context=prueba\_rendimiento host=dynamic nat=yes dtmfmode=auto disallow=all allow=ulaw allow=gsm**

Se crea el contexto prueba-rendimiento en el archivo extensions.conf. Este es el contexto de llegada de las llamadas de prueba. Una vez la llamada llega al contexto, esta es redirigida al script prueba.php

**[prueba\_rendimiento] exten => 888,1,AGI(prueba.php,200703072,2)**

Se crea el script prueba.php el cual consulta la fecha de registro de un estudiante dado el número de matrícula. Como se muestra en el Anexo E, Script usado en la prueba de rendimiento.

La duración de una llamada dentro del escenario de prueba es en promedio de 28 segundos.

Se modifica el número de archivos que GNU/Linux permite abrir por defecto en el servidor Audio ESPOL IP, ejecutando el comando:

**ulimit –s 4096**

# **5.2.4 REALIZACIÓN DE PRUEBA DE RENDIMIENTO**

El propósito de las pruebas de rendimiento es conocer el número de llamadas simultáneas que el servidor puede gestionar, teniendo en cuenta que el máximo número de llamadas que el servidor recibe es 24, ya que este es el número de puertos físicos FXO de la tarjeta usada en el servidor Audio ESPOL IP. Se analiza el consumo de CPU y memoria. El programa SIPp realiza la generación de trafico SIP, pero no nos brinda información sobre el requerimiento de CPU y memoria por lo cual se utiliza el programa SAR (Reporte de Actividades del sistema) con lo que se obtiene un reporte sobre el rendimiento del sistema.

#### **5.2.5 INICIO DE LA PRUEBA DE CLIENTE SIPP**

Para inciar el generador de tráfico SIP se ejecuta el siguiente comando

**sipp -s 888 -sn uac** *direccionIP* **–d d***uracion –m total\_de\_llamadas* **-r** *llamadas/seg* **-l** *llamadas\_simultaneas*  **trace\_screen -trace\_err -trace\_stat**

-sn uac: se ingresa la dirección IP que se va a generar el trafico

SIP, en este caso la dirección IP del servidor Asterisk

-d: tiempo máximo de duración de cada llamada

-m: número total de llamadas

-r: número de llamada por segundo

-l: número de llamadas simultáneas

-trace\_screen: almacena la información mostrada en la pantalla durante la generación de llamadas SIP

-trace\_err: almacena información sobre los errores ocurridos

durante la generación de llamadas SIP

-trace\_stat: almacena estadísticas de las llamadas realizadas

# **5.2.6 REALIZACIÓN DE PRUEBA DE RENDIMIENTO CPU Y MEMORIA**

Para visualizar el consumo de recursos del CPU se ejecuta el siguiente comando:

**sar -o** *intervalo muestra*

Y para visualizar el consumo de recursos de memoria se ejecuta el siguiente comando:

**sar -m** *intervalo muestra*

Donde el parámetro *intervalo* nos indica el tiempo que toma entre muestras y el parámetro *muestra* nos indica el número de total de toma de datos.

## **5.2.7 RESULTADOS DE LA PRUEBA DE RENDIMIENTO**

Es importante considerar si el servidor Asterisk se puede saturar por el parámetro –l que establece el número máximo de llamadas simultáneas del cliente SIPp, brindara un resultado en procesamiento y/o de memoria del 100% del servidor Asterisk.

El comando ejecutado en el servidor SIPp para la realización de las pruebas de rendimiento

**sipp -s 888 -sn uac 192.168.0.102 -d 28000 -m 100 -r 2 -l 100 trace\_screen -trace\_err -trace\_stat**

**Tabla XXXIX.-** Parámetros configurados en SIPp al realizar las Pruebas de Rendimientos

| Tiempo de duración<br>máximo de cada<br><b>Ilamada</b> | Número de<br><b>Ilamadas</b><br>máximas | <b>Llamadas</b><br>por segundo | <b>Llamadas</b><br>simultaneas |
|--------------------------------------------------------|-----------------------------------------|--------------------------------|--------------------------------|
| 28000                                                  | 100                                     |                                | 100                            |

El resultado de las pruebas de rendimiento, nos indica que todas las llamadas se realizaron con éxito, que la tasa de llamadas por
segundo fue de 1.224, que la duración total de la prueba fue de un minuto con 21 segundos y que el máximo número de llamadas simultáneas que se alcanzo fue 58, como se muestra en la Figura 5.33.

| Call limit reached (-m $100$ ), 0.000 s period 0 ms scheduler resolution<br>0 calls (limit 100)<br>0 Running, 62 Paused, 0 Woken up<br>0 Running, 62 Paused, 0 Woken up                                                                                                    |                                           |                              |                                   |                               |                                           |
|----------------------------------------------------------------------------------------------------|-------------------------------------------|------------------------------|-----------------------------------|-------------------------------|-------------------------------------------|
| $\theta$ dead call msg (discarded)<br>1 open sockets                                                                                                    |                                           |                              |                                   | 0 out of call msg (discarded) |                                           |
|                                                                                                    |                                           |                              | Messages Retrans Timeout          |                               | Unexpected-Msg                            |
| $INVITE$ >                                                                                                    |                                           | 100<br>100<br>$\overline{0}$ | $\boldsymbol{\Theta}$             | 0                             |                                           |
| $100 \le - - - - - - - - -$                                                                                                    |                                           |                              |                                   | $\boldsymbol{\Theta}$         | 0                                         |
| $180$ <----------- 0<br>183 <----------- 0                                                                                                    |                                           |                              | $\bullet$<br>$\ddot{\bullet}$     | $\boldsymbol{\Theta}$         | 0                                         |
|                                                                                                    |                                           |                              |                                   | $\boldsymbol{\Theta}$         | $\boldsymbol{\Theta}$                     |
| 200 <---------- E-RTD1 100                                                                                                    |                                           |                              | $\boldsymbol{\Theta}$             | $\boldsymbol{\Theta}$         | 0                                         |
| ACK ----------> 100<br>Pause [ 28.0s] 100<br>BYE ----------> 100                                                                                                    |                                           |                              | $\boldsymbol{\Theta}$             |                               | $\Omega$                                  |
|                                                                                                    |                                           |                              |                                   |                               |                                           |
| $200 \le - - - - - - - - -$                                                                                                    |                                           | 100                          | $\boldsymbol{\Theta}$<br>$\Theta$ | 0<br>$\boldsymbol{\Theta}$    | 0                                         |
|                                                                                                    |                                           |                              |                                   |                               |                                           |
| Test Terminated                                                                                                    |                                           |                              |                                   |                               |                                           |
|                                                                                                    |                                           |                              |                                   |                               | 2012 06 04 07:55:26:855 1338814526.855810 |
|                                                                                                    |                                           |                              |                                   |                               |                                           |
|                                                                                                    |                                           |                              |                                   | 00:01:21:682<br>$1.224$ cps   |                                           |
|                                                                                                    |                                           |                              |                                   | - 0<br>100                    |                                           |
|                                                                                                    | $\overline{\phantom{0}}$                  |                              |                                   | 100                           |                                           |
| Start Time (2012 06 04 07:54:05:173 1338814445.173021<br>Last Reset Time   2012 06 04 07:55:26:852 1338814526.852125<br>Counter Name<br>Elapsed Time (00:00:00:003)<br>Call Rate $\qquad \qquad \begin{array}{ccc} \mid & 0.000 \text{ cps} \end{array}$<br>Incoming call created   0<br>OutGoing call created   0<br>Total Call created<br>Current Call<br>Successful call<br>Failed call | $\begin{array}{ccc} \end{array}$ 0<br>- 0 |                              |                                   | 100<br>- 0                    |                                           |

**Figura 5.33.-** Estadísticas de las pruebas realizadas con SIPp

En las Figuras 5.34 y 5.35, se muestran los resultados de consumo de CPU y memoria bajo la prueba de rendimiento, en la cual se realizaron máximo 58 llamadas concurrentes, las cuales se visualizan cuando se satura el servidor Asterisk con el consumo de CPU al 100%.

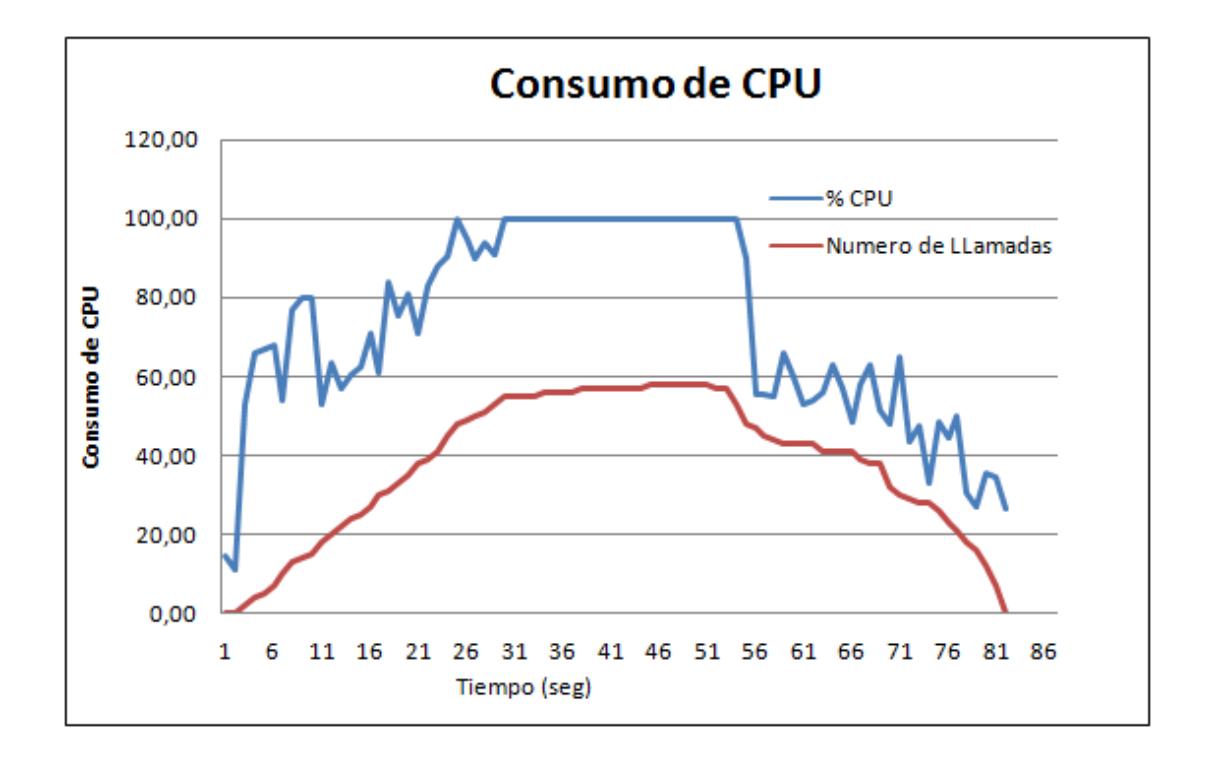

**Figura 5.34.-** Gráfica de Consumo de CPU durante la Prueba de Rendimiento

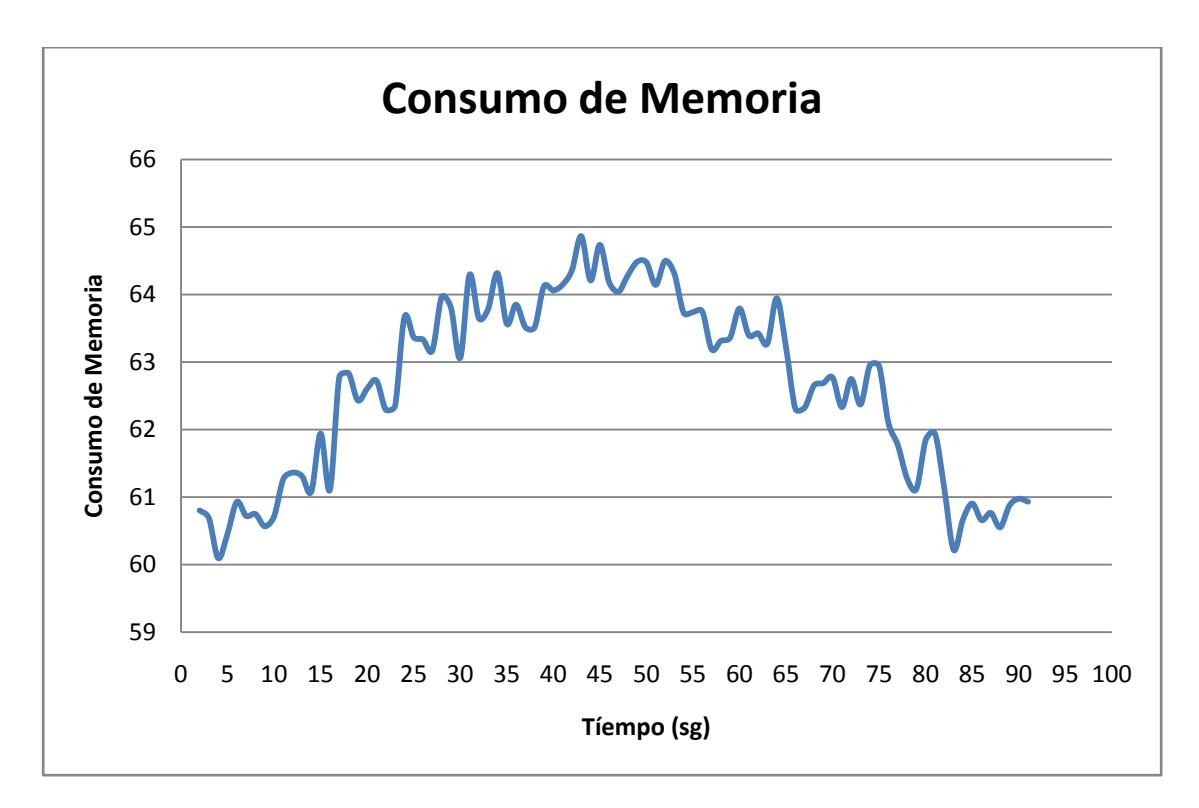

**Figura 5.35.-** Gráfica de Consumo de Memoria durante la Prueba de Rendimiento

# **CONCLUSIONES Y RECOMENDACIONES**

## **CONCLUSIONES**

1. Una central IP basado en Asterisk es de bajo costo de implementar, alrededor de \$2.500 comparada con las centrales conmutadas y propietarias IP con las mismas características de cuyo costo aproximado es \$3.384 y \$3.982 respectivamente.

En el Anexo F se puede observar información sobre los costos expuestos previamente.

2. Durante las Pruebas de Rendimiento se observo que el factor limitante para el número máximo de llamadas concurrentes que el servidor puede atender con éxito es el procesador. El sistema atendió con éxito 58 llamadas simultáneas lo cual sobrepasa el límite de, máximo de 24 llamadas concurrentes, planteada en el proyecto.

- 3. El consumo de memoria no es un factor crítico en el sistema, se observó en promedio un aumento del 4% del consumo de memoria durante las pruebas.
- 4. El uso de la librería phpAGI nos permite implementar scripts de forma más sencilla haciendo uso de funciones implementada por esta librería, lo cual nos permite realizar acciones que requieren de una lógica más avanza.
- 5. Los sistemas telefónicos VoIP son escalables, ya que permiten un fácil crecimiento a medida que aumentan los requerimientos. Además permiten la interconexión de distintas centrales IP implementadas con Asterisk mediante el uso de troncales lo que disminuye los costos de hardware.

#### **RECOMENDACIONES**

- 1. Las características físicas de servidor depende en gran manera del número de llamadas simultáneas que el sistema vaya a recibir, por lo tanto se debe realizar un análisis para obtener un estimado de cuanto es el número de llamadas simultáneas que el servidor de telefonía va a soportar. Para ello es importante la realización de pruebas de rendimiento antes de la puesta en producción del sistema para garantizar la disponibilidad y la Qos del sistema.
- 2. Si el sistema va a soportar un número considerables de llamadas simultáneas entonces es preferible contratar un proveedor de servicios de telefonía IP (sip o iax) o digital (E1, T1, PRI), según las requerimientos, en lugar de tarjetas analógicas lo cual se ve reflejado en un reducción de costos en la adquisición de hardware y ahorro de espacio.
- 3. Al usar tarjetas analógicas es importante tomar acciones para evitar que el eco disminuya la calidad de la comunicación. En lo posible comprar tarjetas que tengan mecanismo de cancelación de eco por hardware y si no se cuenta con ello se recomiendo el uso de programas ayudan a disminuir el eco, pero que producen una carga extra al procesador.
- 4. Siempre seleccionar servers que traigan tarjetas de red gigabit ethernet en lo posible, si traen 2 tarjetas es mucho más adecuado.
- 5. Al momento de comprar tarjetas de telefonía, revisar bien las especificaciones de la misma para evitar problemas de incompatibilidad de hardware y driver, así como la alimentación eléctrica que estas necesiten.

# **ANEXOS**

### **ANEXO A**

#### **MANUAL DE USUARIO**

Este manual le permitirá utilizar todas las opciones brindadas por el sistema Audio ESPOL IP, el cual cuenta con un menú principal que desglosa 4 opciones de consulta:

**Opción 1:** Consultar las calificaciones de las materias tomadas en un término y año específico dado el número de matrícula.

Se reproduce una grabación pidiendo que ingrese el año electivo que se desea consultar. Después de haber ingresado el año se reproduce una grabación pidiendo que ingrese el término que se desea consultar. Después de haber ingresado el término se reproducirá una grabación del año y termino ingresado pidiéndole confirmar si los datos ingresados son correctos. Se presiona 1 para confirmar y 0 para volver a digitar año y término. Sí se presionó la opción 1 se reproduce una grabación de las materias registradas en ese año y terminó con sus respectivas calificaciones, si no hay materias que presentar se reproducirá una grabación indicando que el estudiante no tomó materias en ese término. Al final de la consulta brinda la opción de volver a escuchar la información de la consulta o volver al menú principal.

**Opción 2:** Consultar fechas de registro para el próximo término

Se reproduce una grabación con las siguientes opciones:

- Presione 1 si desea escuchar su fecha de registro.
- Presione 2 si desea escuchar todas las fechas de registro.

Si se presiono 1 solo se escuchará la fecha de registro del usuario dependiendo de su promedio. Si se presiono 2 se escuchará una grabación con todas las fechas de registro. Al final de cada consulta se brinda la opción de volver a escuchar la información de la consulta o volver al menú principal.

**Opción 3:** Consultar fecha de exámenes en el presente término

Se reproduce una grabación con las siguientes opciones:

- Presione 1 si desea escuchar sus exámenes parciales.
- Presione 2 si desea escuchar sus exámenes finales.
- Presione 3 si desea escuchar sus exámenes mejoramiento.

Sí se presiona 1 se escucha el nombre de la materia, paralelo, aula, fecha y hora de los examen parciales. Sí se presiona 2 se escucha el nombre de la materia, paralelo, aula, fecha y hora de los examen finales. Sí se presiona 3 se escucha el nombre de la materia, paralelo, aula, fecha y hora de los exámenes de mejoramiento. Al final de cada consulta se brinda la opción de volver a escuchar la información de la consulta o volver al menú principal.

**Opción 4:** Consultar horario por día de las materias registradas

Se reproduce una grabación con las siguientes opciones:

- Presione 1 si desea escuchar su horario del día lunes.
- Presione 2 si desea escuchar su horario del día martes.
- Presione 3 si desea escuchar su horario del día miércoles.
- Presione 4 si desea escuchar su horario del día jueves.
- Presione 5 si desea escuchar su horario del día viernes.
- Presione 6 si desea escuchar su horario del día sábado.

Cualquiera de estas opciones brinda información del nombre de las materias con la hora y aula. Al final de cada consulta se brinda la opción para volver a escuchar la información o volver al menú principal.

**Importante:** En todos los puntos del proceso donde se le solicita al usuario el ingreso de algún dato, se establece un tiempo de espera después del cual sino se ha detectado el ingreso de ningún de dato por parte del usuario se cierra la conexión de Asterisk con el usuario.

## **ANEXO B**

## **MODELO LÓGICO DE LA BASE DE DATOS**

**Figura B.1** Modelo Lógico de la Base de Datos Asterisk

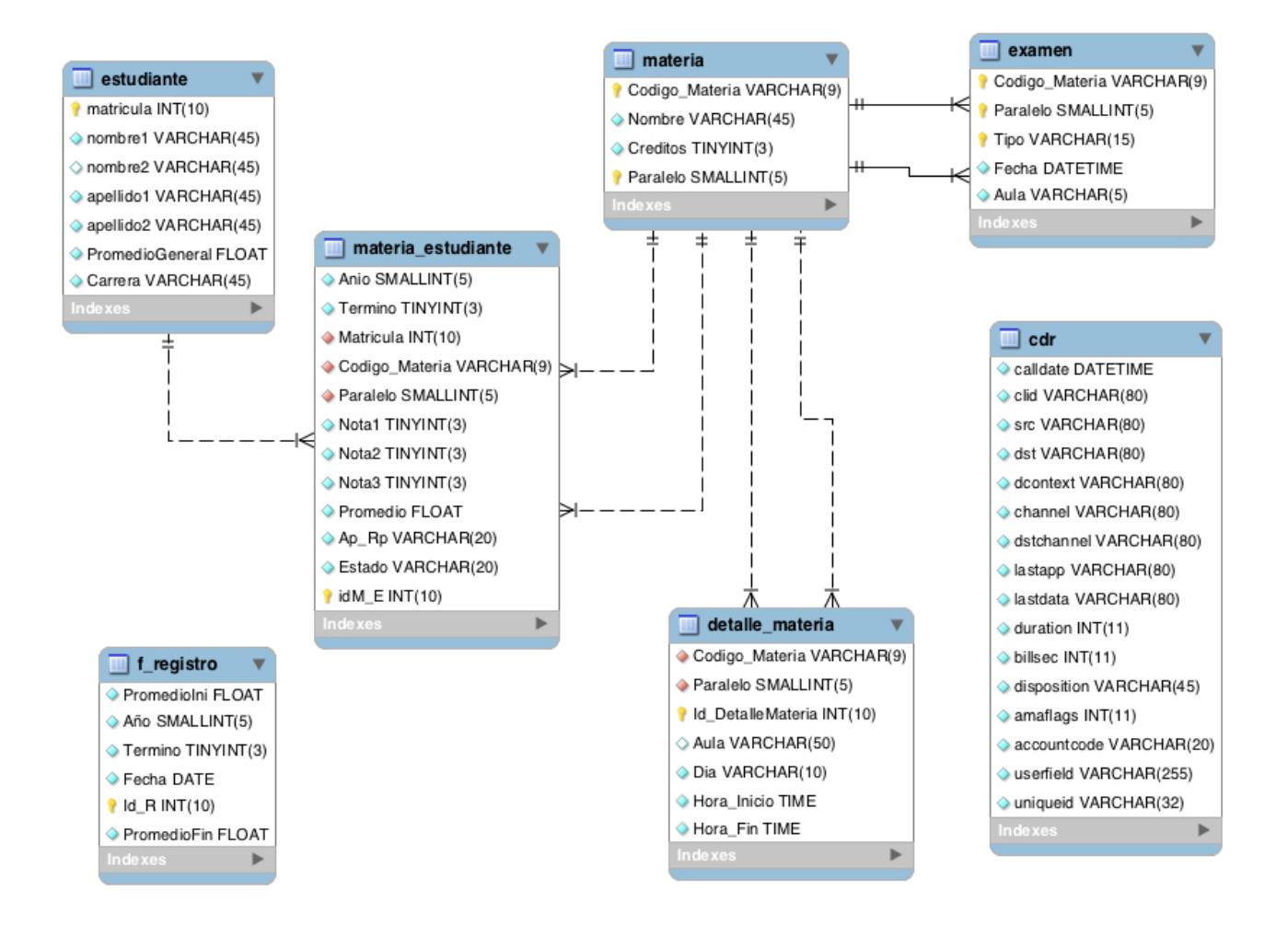

## **SCRIPT CREACIÓN DE TABLAS PARA LA BASE DE DATOS ASTERISK**

DROP TABLE IF EXISTS `asterisk`.`cdr`; CREATE TABLE `asterisk`.`cdr` ( `calldate` datetime NOT NULL DEFAULT '0000-00-00 00:00:00', `clid` varchar(80) NOT NULL DEFAULT '', `src` varchar(80) NOT NULL DEFAULT '', `dst` varchar(80) NOT NULL DEFAULT '', `dcontext` varchar(80) NOT NULL DEFAULT '', `channel` varchar(80) NOT NULL DEFAULT '', `dstchannel` varchar(80) NOT NULL DEFAULT '', `lastapp` varchar(80) NOT NULL DEFAULT '', `lastdata` varchar(80) NOT NULL DEFAULT '', `duration` int(11) NOT NULL DEFAULT '0', `billsec` int(11) NOT NULL DEFAULT '0', `disposition` varchar(45) NOT NULL DEFAULT '', `amaflags` int(11) NOT NULL DEFAULT '0', `accountcode` varchar(20) NOT NULL DEFAULT '', `userfield` varchar(255) NOT NULL DEFAULT '', `uniqueid` varchar(32) NOT NULL DEFAULT '', KEY `calldate` (`calldate`), KEY `dst` (`dst`), KEY `accountcode` (`accountcode`) ) ENGINE=MyISAM DEFAULT CHARSET=latin1;

DROP TABLE IF EXISTS `asterisk`.`estudiante`; CREATE TABLE `asterisk`.`estudiante` ( `matricula` int(10) unsigned NOT NULL, `nombre1` varchar(45) NOT NULL, `nombre2` varchar(45) DEFAULT NULL, `apellido1` varchar(45) NOT NULL, `apellido2` varchar(45) NOT NULL, `PromedioGeneral` float unsigned NOT NULL, `Carrera` varchar(45) NOT NULL, PRIMARY KEY (`matricula`) ) ENGINE=InnoDB DEFAULT CHARSET=latin1;

DROP TABLE IF EXISTS `asterisk`.`materia`;

CREATE TABLE `asterisk`.`materia` ( `Codigo\_Materia` varchar(9) NOT NULL, `Nombre` varchar(45) NOT NULL, `Creditos` tinyint(3) unsigned NOT NULL, `Paralelo` smallint(5) unsigned NOT NULL, PRIMARY KEY (`Codigo\_Materia`,`Paralelo`) USING BTREE ) ENGINE=InnoDB DEFAULT CHARSET=latin1; DROP TABLE IF EXISTS `asterisk`.`detalle\_materia`; CREATE TABLE `asterisk`.`detalle\_materia` ( `Codigo\_Materia` varchar(9) NOT NULL, `Paralelo` smallint(5) unsigned NOT NULL, `Id\_DetalleMateria` int(10) unsigned NOT NULL AUTO\_INCREMENT, `Aula` varchar(50) DEFAULT NULL, `Dia` varchar(10) NOT NULL, `Hora\_Inicio` time NOT NULL, `Hora\_Fin` time NOT NULL, PRIMARY KEY (`Id\_DetalleMateria`), KEY `Paralelo` (`Codigo\_Materia`,`Paralelo`), CONSTRAINT `Codigo\_Materia` FOREIGN KEY (`Codigo\_Materia`) REFERENCES `materia` (`Codigo\_Materia`), CONSTRAINT `Paralelo` FOREIGN KEY (`Codigo\_Materia`, `Paralelo`) REFERENCES `materia` (`Codigo\_Materia`, `Paralelo`) ) ENGINE=InnoDB AUTO\_INCREMENT=20 DEFAULT CHARSET=latin1; DROP TABLE IF EXISTS `asterisk`.`examen`; CREATE TABLE `asterisk`.`examen` ( `Codigo\_Materia` varchar(9) NOT NULL, `Paralelo` smallint(5) unsigned NOT NULL, `Tipo` varchar(15) NOT NULL, `Fecha` datetime NOT NULL, `Aula` varchar(5) NOT NULL, PRIMARY KEY (`Codigo\_Materia`,`Paralelo`,`Tipo`) USING BTREE, CONSTRAINT `Cod\_Materia` FOREIGN KEY (`Codigo\_Materia`, `Paralelo`) REFERENCES `materia` (`Codigo\_Materia`, `Paralelo`), CONSTRAINT `Par` FOREIGN KEY (`Codigo\_Materia`, `Paralelo`) REFERENCES `materia` (`Codigo\_Materia`, `Paralelo`) ) ENGINE=InnoDB DEFAULT CHARSET=latin1 COMMENT='InnoDB free: 4096 kB; (`Codigo\_Materia`) REFER `asterisk/mat';

DROP TABLE IF EXISTS `asterisk`.`materia\_estudiante`; CREATE TABLE `asterisk`.`materia\_estudiante` ( `Anio` smallint(5) unsigned NOT NULL, `Termino` tinyint(3) unsigned NOT NULL, `Matricula` int(10) unsigned NOT NULL, `Codigo\_Materia` varchar(9) NOT NULL, `Paralelo` smallint(5) unsigned NOT NULL, `Nota1` tinyint(3) unsigned NOT NULL, `Nota2` tinyint(3) unsigned NOT NULL, `Nota3` tinyint(3) unsigned NOT NULL, `Promedio` float NOT NULL, `Ap\_Rp` varchar(20) NOT NULL, `Estado` varchar(20) NOT NULL, `idM\_E` int(10) unsigned NOT NULL AUTO\_INCREMENT, PRIMARY KEY (`idM\_E`), KEY `Paral` (`Codigo\_Materia`,`Paralelo`), KEY `matricula` (`Matricula`), CONSTRAINT `Codigo` FOREIGN KEY (`Codigo\_Materia`, `Paralelo`) REFERENCES `materia` (`Codigo\_Materia`, `Paralelo`), CONSTRAINT `matricula` FOREIGN KEY (`Matricula`) REFERENCES `estudiante` (`matricula`), CONSTRAINT `Paral` FOREIGN KEY (`Codigo\_Materia`, `Paralelo`) REFERENCES `materia` (`Codigo\_Materia`, `Paralelo`) ) ENGINE=InnoDB AUTO\_INCREMENT=11 DEFAULT CHARSET=latin1; DROP TABLE IF EXISTS `asterisk`.`f\_registro`; CREATE TABLE `asterisk`.`f\_registro` ( `PromedioIni` float unsigned NOT NULL, `Año` smallint(5) unsigned NOT NULL, `Termino` tinyint(3) unsigned NOT NULL, `Fecha` date NOT NULL, `Id\_R` int(10) unsigned NOT NULL AUTO\_INCREMENT, `PromedioFin` float unsigned NOT NULL, PRIMARY KEY (`Id\_R`)

) ENGINE=InnoDB AUTO\_INCREMENT=7 DEFAULT CHARSET=latin1;

# **ANEXO C**

## **PLAN DE MARCADO**

[general] autofallthrough=yes clearglobalvars=no

[globals] USER1=SIP/seminario ;case sensitive

;llamadas que son recibidas desde la PSTN [entrantes-PSTN]  $exten \Rightarrow s, 1,$ Answer() same=>n,Goto(internos,888,1)

[internos]

;extension donde se responden las llamadas recibidas al ivr Audio Espol IP exten => 888,1,AGI(ingreso\_sistema.php)

```
;extension usada para grabar mensaje usando el sentitizador de voz Festival
exten = 124,1, Answer()exten => 124,2,System(echo "No existen datos para presentar, el estudiante no 
tiene clases" | /usr/bin/text2wave -scale 1.5 -F 8000 -o 
/var/lib/asterisk/sounds/tmp/No_clases.wav)
exten => 124,3,Playback(/var/lib/asterisk/sounds/tmp/No_clases.wav)
ext{en} => 124,4, Hangup()
;;;;;;;;;;;;;;;;;;;;;;;;;;;;;;;;;;;;;;;;;;;;;;;;;;;;;;;;;
```

```
[prueba_rendimiento]
exten => 888,1,AGI(consultarRegistro.php,200703072,2)
;;;;;;;;;;;;;;;;;;;;;;;;;;;;;;;;;;;;;;;;;;;;;;;;;;;;;;;;
```

```
[MenuPrincipal]
exten => start,1,Background(Opciones_Menu_Principal)
      same => n,WaitExten(10)
```
; presione 1 consultar calificaciones

exten => 1,1,Goto(Calificaciones,start,1)

; presione 2 consultar fecha de registros exten => 2,1,Goto(FechaRegistros,start,1)

; presione 3 consultar horario de examenes exten => 3,1,Goto(HorarioExamenes,start,1)

; presione 4 consultar horario de clases exten => 4,1,Goto(HorarioClases,start,1)

;presione 5 para volver a escuchar el menu exten => 5,1,Goto(MenuPrincipal,start,1)

;presione 6 para salir de sistema  $exten = 6.1$ , Hangup

;;;;;;;;;;;;;;;;;;;;;;;;;;;;;;;;;;;;;;;;;;;;;;;;;;;;;;;;;;;;;

[Calificaciones]

```
exten => start,1,Read(anio,ingrese_anio,4)
```

```
same => n,System(echo "${anio}" | /usr/bin/text2wave -scale 1.5 -F 8000 -
o /var/lib/asterisk/sounds/es/ing_anio.wav)
```
same => n,Read(termino,ingrese\_termino,1)

```
same => n,System(echo "${termino}" | /usr/bin/text2wave -scale 1.5 -F 
8000 -o /var/lib/asterisk/sounds/es/ing_termino.wav)
      same => n,Playback(anio&ing_anio&termino&ing_termino)
     same => n,System(rm /var/lib/asterisk/sounds/es/ing_termino.wav)
      same => n,System(rm /var/lib/asterisk/sounds/es/ing_anio.wav)
      same => n,Background(Confirma_Ing_Calif)
      same \Rightarrow n, WaitExten(5)
```

```
exten => 1,1,AGI(consultarMateria.php,${matricula},${anio},${termino})
exten => 2,1,Goto(Calificaciones,start,1)
```

```
exten => 0,1,Goto(MenuPrincipal,start,1)
```

```
exten => i,1,Playback(opcion_invalida) 
      same => n,Background(Confirma_Ing_Calif)
     same => n,WaitExten(5)
```
 $exten \Rightarrow t, 1,$ Hangup

```
;;;;;;;;;;;;;;;;;;;;;;;;;;;;;;;;;;;;;;;;;;;;;;;;;;;;;;;;;;;;;
[FechaRegistros]
exten => start,1,Background(FechaRegistros)
       same \Rightarrow n, WaitExten(5)
exten => 1,1,AGI(consultarRegistro.php,${matricula},1)
exten => 2,1,AGI(consultarRegistro.php,${matricula},2)
exten => 0,1,Goto(MenuPrincipal,start,1)
exten => i,1,Playback(opcion_invalida) 
       same => n,Background(FechaRegistros)
     same \Rightarrow n, WaitExten(5)
exten \Rightarrow t, 1,Hangup
;;;;;;;;;;;;;;;;;;;;;;;;;;;;;;;;;;;;;;;;;;;;;;;;;;;;;;;;;;;;;
[HorarioExamenes]
exten => start,1,Background(Menu_Con_Fecha_Examenes)
       same => n,WaitExten(5)
exten => 1,1,AGI(HorExamenes.php,${matricula},1)
exten => 2,1,AGI(HorExamenes.php,${matricula},2)
exten => 3,1,AGI(HorExamenes.php,${matricula},3)
exten => 0,1,Goto(MenuPrincipal,start,1)
exten => i,1,Playback(opcion_invalida) 
       same => n,Background(Menu_Con_Fecha_Examenes)
      same => n,WaitExten(5)
exten \Rightarrow t, 1,Hangup
;;;;;;;;;;;;;;;;;;;;;;;;;;;;;;;;;;;;;;;;;;;;;;;;;;;;;;;;;;;;;
[HorarioClases]
exten => start,1,Background(HorarioClases)
       same \Rightarrow n, WaitExten(5)
exten => 1,1,AGI(HorClases.php,${matricula},1)
exten => 2,1,AGI(HorClases.php,${matricula},2)
```
exten => 3,1,AGI(HorClases.php,\${matricula},3) exten => 4,1,AGI(HorClases.php,\${matricula},4) exten => 5,1,AGI(HorClases.php,\${matricula},5) exten => 6,1,AGI(HorClases.php,\${matricula},6) exten => 0,1,Goto(MenuPrincipal,start,1)

exten => i,1,Playback(opcion\_invalida) same => n,Background(HorarioClases) same => n,WaitExten(5)

 $exten =  $t, 1, H$  *H*  $\text{angup}$$ 

# **ANEXO D**

#### **SCRIPT PARA INGRESO AL SISTEMA**

#### **ingreso\_sistema.php**

```
#! /usr/bin/php -q
<?php
ob_implicit_flush(true);
set_time_limit(6);
error_reporting(E_ALL);
require ('phpagi-2.20/phpagi.php');
      function connect_db()
{
$db_connection = mysql_connect ('localhost', 'root', 'root') or die 
(mysql_error());
$db_select = mysql_select_db('asterisk',$db_connection) or die 
(mysql_error());
}
//programa inicial
$agi = new AGI();
$agi->answer();
$banderapedir=0;
do{
if($banderapedir==0)
$mensaje='bienvenida';
else
$mensaje='ingrese_matricula';
//pedimos ingresar la matricula, seteamos un máximo tiempo de espera en 
segundos por una respuesta y el ingreso máximo de 9 dígitos
$opcion = $agi->get_data($mensaje, 4000, 9);
//obtenemos la información introducida desde el telefono
$mat = $opcion['result'];
//verificamos que se haya introducido un numero de matricula caso 
contrario se cuelga
if($mat==NULL)
$agi->hangup();
//se dice el número de matrícula y se pide la confirmación del mismo
else{
```

```
$agi->exec(SayDigits,$mat);
      do{
         $opcion = $agi->get_data('eleccion_matricula', 3000, 1);
         //obtenemos la información introducida desde el teléfono
         $clave = $opcion['result'];
         if($clave==NULL)
       $agi->hangup();
         if($clave!='0' && $clave!='1')
         $agi->exec(Playback,"opcion_invalida");
      //verificamos que estudiante exista en la base de datos
         if($clave=='1'){
            //se crea la conexión a la base de datos
             connect_db(); 
            //se realiza el query de consulta para verificar si el estudiante 
existe
            $query1 = "SELECT nombre1,nombre2,apellido1,apellido2 
FROM estudiante WHERE matricula = '$mat' ";
            $result_estudiante = mysql_query($query1);
            $row_count = mysql_num_rows($result_estudiante);
            $row1 = mysql_fetch_array ($result_estudiante);
            if($row_count !=0 ) { //estudiante existe
                   $nombre1=$row1[0];
                   $apellido1=$row1[2];
                   $agi->text2wav("bienvenido $nombre1 $apellido1");
                   $banderapedir=0;
                   $agi->set_variable("__matricula",$mat);
                   $agi->exec_goto("MenuPrincipal","start","1");
             }else { // estudiante no exite
                   $agi->exec(Playback,"estudiante_no_existe"); 
                   $banderapedir=1;
            }
         }
         if($clave=='0')
            $banderapedir=1;
      }while($clave!='0' && $clave!='1');
}
}while($banderapedir==1);
exit; 
?>
```
## **SCRIPT PARA CONSULTAR MATERIA consultarMateria.php**

```
#! /usr/bin/php -q
<?php
ob_implicit_flush(true);
set_time_limit(6);
error_reporting(E_ALL);
require ('phpagi-2.20/phpagi.php');
//función usada para crear la conexión a la base de datos
function connect_db()
{
      $db_connection = mysql_connect ('localhost', 'root', 'root') or die 
(mysql_error());
      $db_select = mysql_select_db('asterisk',$db_connection) or die 
(mysql_error());
}
//se usa esta función para que al momento de que el sintetizador de
//voz leer los números los lea correctamente
function camb_dig_letras($dato)
{
  switch($dato)
  {
     case "00": $cad="cero"; break;
     case "01": $cad="uno"; break;
     case "02": $cad="dos"; break;
     case "03": $cad="tres"; break;
     case "04": $cad="cuatro"; break;
     case "05": $cad="cinco"; break;
     case "06": $cad="seis"; break;
     case "07": $cad="siete"; break;
     case "08": $cad="ocho"; break;
     case "09": $cad="nueve"; break;
     default: $cad=$dato;
   }
```

```
 return $cad;
```

```
}
// programa inicial
$mat=$argv[1];
$anio=$argv[2]; 
$ter=$argv[3]; 
$agi = new AGI();
$agi->answer();
//se crea la conexión a la base de datos
connect_db(); 
//se consulta a la base por las notas correspondientes a la primera, 
segunda y tercera evaluación usando como parámetros el número de 
matrícula del estudiante año y termino
$query1 = "SELECT m.Nombre, me.Paralelo, me.Nota1, me.Nota2, 
me.Nota3, me.Ap_Rp FROM estudiante e, materia_estudiante me, materia 
m WHERE e.matricula = '$mat' and e.matricula = me.Matricula and 
me.Codigo_Materia= m.Codigo_Materia and me.anio='$anio' and 
me.termino='$ter' and me.Paralelo=m.Paralelo";
do{
     $result_materiaReg = mysql_query($query1);
     $row_count = mysql_num_rows($result_materiaReg);
     if($row_count!=0){
           while ($row1=mysql_fetch_array ($result_materiaReg)) { 
//registro ya existe
                 $nombre=$row1[0];
                 $paralelo=camb_dig_letras($row1[1]);
                 $nota1=camb_dig_letras($row1[2]);
```

```
$nota2=camb_dig_letras($row1[3]);
```

```
$nota3=camb_dig_letras($row1[4]);
```

```
$ApRp=$row1[5];
```

```
if($ApRp=="Rp")
```
 **\$ApRp="Reprobado";**

**else**

 **\$ApRp="Aprobado";**

**\$agi->text2wav("materia \$nombre, paralelo \$paralelo, primer parcial \$nota1, segundo parcial \$nota2, tercer parcial \$nota3, \$ApRp ");**

**} //lazo para pedir que ingrese un 1 para volver a escuchar la consulta o cero para regresar al menú principal, si presiona**

**//otra cosa manda un mensaje de opción inválida y vuelve a pedir el ingreso**

**do{**

```
$opcion = $agi->get_data('Escuchar_Con_again', 3000, 
1);
                  //obtenemos la información introducida desde el 
telefono
                  $clave = $opcion['result'];
                  if($clave==NULL)
                        $agi->hangup();
                  //si el usuario no presiono 0 ni 1, entonces no es una 
opción valida
                  if($clave!='0' && $clave!='1')
                        $agi->exec(Playback,"opcion_invalida"); 
                  //si el usuario presiono 0 regresa al menú principal
                  if($clave=='0'){
                        $agi->set_context("MenuPrincipal");
                        $agi->exec_goto("MenuPrincipal","start","1");}
            }while($clave!='0' && $clave!='1');
      }
      else { // estudiante no ha tomado materias en dicho termino
            $agi->exec(Background,"No_existen_Calificaciones"); 
            $agi->set_context("MenuPrincipal");
            $agi->exec_goto("MenuPrincipal","start","1");
      }
}while($clave=='1');
exit; 
?>
```
#### **SCRIPT PARA CONSULTAR REGISTRO**

#### **consultarRegistro.php**

**#! /usr/bin/php -q <?php ob\_implicit\_flush(true); set\_time\_limit(6);** error\_reporting(E\_ALL); **require ('phpagi-2.20/phpagi.php'); //función para crear una conexión con la base de datos function connect\_db()**

```
{
$db_connection = mysql_connect ('localhost', 'root', 'root') or die 
(mysql_error());
$db_select = mysql_select_db('asterisk',$db_connection) or die 
(mysql_error());
}
function rangoMes($mes){
      switch($mes)
      {
            case 1: $cad="Enero"; break;
             case 2: $cad="Febrero"; break;
             case 3: $cad="Marzo"; break;
             case 4: $cad="Abril"; break;
             case 5: $cad="Mayo"; break;
             case 6: $cad="Junio"; break;
             case 7: $cad="Julio"; break;
             case 8: $cad="Agosto"; break;
             case 9: $cad="Septiembre"; break;
             case 10: $cad="Octubre"; break;
             case 11: $cad="Noviembre"; break;
             case 12: $cad="Diciembre"; break;
      }
      return $cad;
}
function dia($diaR){
      switch($diaR)
      {
            case "00": $cad="cero"; break;
            case "01": $cad="uno"; break;
            case "02": $cad="dos"; break;
            case "03": $cad="tres"; break;
            case "04": $cad="cuatro"; break;
            case "05": $cad="cinco"; break;
            case "06": $cad="seis"; break;
            case "07": $cad="siete"; break;
            case "08": $cad="ocho"; break;
            case "09": $cad="nueve"; break;
            default: $cad=$diaR;
      }
       return $cad;
```

```
}
```

```
// programa inicial
```
**//se lee el argumento 1 que se pasa al script y se lo almacena en la variable \$mat**

```
$mat=$argv[1];
```
**//se lee el argumento 2 que se pasa al script y se lo almacena en la variable \$exten que nos indica que tipo de consulta el usuario quiere realizar \$exten=\$argv[2];**

```
//se crea la conexión a la base de datos
```
**connect\_db();** 

```
//se crea una nueva instancia de la clase AGI
```

```
$agi = new AGI();
```
**\$agi->answer();**

```
do{
```
**//se consulta la fecha de registro del usuario dado el numero de matricula ingresado**

```
if($exten==1){
```
**\$query1 = "SELECT f.Fecha FROM estudiante e, f\_registro f WHERE e.matricula = '\$mat' and e.PromedioGeneral <= f.PromedioIni and e.PromedioGeneral > f.promedioFin ";**

```
$result_fecha = mysql_query($query1);
$row_count = mysql_num_rows($result_fecha);
$row1 = mysql_fetch_array ($result_fecha);
if($row_count!=0){
      $fecha=$row1[0];
      $fechaR = explode("-", $fecha);
      $mes=rangoMes($fechaR[1]);
      $fechaR[2]=dia($fechaR[2]);
```
**\$agi->text2wav("Usted está habilitado para registrarse, desde el dia \$fechaR[2] de \$mes del \$fechaR[0]");**

**} //se consulta todas las fechas de registro**

```
if($exten==2){
```
**}**

```
$query1 = "SELECT * FROM f_registro f ORDER BY Fecha 
ASC";
           $result_fecha = mysql_query($query1);
```

```
$row_count = mysql_num_rows($result_fecha);
$fila=0;
```

```
while ($row1=mysql_fetch_array ($result_fecha)) { //registro 
existe
      $fila=$fila+1;
                  $promIni=$row1[0]; //valor obtenido de la consulta a la 
base
                  $anio=$row1[1]; //valor obtenido de la consulta a la base
                  $ter=$row1[2]; //valor obtenido de la consulta a la base
                  $fecha=$row1[3]; //valor obtenido de la consulta a la 
base
                  $promFin=$row1[5]; //valor obtenido de la consulta a la 
base
$fechaR = explode("-", $fecha); 
                  $mes=rangoMes($fechaR[1]);
                  $fechaR[2]=dia($fechaR[2]);
                  if($fila==1)
                        $agi->text2wav("Fechas de registros del $anio 
termino $ter");
                  $agi->text2wav("$fechaR[2] de $mes del $fechaR[0] , 
para promedios desde $promIni hasta $promFin");
            }
      }
//lazo para pedir que ingrese un 1 para volver a escuchar la consulta o cero 
para regresar al menú principal, si realiza otra entrada manda un mensaje 
de opción inválida y vuelve a pedir el ingreso
      do{
            $opcion = $agi->get_data('Escuchar_Con_again', 5000, 1);
            //obtenemos la información introducida desde el teléfono
            $clave = $opcion['result'];
            if($clave==NULL)
                  $agi->hangup();
                  if($clave!='0' && $clave!='1')
                        $agi->exec(Playback,"opcion_invalida");
            if($clave=='0'){
                  $agi->set_context("MenuPrincipal");
                  $agi->exec_goto("MenuPrincipal","start","1");}
      }while($clave!='0' && $clave!='1');
}while($clave=='1');
exit; 
?>
```
## **SCRIPT PARA CONSULTAR HORARIO DE EXAMENES**

#### **HorExamenes.php**

```
#! /usr/bin/php -q
<?php
ob_implicit_flush(true);
set_time_limit(6);
error_reporting(E_ALL);
require ('phpagi-2.20/phpagi.php');
function connect_db()
{
$db_connection = mysql_connect ('localhost', 'root', 'root') or die 
(mysql_error());
$db_select = mysql_select_db('asterisk',$db_connection) or die 
(mysql_error());
}
function mes($FechaEx)
{
  switch($FechaEx)
  {
       case 1: $cad="Enero"; break;
       case 2: $cad="Febrero"; break;
       case 3: $cad="Marzo"; break;
       case 4: $cad="Abril"; break;
       case 5: $cad="Mayo"; break;
       case 6: $cad="Junio"; break;
       case 7: $cad="Julio"; break;
       case 8: $cad="Agosto"; break;
       case 9: $cad="Septiembre"; break;
       case 10: $cad="Octubre"; break;
       case 11: $cad="Noviembre"; break;
       case 12: $cad="Diciembre"; break;
  }
  return $cad;
}
function camb_dig_letras($horaEx)
```

```
{
  switch($horaEx)
  {
     case "00": $cad="cero"; break;
     case "01": $cad="uno"; break;
     case "02": $cad="dos"; break;
     case "03": $cad="tres"; break;
     case "04": $cad="cuatro"; break;
     case "05": $cad="cinco"; break;
     case "06": $cad="seis"; break;
     case "07": $cad="siete"; break;
     case "08": $cad="ocho"; break;
     case "09": $cad="nueve"; break;
     default: $cad=$horaEx;
   }
  return $cad;
}
// programa inicial
//se lee el argumento 1 correspondiente a la matrícula y se lo almacena en 
la variable $mat
$mat=$argv[1];
//se lee el argumento 2 correspondiente al tipo de examen que se quiere 
consultar y se lo almacena en la variable $opcion
$opcion=$argv[2];
if($opcion==1)
            $tipo_examen="PARCIAL";
elseif($opcion==2)
            $tipo_examen="FINAL";
else
            $tipo_examen="MEJORAMIENTO";
$agi = new AGI();
$agi->answer();
//se realiza la conexión a la base de datos
connect_db();
$query1 = "SELECT m.Nombre, me.Paralelo, ex.Aula, ex.Fecha FROM 
materia_estudiante me, examen ex, materia m WHERE me.Matricula= '$mat' 
and me.Codigo_Materia=m.Codigo_Materia and me.paralelo=m.paralelo 
and m.Codigo_Materia=ex.Codigo_Materia and m.paralelo=ex.paralelo and 
ex.tipo='$tipo_examen' and me.estado='T' ORDER BY ex.Fecha DESC ";
do{
```

```
$result_examenes = mysql_query($query1);
      $row_count = mysql_num_rows($result_examenes);
      if($row_count!=0){
while ($row1=mysql_fetch_array ($result_examenes)) { //aquí hace el lazo 
para ir leyendo el resulset de los datos recibidos
                  $nombre=$row1[0];
                  $paralelo=$row1[1];
                  $aula=$row1[2];
                  $fecha=$row1[3];
                  $cadenaFecha=explode(" ",$fecha);
                  $fecha_ex=explode("-",$cadenaFecha[0]);
                  $hora_ex=explode(":",$cadenaFecha[1]);
                  $mes=mes($fecha_ex[1]);
                  $paralelo=camb_dig_letras($paralelo);
                  $hora_ex[1]=camb_dig_letras($hora_ex[1]);
                  $hora_ex[0]=camb_dig_letras($hora_ex[0]);
                  $agi->text2wav("materia $nombre, paralelo $paralelo, 
aula $aula, fecha $fecha_ex[2] de $mes del $fecha_ex[0], hora $hora_ex[0] 
horas con $hora_ex[1] minutos");
            }
//lazo para pedir que ingrese un 1 para volver a escuchar la consulta o cero 
para regresar al menú principal, si presiona otra cosa manda un mensaje 
de opción invalida y vuelve a pedir el ingreso
            do{
                  $opcion = $agi->get_data('Escuchar_Con_again', 3000, 
1);
                  //obtenemos la información introducida desde el 
telefono
                  $clave = $opcion['result'];
                  if($clave==NULL)
                        $agi->hangup();
                  if($clave!='0' && $clave!='1')
                        $agi->exec(Playback,"opcion_invalida");
                  if($clave=='0'){
                        $agi->set_context("MenuPrincipal");
                        $agi->exec_goto("MenuPrincipal","start","1");}
            }while($clave!='0' && $clave!='1');
      }
      else { // estudiante no se encuentra tomando materias
```

```
$agi->exec(Background,"No_tiene_materias"); 
            $agi->set_context("MenuPrincipal");
            $agi->exec_goto("MenuPrincipal","start","1");
      }
}while($clave=='1');
exit; 
?>
```
## **SCRIPT PARA CONSULTAR HORARIO DE CLASES**

#### **HorClases.php**

```
#! /usr/bin/php -q
<?php
ob_implicit_flush(true);
set_time_limit(6);
error_reporting(E_ALL);
require ('phpagi-2.20/phpagi.php');
//función que se utiliza para conectar con la base de datos
function connect_db()
{
      $db_connection = mysql_connect ('localhost', 'root', 'root') or die 
(mysql_error());
      $db_select = mysql_select_db('asterisk',$db_connection) or die 
(mysql_error());
}
//se pasa como parámetro un digito y se lo pasa a un dia de la semana
function dia($diaClases)
{
      switch($diaClases)
      {
            case 1: $cad="lunes"; break;
            case 2: $cad="martes"; break;
            case 3: $cad="miercoles"; break;
            case 4: $cad="jueves"; break;
            case 5: $cad="viernes"; break;
            case 6: $cad="sabado"; break;
      }
```

```
return $cad;
}
function camb_dig_letras($horaEx)
{
      switch($horaEx)
      {
            case "00": $cad="cero"; break;
            case "01": $cad="uno"; break;
            case "02": $cad="dos"; break;
            case "03": $cad="tres"; break;
            case "04": $cad="cuatro"; break;
            case "05": $cad="cinco"; break;
            case "06": $cad="seis"; break;
            case "07": $cad="siete"; break;
            case "08": $cad="ocho"; break;
            case "09": $cad="nueve"; break;
            default: $cad=$horaEx;
      }
      return $cad;
}
// programa inicial
$mat=$argv[1];
$opcion=$argv[2];
$dia=dia($opcion);
$agi = new AGI();
$agi->answer();
//se hace una conexión con la base de datos de asterisk
connect_db();
//se hace la consulta a la base del horario de clases dado una matricula
$query1 = "SELECT m.nombre,d.aula,d.hora_inicio,d.hora_fin From materia 
m, materia_estudiante me, detalle_materia d WHERE me.matricula='$mat' 
and me.codigo_materia= m.codigo_materia and me.paralelo=m.paralelo 
and me.codigo_materia= d.codigo_materia and me.paralelo=d.paralelo and 
d.dia='$dia' ORDER BY d.hora_inicio";
do{
      $result_dia = mysql_query($query1);
      $row_count = mysql_num_rows($result_dia);
      if($row_count!=0){
```
**while (\$row1=mysql\_fetch\_array (\$result\_dia)) { //aqui hace el lazo parair leyendo el resulset de los datos recibidos**

```
$nombre=$row1[0];
                  $aula=$row1[1];
                  $hInicio=$row1[2];
                  $hFin=$row1[3];
                  $hora_Inicio=explode(":",$hInicio);
                  $hora_Fin=explode(":",$hFin);
                  $hora_Inicio[1]=camb_dig_letras($hora_Inicio[1]);
                  $hora_Inicio[0]=camb_dig_letras($hora_Inicio[0]);
                  $hora_Fin[1]=camb_dig_letras($hora_Fin[1]);
                  $hora_Fin[0]=camb_dig_letras($hora_Fin[0]);
$agi->text2wav("materia $nombre, aula $aula, desde $hora_Inicio[0] horas 
con $hora_Inicio[1] minutos, a $hora_Fin[0] horas con $hora_Fin[1] 
minutos");
            }
//lazo para pedir que ingrese un 1 para volver a escuchar la consulta o cero 
para regresar al menú principal, si presiona otra cosa manda un mensaje 
de opción inválida y vuelve a pedir el ingreso
            do{
                  $opcion = $agi->get_data('Escuchar_Con_again', 3000, 
1);
                  //obtenemos la información introducida desde el 
teléfono
                  $clave = $opcion['result'];
                  if($clave==NULL)
                        $agi->hangup();
                  if($clave!='0' && $clave!='1')
                        $agi->exec(Playback,"opcion_invalida");
                  if($clave=='0'){
                        $agi->set_context("MenuPrincipal");
                        $agi->exec_goto("MenuPrincipal","start","1");}
            }while($clave!='0' && $clave!='1');
      }
      else { // estudiante no se encuentra tomando materias
            $agi->exec(Background,"No_tiene_materias"); 
            $agi->set_context("MenuPrincipal");
            $agi->exec_goto("MenuPrincipal","start","1");
      }
}while($clave=='1');
exit; 
?>
```
# **ANEXO E**

# **SCRIPT USADO EN LA PRUEBA DE RENDIMIENTO**

```
#! /usr/bin/php -q
 <?php
 ob_implicit_flush(true);
 set_time_limit(6);
 error_reporting(E_ALL);
 require ('phpagi-2.20/phpagi.php');
 function connect_db(){
$db_connection = mysql_connect ('localhost', 'root', 'root') or die
 (mysql_error());
 $db_select = mysql_select_db('asterisk',$db_connection) or die 
 (mysql_error());
 }
 function rangoMes($mes){
 switch($mes){
    case 1: $cad="Enero"; break;
    case 2: $cad="Febrero"; break;
    case 3: $cad="Marzo"; break;
    case 4: $cad="Abril"; break;
    case 5: $cad="Mayo"; break;
    case 6: $cad="Junio"; break;
    case 7: $cad="Julio"; break;
    case 8: $cad="Agosto"; break;
    case 9: $cad="Septiembre"; break;
    case 10: $cad="Octubre"; break;
    case 11: $cad="Noviembre"; break;
    case 12: $cad="Diciembre"; break;
      } return $cad;
 }
 function dia($diaR){
 switch($diaR)
 {
 case "00": $cad="cero"; break;
 case "01": $cad="uno"; break;
 case "02": $cad="dos"; break;
 case "03": $cad="tres"; break;
 case "04": $cad="cuatro"; break;
```

```
case "05": $cad="cinco"; break;
case "06": $cad="seis"; break;
case "07": $cad="siete"; break;
case "08": $cad="ocho"; break;
case "09": $cad="nueve"; break;
default: $cad=$diaR;
}
  return $cad;
}
// programa inicial
//se lee el argumento 1 que se pasa al script y se lo almacena en la variable 
$mat
$mat=$argv[1];
```
**//se lee el argumento 2 que se pasa al script y se lo almacena en la variable \$exten que nos indica que tipo de consulta el usuario quiere realizar \$exten=\$argv[2];**

**connect\_db();** 

```
$agi = new AGI();
$agi->answer();
//se consulta la fecha de registro del usuario dado el numero de matricula 
ingresado
if($exten==1){
$query1 = "SELECT f.Fecha FROM estudiante e, f_registro f WHERE 
e.matricula = '$mat' and e.PromedioGeneral <= f.PromedioIni and 
e.PromedioGeneral > f.promedioFin ";
```

```
$result_fecha = mysql_query($query1);
$row_count = mysql_num_rows($result_fecha);
$row1 = mysql_fetch_array ($result_fecha);
```

```
if($row_count!=0){
       $fecha=$row1[0];
$fechaR = explode("-", $fecha);
$mes=rangoMes($fechaR[1]);
$fechaR[2]=dia($fechaR[2]);
$agi->text2wav("Usted esta habilitado para registrarse, desde el dia 
$fechaR[2] de $mes del $fechaR[0]");
```

```
}
}
//se consulta todas las fechas de registro
if($exten==2){
         $query1 = "SELECT * FROM f_registro f ORDER BY Fecha ASC";
  $result_fecha = mysql_query($query1);
  $row_count = mysql_num_rows($result_fecha);
   $fila=0;
while ($row1=mysql_fetch_array ($result_fecha)) { //registro ya existe
$fila=$fila+1;
$promIni=$row1[0];
$anio=$row1[1];
$ter=$row1[2];
$fecha=$row1[3];
$promFin=$row1[5];
       $fechaR = explode("-", $fecha);
        $mes=rangoMes($fechaR[1]);
$fechaR[2]=dia($fechaR[2]);
if($fila==1)
       $agi->text2wav("Fechas de registros del $anio termino $ter");
$agi->text2wav("$fechaR[2] de $mes del $fechaR[0] , para promedios desde 
$promIni hasta $promFin");
}
}exit;
?>
```
## **ANEXO F**

### **PABX**

La central de telefonía analógica Panasonic modelo KD-TX1232 brinda 12 llamadas concurrentes con 64 extensiones usando XDP, tiene la capacidad de interconexión de un armario esclavo para duplicar la capacidad hasta 24 llamadas externas (CO) y hasta 128 extensiones.

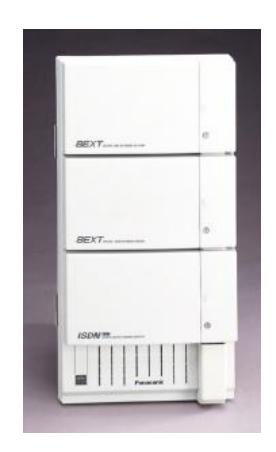

**Figura F.1** Central analógica fabricante Panasonic modelo KD-TX1232 con 24 llamadas

#### externas

**Fuente:** Guía de especificaciones de la central analógica Panasonic KD-TX1232:

[http://pdf.textfiles.com/manuals/TELECOM-F-R/Panasonic%20KX-](http://pdf.textfiles.com/manuals/TELECOM-F-R/Panasonic%20KX-TD1232%20Installation.pdf)

[TD1232%20Installation.pdf](http://pdf.textfiles.com/manuals/TELECOM-F-R/Panasonic%20KX-TD1232%20Installation.pdf)

La central analógica Panasonic posee las siguientes características:

- Restricción de llamadas programable
- Capacidad para ISDN
- Capacidad para correo de voz
- Opción para programación y mantenimiento remoto
- Manejo inteligente de llamadas
- Opción DISA
- UCD (Distribución uniforme de llamadas)
- Desvió de llamadas
- Modo diurno, nocturno y almuerzo
- Opción Portero eléctrico y abridor
- Llamadas de emergencia
- Conferencia de 5 participantes
- Monitoreo de cuarto
- Grupo de extensiones
- Selección de patrón de timbrado
- Mensaje en espera
- Reportes de actividad de llamadas
- Introducción de código de cuentas
- Restricción de llamadas
- Bloqueo electrónico de extensiones
- Duración de llamada limitada
- $\bullet$  Introducción de código de cuentas
- Bloqueo electrónico de extensiones
- Extensión fantasma

En la Tabla F.1 muestra la información técnica de la central de telefonía analógica Panasonic modelo KD-TX1232:

**Tabla F.1** Características técnicas de la central de telefonía analógica fabricante Panasonic modelo KD-TX1232

**Fuente:** Guía de especificaciones de la central analógica Panasonic KD-TX1232:

[http://pdf.textfiles.com/manuals/TELECOM-F-R/Panasonic%20KX-](http://pdf.textfiles.com/manuals/TELECOM-F-R/Panasonic%20KX-TD1232%20Installation.pdf)

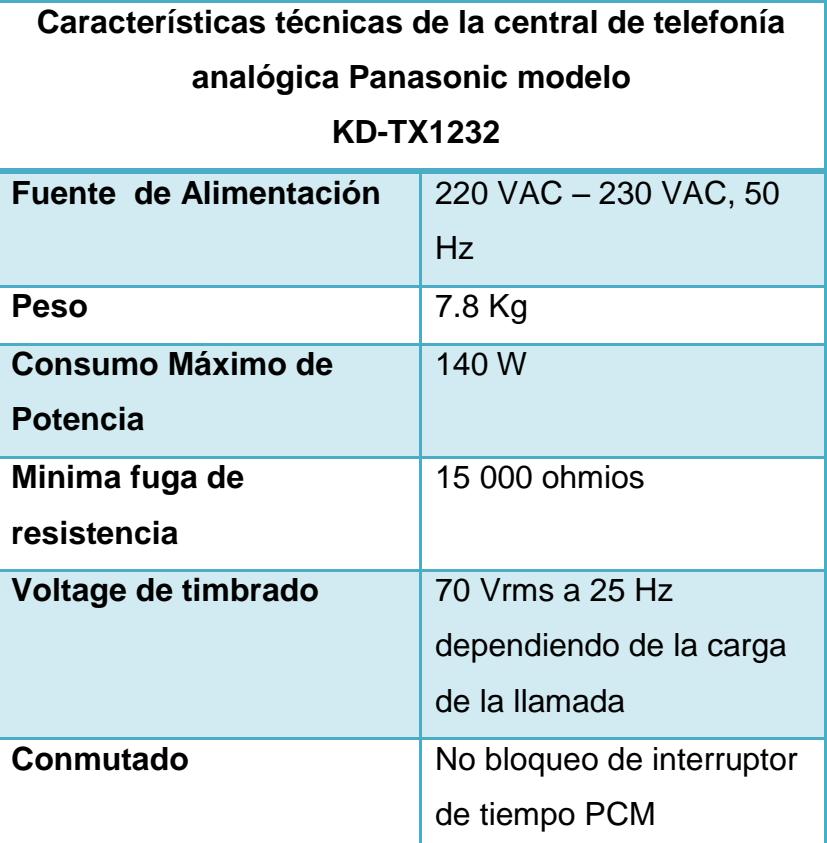

[TD1232%20Installation.pdf](http://pdf.textfiles.com/manuals/TELECOM-F-R/Panasonic%20KX-TD1232%20Installation.pdf)

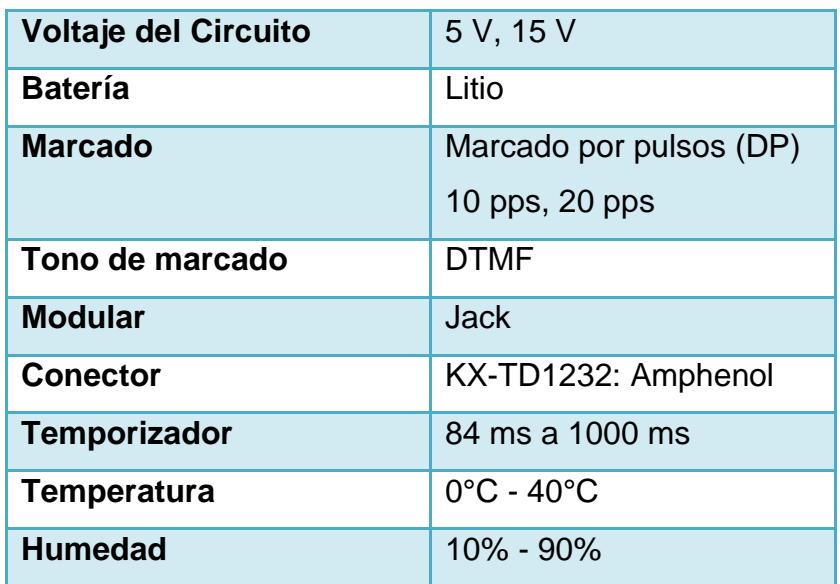

El costo de la PBX Panasonic se basa en los siguientes parámetros para que opere:

- Se requiere el uso de teléfonos Panasonic como KX-T7520, KX-T7531, KX-T7533, KX-T7536, KX-T7550, entre otros compatibles con la central, lo cual permite la utilización de todas las funciones que brinda la misma.
- La necesidad de operadores para brindar la atención al usuario, como un máximo de 24 operadores para que realice la misma función de atender un máximo de 24 llamadas simultaneas exitosas.

 La instalación de un armario secundario o modulo de expansión el cual brinda 12 puertos adicionales para permitir un máximo de 24 llamadas concurrentes.

Se presenta en la Tabla F.1 un resumen de costo aproximado tan solo de la implementacion de central analogica Panasonic:

**Tabla F.2** Costo de Central Analógica Panasonic KX-TD1232 que permita 24 llamadas concurrentes

**Fuente:** Página web de la empresa Panafonic:

[http://www.panafonic.com/b2c/index.php?cPath=21\\_32\\_36&osCsid=9c6bafb29c223e96](http://www.panafonic.com/b2c/index.php?cPath=21_32_36&osCsid=9c6bafb29c223e960f031a6762813fa0)

#### [0f031a6762813fa0](http://www.panafonic.com/b2c/index.php?cPath=21_32_36&osCsid=9c6bafb29c223e960f031a6762813fa0)

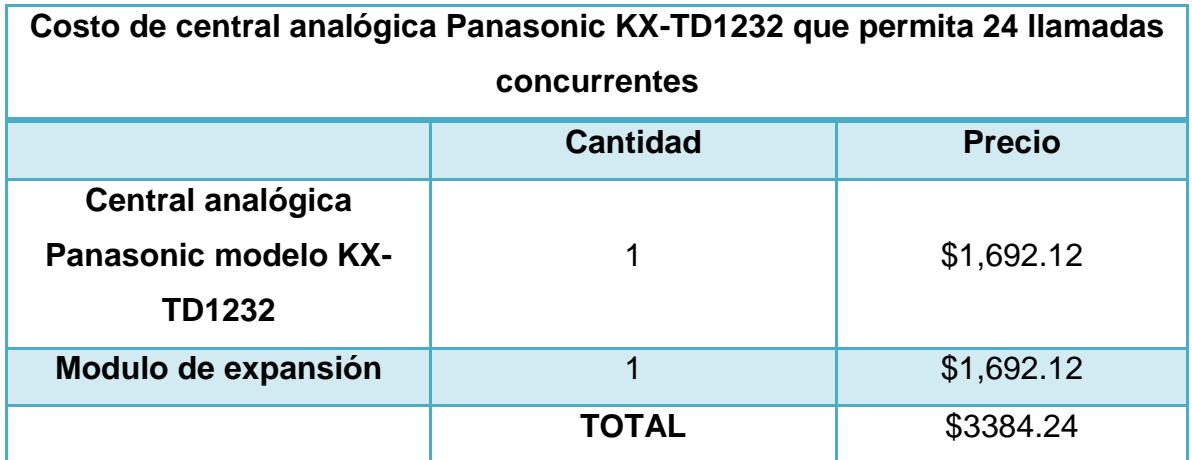

### **IP PBX PROPIETARIAS**

La central IP de fabricante Xorcom IP PBX modelo XR2021 con 24 módulos FXO, soporta 300 usuarios y 24 llamadas concurrentes.

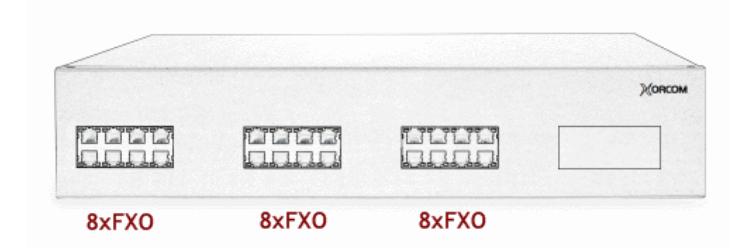

**Figura F.2** Central IP de fabricante Xorcom IP PBX modelo XR2021 con 24 módulos

FXO

**Fuente:** Pagina Web Oficial de Xorcom:<http://www.xorcom.com/catalog/xr2021.html>

La central posee las siguientes características al sistema:

- Interfaz web para el usuario, fácil de emplear.
- Interfaz en diferentes lenguajes.
- CDR (Historial de detalles de llamadas) vía acceso Web.
- Troncales TDM/SIP/IAX.
- Extensiones remotas.
- Correo de voz.
- Soporta Faxes.
- Envía correo de voz al e-mail.
- Sistema de Menú para el IVR.
- Grupos de llamadas.
- Colas de llamada.
- Sala de Conferencia.
- Tiempo basado en enrutamiento.
- Reglas de marcado avanzada.
- Música de espera.
- Acceso vía web a los correos de voz.
- Paginación e intercomunicación.
- Pantalla de Estado de Administración.
- Administrador de Paquetes (para realizar actualizaciones fácilmente).
- Herramienta de configuración de red.
- Herramienta de aprovisionamiento del teléfono (el proceso de preparación y equipamiento del teléfono IP).
- Cancelación de eco.

En la Tabla F.3 se describe información técnica de hardware, red, software, módulo FXO de la central IP.

#### **Tabla F.3** Características de hardware de la central IP Xorcom IP PBX modelo XR2021 con 24 módulos FXO

**Fuente:** Pagina Web Oficial de Xorcom:<http://www.xorcom.com/catalog/xr2021.html>

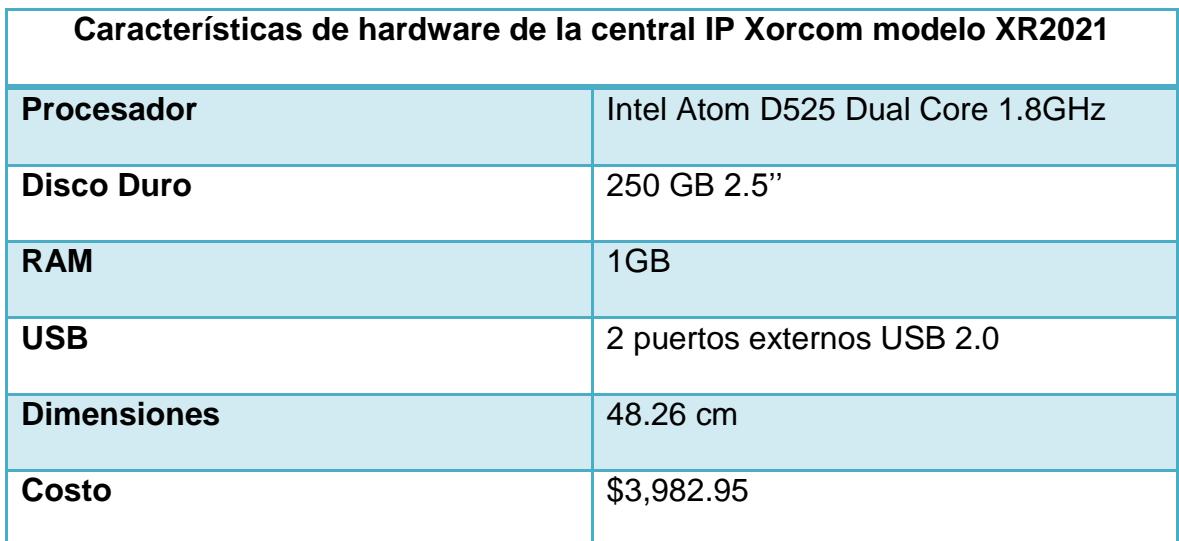

**Tabla F.4** Características de red de la central IP Xorcom IP PBX modelo XR2021 con 24 módulos FXO

**Fuente:** Pagina Web Oficial de Xorcom:<http://www.xorcom.com/catalog/xr2021.html>

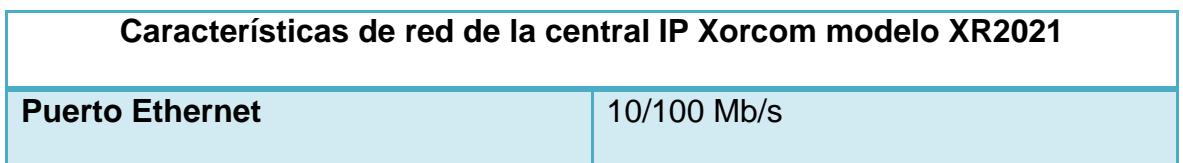

**Tabla F.5** Características de modulo FXO de la central IP Xorcom IP PBX modelo XR2021 con 24 módulos FXOs

**Fuente:** Pagina Web Oficial de Xorcom:<http://www.xorcom.com/catalog/xr2021.html>

### **Características de modulo FXO de la central IP Xorcom modelo XR2021**

Compatibilidad con la impedancia

Flexibilidad con parámetros DC, Se ajusta automáticamente 110/120 V y 50 a

60 Hz

Luces indicadoras de configuraciones activas y status de las líneas, por canales

**Tabla F.6** Características de Software de la central IP Xorcom IP PBX modelo XR2021 con 24 módulos FXO

**Fuente:** Pagina Web Oficial de Xorcom:<http://www.xorcom.com/catalog/xr2021.html>

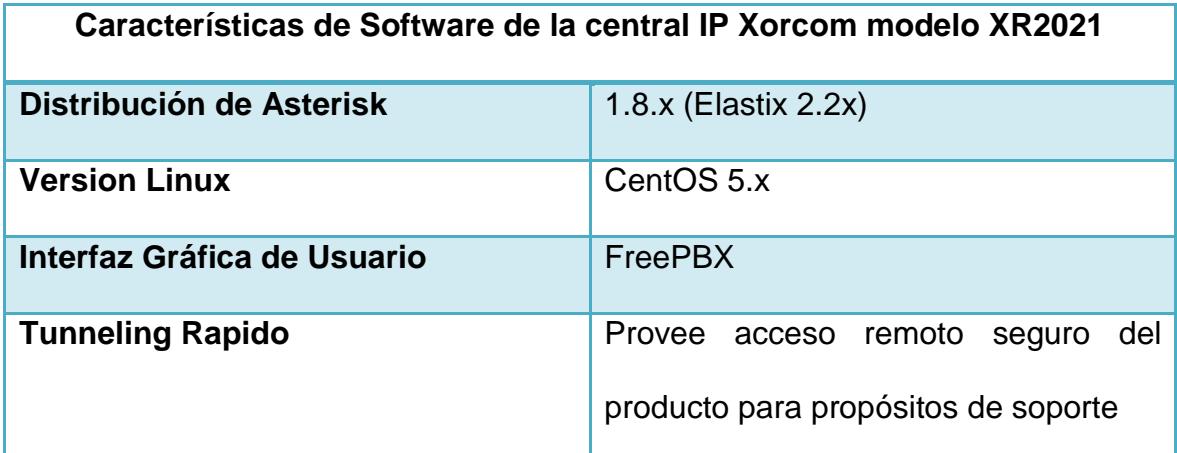

Se puede aumentar las capacidades de respaldo, confiabilidad, capacidad, cancelación de eco y puertos de entrada USB de la central IP Xorcom IP PBX modelo XR2021 con 24 módulos FXO añadiendo los siguientes módulos.

**Tabla F.7** Características adicionales de la central IP Xorcom IP PBX modelo XR2021

#### con 24 modulos FXO

**Fuente:** Pagina Web Oficial de Xorcom:<http://www.xorcom.com/catalog/xr2021.html>

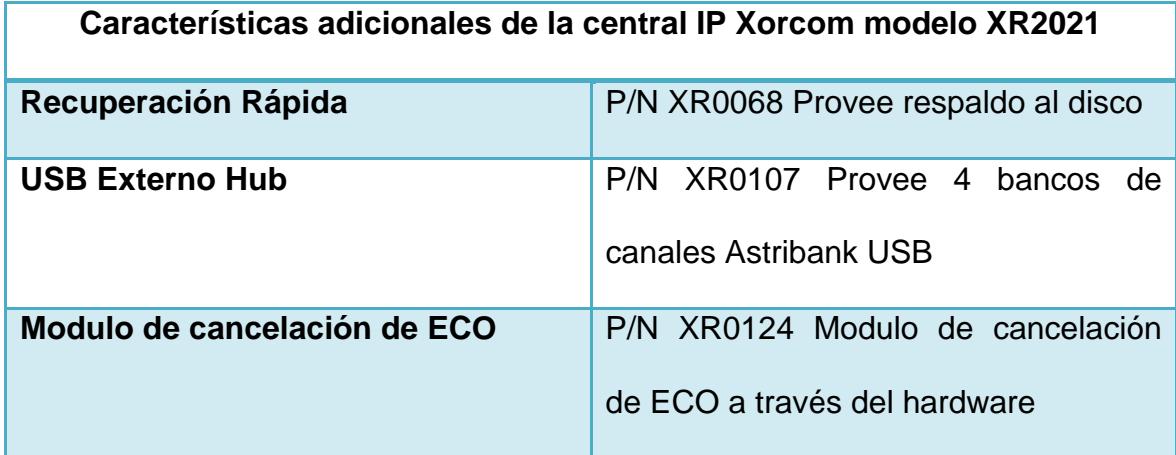

# **BIBLIOGRAFÍA**

[1] **Van Meggelen J., Smith J. y Madsen L.,** "Conceptos de Asterisk", Asterisk The Future of Telephony, Editorial O'Relly Media, 2005.

[2] **Edgar Landívar**, Comunicaciones Unificadas con Elastix Volumen 1, Primera Edición, versión Beta, 2008.

[3] **VOIP-Info.org**, "Asterisk AGI", info.org/wiki/view/Asterisk+AGI, 2011, Online, 2011.

[4] **Jesus\_Camacho\_Rodriguez**, "Proyecto de Fin De Carrera", http://www.adminso.es/images/b/b2/PFC\_Jesus\_Camacho\_Rodriguez\_Capitulo\_ 5.pdf , Online, 2007.

[5] **Julio Gómez López, Francisco Gil Montoya**, "Proyecto de Fin de Carrera",

http://www.adminso.es/images/d/dc/PFC\_eugenio.pdf,Online, 2010.

[6] **Gonzalo Marcote**, "Como instalar e integrar festival con Asterisk" http://www.gonzalomarcote.com/2010/como-instalar-e-integrar-festival-conasterisk/, Online, 2010.